# UNIVERSIDAD DE ALMERÍA ESCUELA SUPERIOR DE INGENIERÍA INGENIERO EN INFORMATICA ´

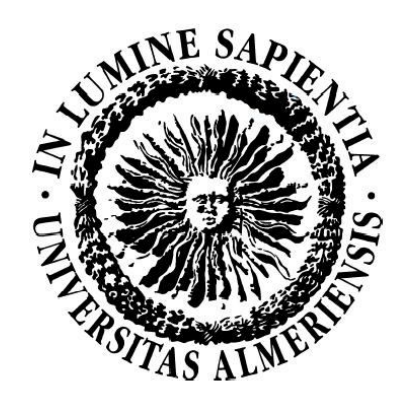

## Diseño de una Base de Datos documental con acceso multiplataforma

Alumna: Laura Rodríguez Mora Director: José Antonio Torres Arriaza Fecha: Mayo de 2013

A veces sentimos que lo que hacemos es tan solo una gota en el mar, pero el mar sería menos si le faltara una gota.

María Teresa de Calcuta

## Agradecimientos

Escribir esta parte ha sido sin duda la mas dura para mi, pues es la parte humana, la gente que hay detrás de cada pequeño proyecto. Puede que este proyecto sea solo unos pocos créditos más de los que componen la Ingeniería, pero para mi, estos han sido los créditos mas importante de todos porque es en este punto cuando vuelves la vista atrás, y ves el final de una maravillosa etapa, cuando no puedes recordar los malos momentos pero si los buenos, y cada uno de esos momentos están marcados por las personas que han hecho posible que hoy este proyecto vea la luz.

Por ello, quiero agradecer y dedicar de corazón este proyecto a todas las personas que me han acompañado y apoyado durante esta etapa de mi vida.

Primero y sobretodo a mis padres, no porque sea lo que corresponde sino porque realmente si no fuera por ellos yo no sería la persona que soy y no habría podido llegar hasta aguí.

A mi padre, porque sé lo importante que es para él que yo haya llegado hasta aquí. Gracias papá por tu consuelo, tu ánimo y ayuda ese verano en el que me descubriste la pasión por la informática. A mi madre porque hay mil formas de ser una buena madre pero ella siempre ha estado ahí cuando la he necesitado y nos ha dado más de lo que nosotros hemos podido darle a ella. A mi peque˜no hermano, porque a pesar de los malos momentos siempre conseguía hacerme sonreír y mostrarme el lado amable de las cosas.

Dedicado especialmente a Pedro, mi novio, porque mi vida cambio cuando le conocí. Porque me ha visto llorar, reír y siempre ha estado ahí para ayudarme. Pero especialmente, porque hace que cada ma˜nana quiera despertar y descubrir este mundo contigo. Gracias por teñir de colores mis días.

A mis tutores, José Antonio Torres y a Mercedes Peralta, por el cariño, el mimo y la dedicación que me han prestado. Porque hace mucho tiempo que pase de considerarlos profesores a considerarlos amigos.

No puedo olvidarme de la gente que me ha acompa˜nado durante todo este camino, a mis compa˜neros y muy especialmente a mis amigos Alex, Marta, Fran, Belen y Lucia, por esos maravillosos momentos que vivimos, esas noches sin dormir por entregar las prácticas, porque a pesar de todo, gracias ellos hoy puedo recordar todo lo que viví con una gran sonrisa en la cara.

Y permitidme, aunque no sea lo habitual, que le exprese mi cariño a quien me ha acompañado durante todo este tiempo, porque a pesar de su pequeño tamaño y de que siempre nos olvidamos de ellos, son muchos los momentos que he vivido con él y en los que me ha hecho sentir menos frágil. Por ello, quiero en estas líneas expresar mi cariño a mi compañero inseparable, mi gato Calcetines.

Para terminar, como citaba al inicio del proyecto y como dijo esa gran

6

mujer, María Teresa de Calcuta, "A veces sentimos que lo que hacemos es tan solo una gota en el mar, pero el mar sería menos si le faltara una gota".  $Esta es mi aportación a ese gran mar y estas son las personas que estas detrás de él.$ 

¡Muchas gracias a todos!

 $\overline{7}$ 

8 a set of the set of the set of the set of the set of the set of the set of the set of the set of the set of the set of the set of the set of the set of the set of the set of the set of the set of the set of the set of th

# ´ Indice general

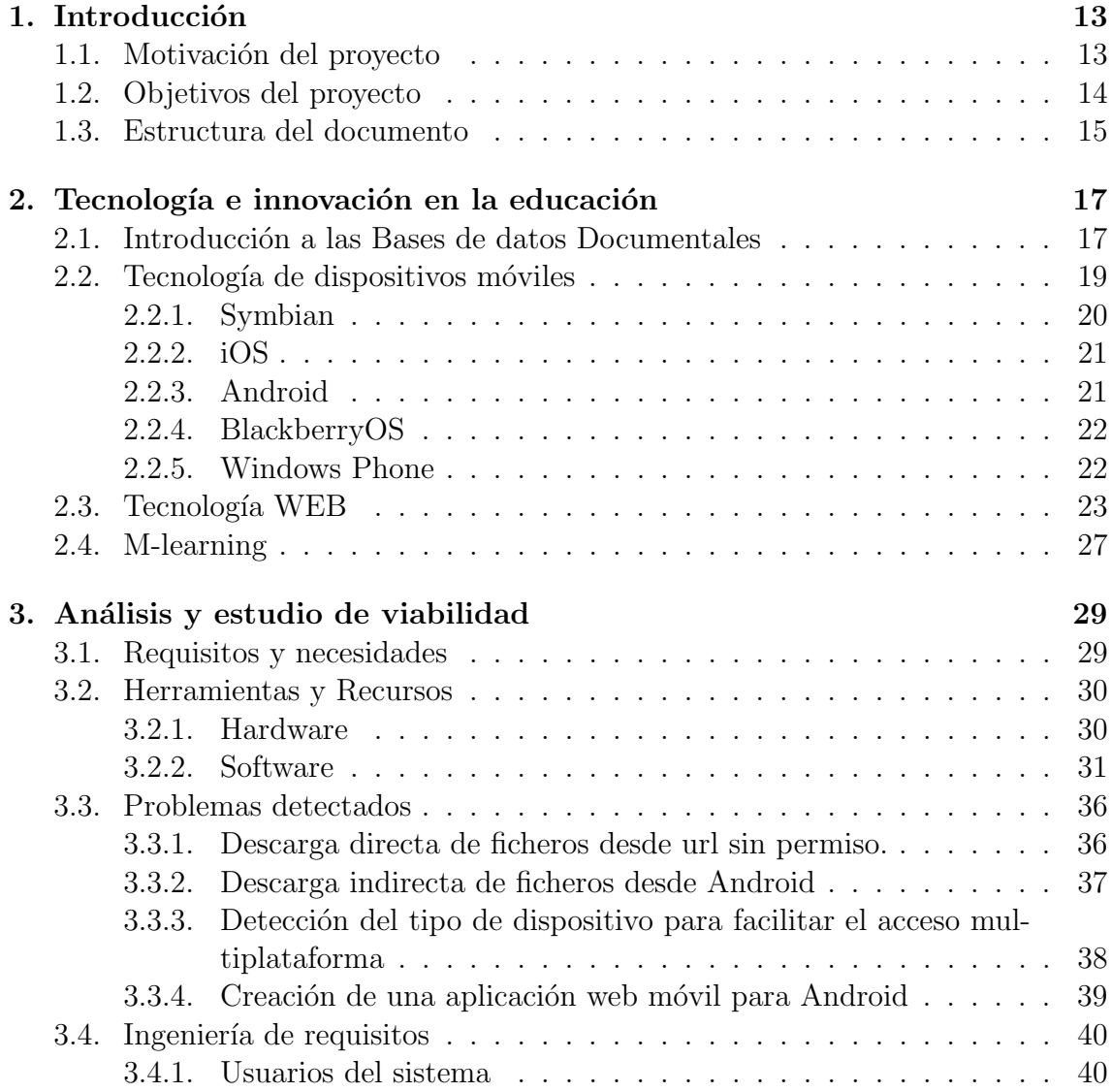

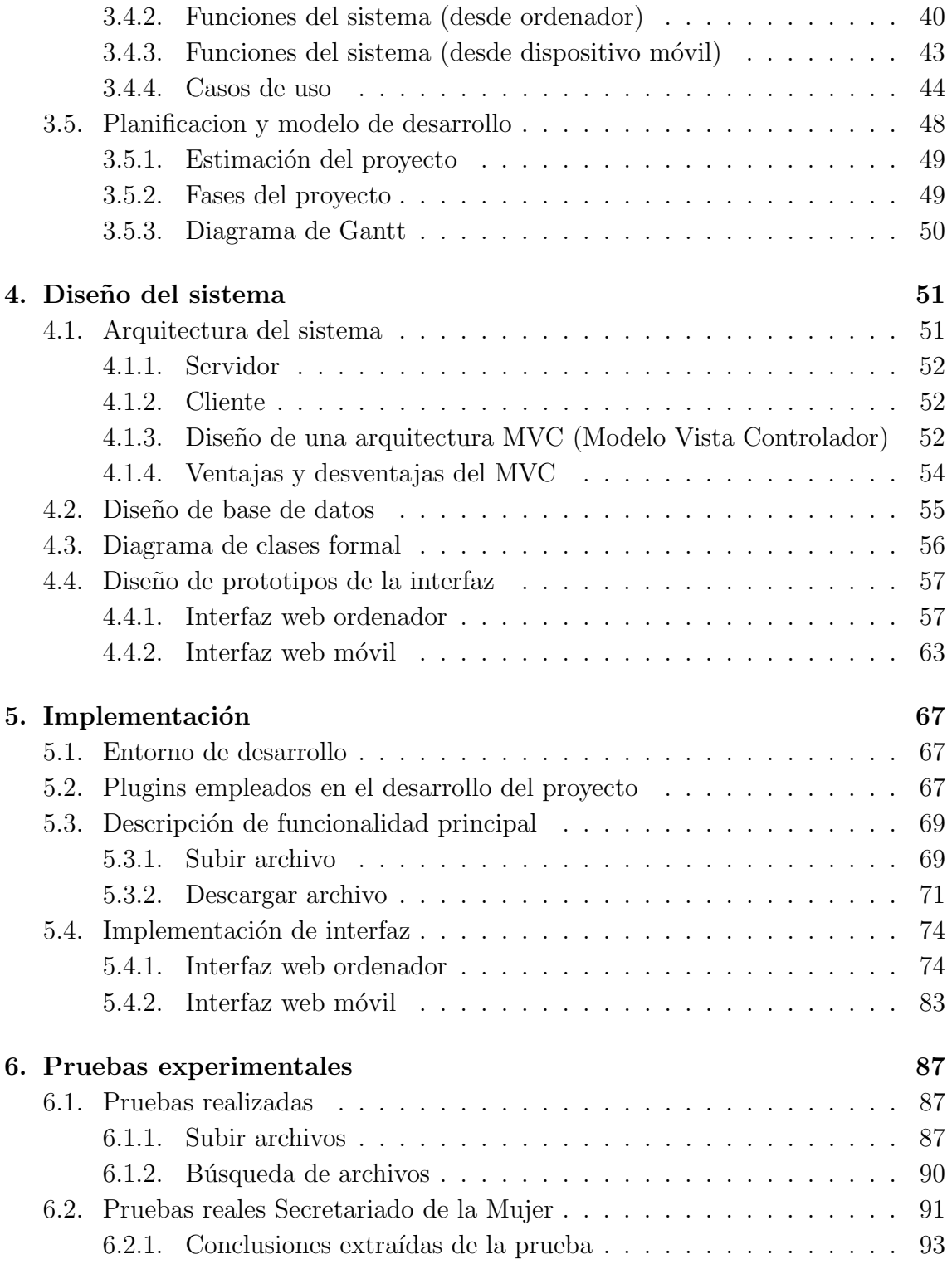

### $\begin{tabular}{c} \bf{11} \\[-4pt] \bf{12} \\[-4pt] \bf{13} \\[-4pt] \bf{14} \\[-4pt] \bf{15} \\[-4pt] \bf{16} \\[-4pt] \bf{17} \\[-4pt] \bf{18} \\[-4pt] \bf{19} \\[-4pt] \bf{10} \\[-4pt] \bf{11} \\[-4pt] \bf{10} \\[-4pt] \bf{11} \\[-4pt] \bf{13} \\[-4pt] \bf{14} \\[-4pt] \bf{16} \\[-4pt] \bf{16} \\[-4pt] \bf{17} \\[-4pt] \bf{18} \\[-4pt] \bf{1$

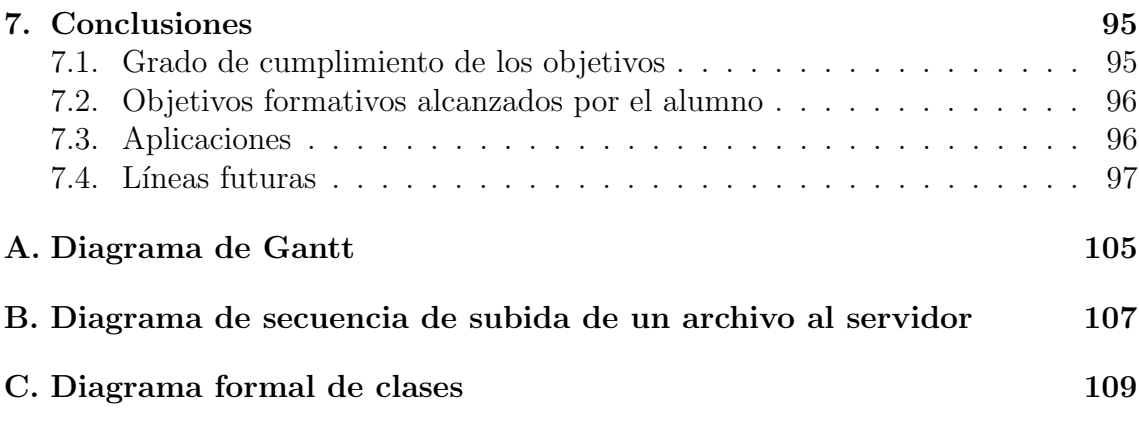

# ´ Indice de figuras

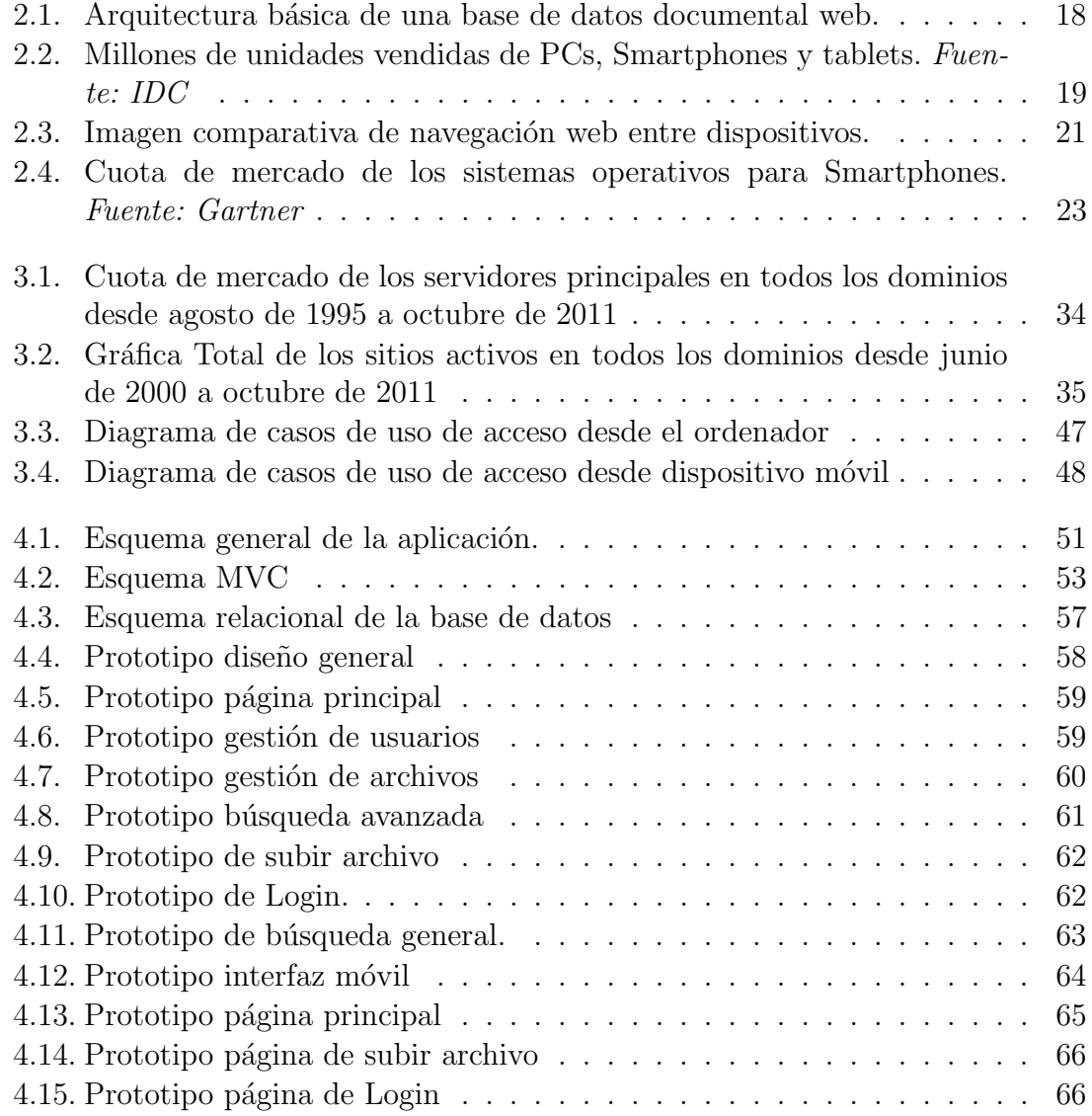

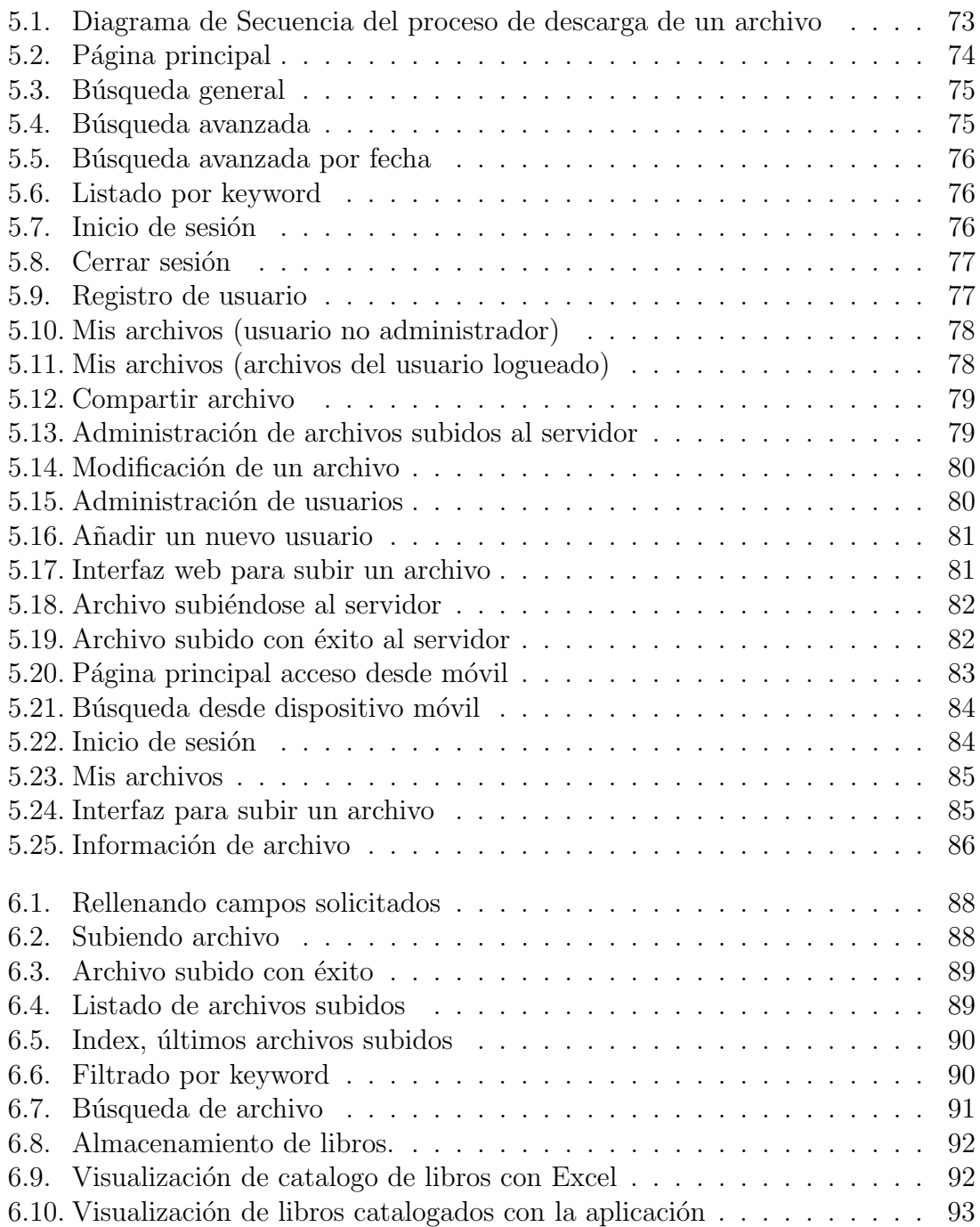

## <span id="page-14-0"></span>Capítulo 1

## Introducción

Este capítulo pretende dar a conocer la motivación y los objetivos fundamentales del proyecto, sus distintos ámbitos de aplicación y la estructura básica del presente documento.

### <span id="page-14-1"></span>1.1. Motivación del proyecto

La gestión documental lleva existiendo varios siglos, desde que se empezaron a elaborar los primeros manuscritos y surgió la necesidad de almacenarlos pero permitiendo un r´apido acceso a los mismos si en alg´un momento eran necesarios. Desde aquellos tiempos hasta hoy el sistema de gestión ha ido evolucionando, desde los archivadores, estanterías, libros de registro, etc. hasta nuestros días, la época de las tecnologías de la información.

Vivimos en un mundo globalizado y dinámico, donde continuamente se crea y se demanda información de una manera vertiginosa con el añadido de la introducción de los dispositivos móviles en nuestra vida, que cada vez tienen más relevancia en todos los sectores.

La motivación principal de este proyecto es dar un paso más en esa evolución y ofrecer una herramienta de gestión de documentos que se adecue a la nueva era de la información. Tanto en el ámbito profesional de los negocios como de la educación es fundamental contar con un servidor de documentos y recursos que permita su gestión de una forma rápida y eficiente, y que a su vez nos de acceso desde múltiples plataformas.

En la actualidad, existen aplicaciones como Google Drive y DropBox que ofrecen un servicio similar. Google Drive, anteriormente Google Docs, es un servicio de almacenamiento de archivos online y gratuito desarrollado por Google. Además de ofrecer el servicio de almacenamiento, ofrece la posibilidad de trabajar con aplicaciones instaladas en la nube como un procesar de texto, hojas de cálculo, programa de presentación básica, creadora de dibujos y editora de formularios. A pesar de que Google ofrece todo esto de forma gratuita, también oferta la posibilidad de aumentar la capacidad de almacenamiento pagando.

DropBox es un servicio de alojamiento de archivos multiplataforma en la nube desarrollado por DropBox. El servicio permite a los usuarios almacenar y sincronizar archivos online y entre ordenadores. También permite compartir archivos y carpetas con otros usuarios. Dropbox ofrece dos opciones de operar, gratuito y de pago. La opci´on gratuita ofrece menos capacidad de almacenamiento y menos opciones frente a la de pago. La facilidad de uso de DropBox reside en que enlaza varios ordenadores a trav´es de una carpeta residente en un ordenador. El usuario solo tiene que depositar en dicha carpeta los archivos que desee compartir o subir a la nube.

Sin embargo, estas aplicaciones son privadas y la organización que lo utilice no tendr´a control real sobre los datos ni el lugar donde estos se almacenen, as´ı como la carencia de espacio ilimitado si no es mediante el pago de las versiones Premium.

Por estas razones, surge la motivación de crear un sistema similar menos ambicioso pero m´as flexible que gestione una base de datos documental y que permita mayor control de los datos y su almacenamiento, así como incorporar un buscador que permita categorizar mejor los contenidos. Adem´as, debe proporcionar los datos a demanda a través de múltiples tecnologías de acceso.

Aunque el proyecto es aplicable tanto en el ámbito empresarial como en el docente, es en este último donde se acentúa nuestro interés por ser un medio más para los estudiante y docentes para compartir y difundir información.

También cabe destacar, que aunque hoy día existen multitud de herramientas que realizan funciones similares a las que la aplicación propuesta incorpora, cuando se gestó hace tres años este proyecto no eran tan habituales. El mundo de los Smartphones apenas se conocía y eran pocas o ningunas las aplicaciones móviles disponibles que realizaran estas funciones.

## <span id="page-15-0"></span>1.2. Objetivos del proyecto

A través de este proyecto se pretende conocer las tecnologías de última generación empleadas en el desarrollo de aplicaciones web y en su uso en dispositivos móviles, así como brindar a los docentes un servicio de almacenamiento y gestión de datos eficiente y gratuito, fácil de usar para el desempeño de su labor. Para ello, el proyecto debe alcanzar los siguientes objetivos técnicos:

Desarrollar una base de datos documental referencial.

- $\blacksquare$  Implementar una plataforma de almacenamiento y gestión de datos eficiente.
- Proveer de un buscador que permita categorizar, listar y mostrar los datos almacenados.
- Desarrollar la aplicación bajo un modelo que sea escalable.
- Proveer de una interfaz de usuario agradable, fluida e intuitiva [\[5\]](#page-104-0).
- Desarrollar el proyecto de acuerdo a un plan de desarrollo de ingeniería: análisis, diseño, implementación y prueba.
- Planificar y desarrollar el proyecto en el periodo establecido.

### <span id="page-16-0"></span>1.3. Estructura del documento

El presente documento está organizado en capítulos, glosario de términos y un apartado para documentos anexos.

Los capítulos están organizados siguiendo el esquema de análisis, diseño, implementación y prueba. No obstante, para poner al lector en situación se comienza con un capitulo de introducción donde se refleja las motivaciones y objetivos del proyecto. Seguidamente, se contin´ua con el estado del arte en el que se ubica dicho proyecto para posteriormente enlazar con el esquema mencionado.

Finalmente, en el último capitulo se muestran las conclusiones obtenidas durante el desarrollo del proyecto, las cuales recogen los objetivos finalmente alcanzados, los objetivos formativos que el alumno ha obtenido, unas posibles aplicaciones en las que se podría emplear este proyecto y las futuras líneas de desarrollo planteadas.

## <span id="page-18-0"></span>Capítulo 2

## Tecnología e innovación en la educación

En este cap´ıtulo se realiza un estudio del estado del arte de las bases de datos documentales, de las tecnolog´ıas aplicadas y de la importancia de las mismas al ámbito de la educación.

## <span id="page-18-1"></span>2.1. Introducción a las Bases de datos Documentales

Una base de datos como tal no deja de ser un conjunto de datos organizados de acuerdo a un mismo contexto, almacenados sistem´aticamente para su posterior uso. Esto es lo que venían haciendo las bibliotecas, almacenar y gestionar información para ser usada en el futuro. Hoy d´ıa hemos dado un paso m´as al crear biblioteca digitales, donde la información que se ofertaba antes de manera física ahora se ofrece de manera digital. Es a este tratamiento digital de la información lo que llamaremos bases de datos documentales, en concreto, base de datos referenciales.

Dicho de una forma más formal, una base de datos es un conjunto de información estructurada en registros y almacenada en un soporte electrónico legible desde un ordenador. Cada registro constituye una unidad autónoma de información que puede estar a su vez estructurada en diferentes campos o tipos de datos que se recogen en dicha base de datos. Según el contenido de los registros, se distinguen tres modelos: bases de datos con información factual, directorios y bases de datos documentales.

El modelo que se pretende desarrollar en el proyecto es el de bases de datos documentales en el cual, cada registro se corresponde con un documento electrónico  $[1]$ . Estos registros, pueden incluir o no el contenido completo de los documentos que <span id="page-19-0"></span>describen. En el caso de no incluirlo, se está hablando de una base de datos referencial, donde sus registros no contienen el texto original sino tan sólo la información fundamental que permite su localización.

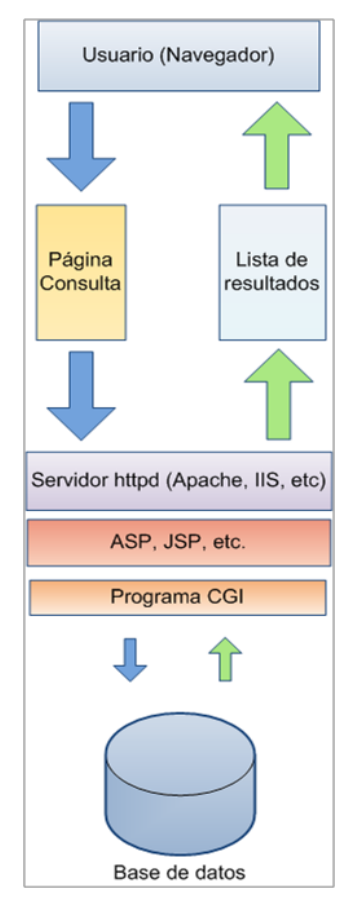

Figura 2.1: Arquitectura básica de una base de datos documental web.

Estas bases de datos han sido implementadas para una gran variedad de aplicaciones ofreciendo muy buenos resultado, como es el ejemplo de la base de datos ERIC, especializada en una temática concreta (Educación) sobre la cual recoge referencias bibliográficas de artículos, monografías, informes, tesis... que puede ser consultada desde la página web [\[15\]](#page-105-0).

Hasta ahora, para poder acceder a estos recursos, era necesario disponer de un ordenador conectado a internet. Sin embargo, la potencia de los últimos teléfonos m´oviles hace posible que se pueda vencer esta barrera, permitiendo que el usuario acceda a una base de datos remota a través de estos dispositivos.

Esta es la idea que se persigue con el proyecto, desarrollar una aplicación web

accesible desde múltiples plataformas como Internet y dispositivos móviles, que gestione información documental.

### <span id="page-20-0"></span>2.2. Tecnología de dispositivos móviles

Los dispositivos móviles, caracterizados por su pequeño tamaño, su reciente gran capacidad de procesamiento y su conexión permanente o intermitente a una red, es hoy d´ıa un elemento indispensable para cualquier persona. Estos dispositivos que inicialmente servían para funciones muy concretas, hoy día, gracias al increíble desarrollo que han sufrido al incorporar c´amaras digitales y acceso a internet, tienen un papel mucho m´as amplio. Se han convertido en una realidad que ofrece al usuario, en un mismo y reducido aparato, funciones de comunicación y procesamiento de datos que van mucho más allá de las simples llamadas telefónicas o la ejecución de aplicaciones básicas.

En la figura [2.2](#page-20-1) se muestra la evolución de ventas en smartphones, tablets y PCs durante el periodo comprendido entre el último cuatrimestre de 2009 y el último cuatrimestre de 2012. Se puede apreciar como durante este periodo las ventas en smartphones se han disparado en comparación con las tablets y los PCs. Las ventas en PCs se mantienen mientras que observamos un aumento de las ventas en las tablets.

<span id="page-20-1"></span>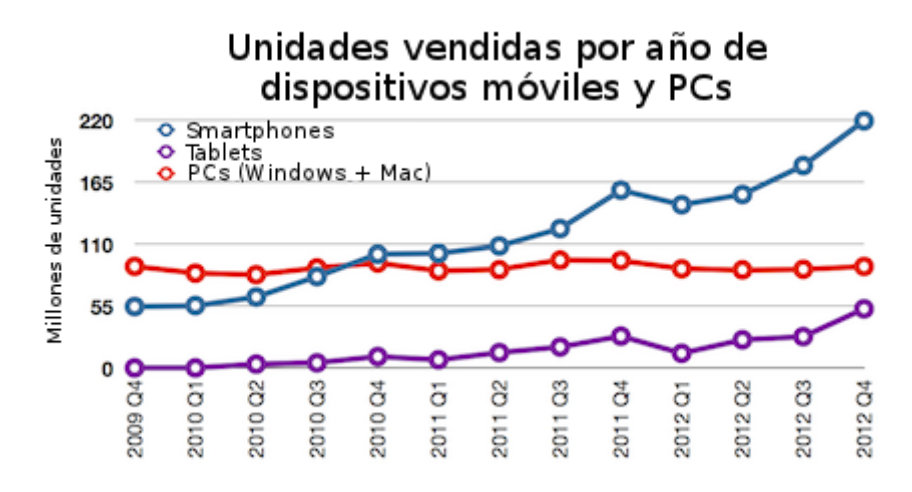

Figura 2.2: Millones de unidades vendidas de PCs, Smartphones y tablets. Fuente: IDC

El elevado crecimiento de ventas de móviles en nuestro país apunta a una necesidad social creciente por estar permanentemente comunicados con nuestro entorno, especialmente en el caso de las nuevas generaciones. Por ello, la comunicación móvil se ha convertido en una nueva necesidad comunicativa de la Sociedad de la Información.

Las últimas tendencias en tecnología móvil se caracterizan por ofrecer al cliente conexión telefónica (voz, SMS, MMS y acceso WAP) y conexión a Internet me-diante Wifi, 3G, GPRS, etc [\[2\]](#page-104-2). También vienen equipados con cámara de fotos y video, pantalla táctil, teclado QWERTY, receptor de radio, Bluetooth, dispositivos de memoria extra´ıbles, localizador GPS, aceler´ometro, etc. Desde el punto de vista software incorporan un amplio abanico de aplicaciones como programas ofimáticos, reproductores de audio y video, videojuegos, navegadores web, clientes de correo, agendas, etc. así como la posibilidad de instalar nuevas aplicaciones a través de medios externos, como las tiendas de aplicaciones o los paquetes de instalación.

Sin embargo, la tecnología móvil está evolucionando hacia otro paradigma, surge una la era de los smartphones o tel´efonos inteligentes y las tablet. Los smartphones aportan nuevas posibilidades a sus usuarios como el uso de GPS, navegación por internet más potente, gestión de correo electrónico, aplicaciones de diversa índole accesible mediante gestores de descarga, etc. Adem´as, aparece un nuevo concepto, las tabletas. Una fusión entre los ordenadores portátiles y los teléfonos inteligentes. Las tabletas son un poco más grandes que los teléfonos y más pequeños que los portátiles. Disponen de pantalla táctil con la que se interactúa primariamente con los dedos o una pluma stylus (pasiva o activa), sin necesidad de teclado físico ni ratón. Estos últimos se ven reemplazados por un teclado virtual y, en determinados modelos, por una mini-trackball integrada en uno de los bordes de la pantalla.

En la actualidad, prácticamente todos los fabricantes de equipos electrónicos han entrado en la producción de tabletas, lo cual ha generado que el mercado se vea inundado de una inmensa cantidad de ellas con diferentes tamaños, aplicaciones, precio y sistemas operativos.

En cuanto a los sistemas operativos integrados, los que dominan el mercado son los siguientes:

#### <span id="page-21-0"></span>2.2.1. Symbian

Es un Sistema Operativo para m´oviles y dispositivos empotrados desarrollados por un consorcio de empresas que lideraba Nokia, aunque ahora es la única propietaria del sistema y recientemente lo liberó bajo licencia GPL. Está presente en pr´acticamente todos los m´oviles de gama media-baja de Nokia, Sony Ericsson, Samsung o Siemens. Est´a especialmente optimizado para dispositivos con pocos recursos hardware y destaca por tener una gran estabilidad.

<span id="page-22-2"></span>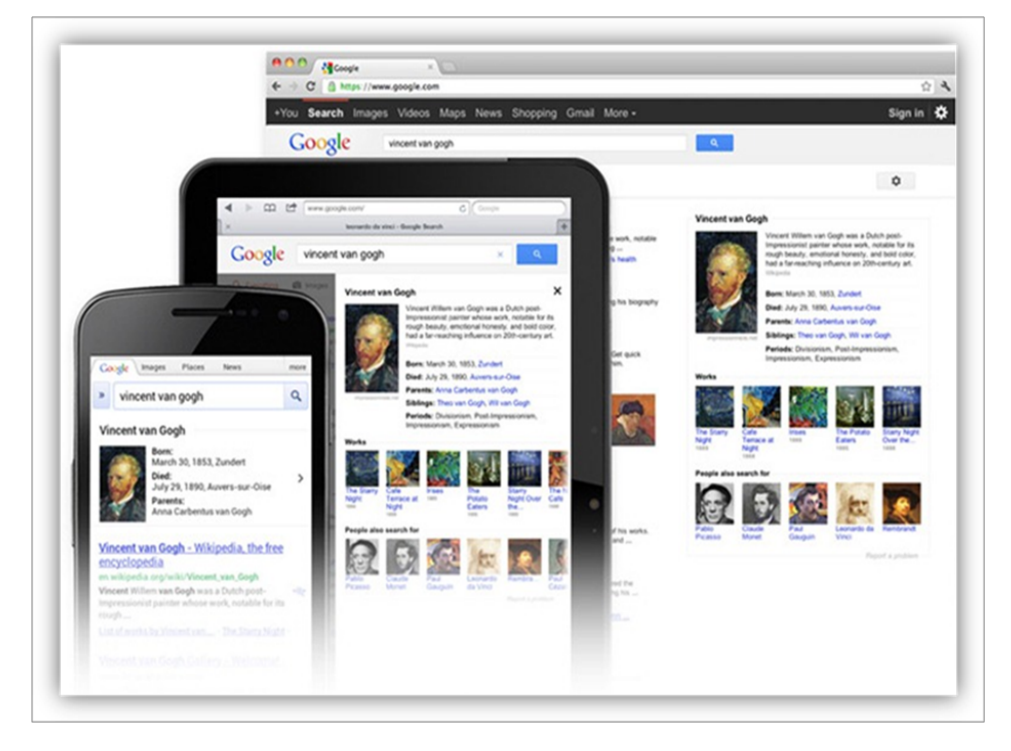

Figura 2.3: Imagen comparativa de navegación web entre dispositivos.

#### <span id="page-22-0"></span>2.2.2. iOS

iOS es un sistema operativo diseñado por Apple para sus teléfonos móviles smartphones, llamados iPhone. Este sistema, esta desarrollado a partir de Unix y tiene las peculiaridades de que no admite ni Adobe Flash ni Java.

En cuanto a usabilidad, la interfaz de usuario esta desellada para que sea multitácil y de sensación de fluidez en sus movimientos. Esta fluidez se consigue haciendo que la respuesta al usuario sea inmediata, que dar respuesta sea la prioridad del sistema.

Posee un repositorio de aplicaciones muy potente en cuanto a que tiene una gran variedad y de alta calidad.

#### <span id="page-22-1"></span>2.2.3. Android

Es un Sistema Operativo y plataforma de desarrollo móvil creado por Google a partir del kernel Linux. Al igual que este es libre (aunque con ciertas limitaciones que han provocado controversia) y es el principal competidor de iOS. Una de sus principales características es que aparece en una gran cantidad de terminales de fabricantes distintos con características muy heterogéneas, y en un amplio rango de precios. Este punto es a la vez una ventaja y un gran inconveniente, pues se tiene acceso a una gran variedad de dispositivos distintos con la misma aplicación, aunque soportarlos puede llegar a ser complicado.

Una ventaja de las que disfrutan los usuarios de android es su repositorio de aplicaciones gratuito Market. En él, los usuarios pueden descargar aplicaciones para su móvil tanto gratuitas como de pago. Además, también permite que un usuario desarrolle su aplicación y la ponga al servicio del resto de usuario a un precio muy bajo.

#### <span id="page-23-0"></span>2.2.4. BlackberryOS

Se trata de un sistema operativo para dispositivos móviles desarrollado por Rearch In Motion para sus dispositivos BlackBerry. Este sistema permite multitarea, pantalla táctil, trackball, touchpad y trackwheel. Una de las características destacadas de los dispositivos BlackBerry junto con su sistema operativo es el acceso a la red interna de BlackBerrys. Está orientado para el uso de correo electrónico, agenda, chateo en red privada y funciones usuales de un dispositivo móvil.

Una característica fundamental del propio dispositivo móvil es la incorporación de un teclado QWERTY completo, no obstante, para la aplicación que se ha desarrollado en el presente proyecto puede ser un inconvenientes debido a que la aplicación como página web está orientada para teléfonos móviles táctiles.

Recientemente, BlackBerry ha presentado su nuevo sistema operativo BlackBerry Q10, basado en QNX. Entre las nuevas características que trae destaca una interfaz fluida, un nuevo teclado inteligente, así como la mejora de las aplicaciones básicas integradas.

En cuanto a la distribución de aplicaciones, al igual que ocurría con el sistema operativo de Symbian, programadores independientes a la compañía puede crear programas para BlackBerry. Sin embargo, si quieren tener acceso a ciertas funcionalidades del teléfono necesitan ser firmados digitalmente para poder ser asociados a una cuenta de desarrollo de RIM.

#### <span id="page-23-1"></span>2.2.5. Windows Phone

Se trata de un sistema operativo para dispositivos móviles desarrollado por la empresa Microsoft. Este nuevo sistema es el sucesor del antiguo sistema Windows Mobile. Sin embargo, presenta notables diferencias. La principal diferencia que se encontra es que al contrario del sistema anterior, este nuevo está orientado a un mercado m´as generalista y menos empresarial, por lo que muchas de la funcionalidad anterior no se encuentra en este.

En la figura [2.4,](#page-24-1) que comprende el periodo de 2017 a 2012, podemos observar la evolución de la cuota de mercado de los sistemas operativos para móvil. Se aprecia que hasta la llegada de Android en 2009, el sistema con más cuota de mercado era Symbian. Aunque en 2008 Blackberry aumenta su cuota de mercado, en 2012 se ve como su cuota se ve muy reducida, junto a Microsoft y Symbian. iOs por otro lado, tiene un lento aumento de la cuota de mercado, llegando en 2012 a mantenerse en un  $20\%$ .

<span id="page-24-1"></span>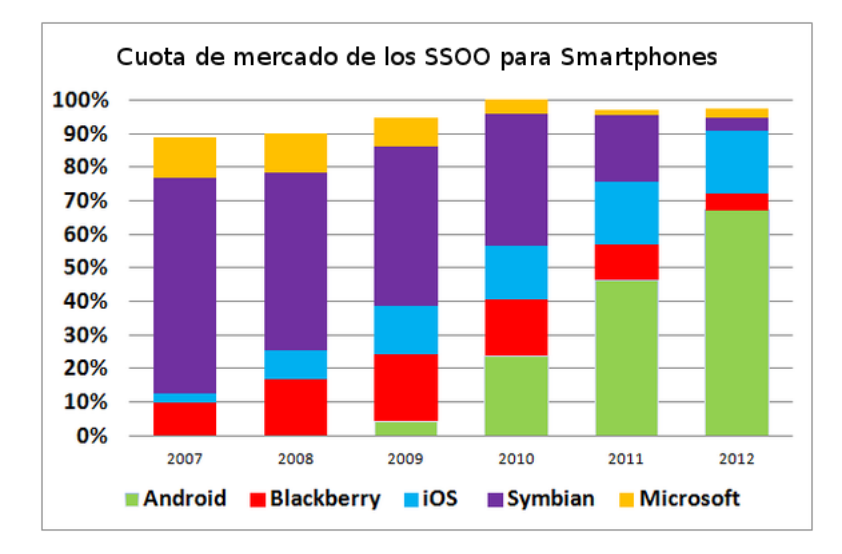

Figura 2.4: Cuota de mercado de los sistemas operativos para Smartphones. Fuente: Gartner

### <span id="page-24-0"></span>2.3. Tecnología WEB

La World Wide Web (WWW) es un sistema de documentos de hipertexto relacionados (páginas web) a la que se accede a través de Internet. Supone un medio  $\alpha$ efectivo, interoperable, portable y ligero para el acceso y manipulación de información de forma remota.

Existe una gran cantidad de elementos y herramientas que conforman el acceso y el desarrollo de la web, como son:

- Lenguajes de markup: Definen la estructura de las páginas web, su estilo y la información que contienen. Son lenguajes muy con reglas de sintaxis definidas y estructurados y suelen ser en su mayoría extensiones del lenguaje XML. Estos lenguajes son la principal esencia de la web, por lo que son tratados como est´andares internacionales bajo el control del consorcio WorldWideWeb Consortium (W3C) para asegurar el avance, adopción e interoperabilidad de la web.

Entre ellos, destacan principalmente HTML (HyperText Markup Language), que define la estructura principal y la información, y CSS (Cascade Style Sheet), que define a través de hojas de estilo la apariencia de la web.

- Navegadores web: Son las aplicaciones físicas que permiten el acceso y manipulación de las páginas web. Suelen estar integradas en cualquier dispositivo con acceso a internet (PCs, smartphones, tablets, consolas, etc). Se encargan de interpretar los lenguajes de markup y de ejecutar los lenguajes de procesamiento en el cliente. Los navegadores más avanzados actualmente son Google Chrome, Mozilla Firefox, Internet Explorer, Safari y Opera.
- Servidores web: Se trata de los equipos que responden a las peticiones HTTP de los clientes, sirviendo las p´aginas web creadas tras el procesamiento de scripts.
- Lenguajes de procesamiento en el servidor: Se trata de los lenguajes de procesamiento que generan las páginas web y las llenan de contenido a partir de otras fuentes de datos externas y procesamiento de datos. Los lenguajes m´as utilizados son PHP, ASP.NET, PERL, Ruby y JSP.
- Lenguajes de procesamiento en el cliente: Estos lenguajes, cuyos scripts son ejecutados por los navegadores, permiten realizar cambios en la página web actual de forma dinámica y transparente para el usuario, dotándolas de interactividad.

El principal lenguaje de script es Javascript, que normalmente es utilizado a través de librerías como jQuery, Motools o Prototype. Unido a la tecnología AJAX, permite la creación de aplicaciones web complejas e interactivas.

En la actualidad, las tecnologías web se ubican bajo el paradigma de la facilidad de uso, una gran interactividad y alta disponibilidad. La funcionalidad de una aplicación web ya no lo es todo. El éxito o fracaso se puede decidir en la apariencia y la usabilidad, es decir, en cómo responde el usuario mientras utiliza la aplicación. Una aplicación tediosa o compleja puede hacer que el usuario rehuya su utilización, por muy buena que sea la funcionalidad y las ventajas que le aporte la aplicación. Es por ello que la experiencia de usuario es vital en un proyecto de estas características.

Las interfaces de usuario (o interfaces hombre-máquina) llevan evolucionando desde el principio de la informática, intentando mejorar mediante nuevos elementos y formas de disponer la información, así como las mecánicas de interacción, para que la experiencia de este sea natural y sencilla, rebajando la curva de aprendizaje y adapt´andose a cualquier tipo de usuario, sea cual sea su experiencia o capacidades. Pese a que actualmente se han hecho grandes avances e innovaciones en esta materia, aun queda mucho camino por recorrer hasta conseguir que prácticamente la interacción con la máquina se convierta en una abstracción natural para el ser humano.

Hace unas décadas, en el ámbito de la web el principal modelo de interacción de las aplicaciones era el de los hiperenlaces y los formularios simples (a través de etiquetas <form> que enviaban la información al servidor a través de mensajes HTTP POST), donde pr´acticamente el procesamiento se realizaba en el servidor. Para hacer diversas funciones como cambiar de página, consultar o enviar información era necesario cambiar de página o recargar la actual, lo cual aportaba una sensación mucho menos natural que la que ofrecía una aplicación de escritorio. Por todo ello, había muy poca utilización de scripts desde el lado del cliente (navegador) que realizara interacciones m´as complejas con el usuario, como por ejemplo, modificar o añadir elementos HTML del DOM de la página web.

Sin embargo, este paradigma acabó con la llegada de las Aplicaciones web ricas (Rich Internet Applications). Estas aplicaciones ofrecían al usuario la misma experiencia que obtienen a través de una aplicación de escritorio, añadiendo además la ventaja de poder utilizarla desde sitios distintos y en cualquier plataforma, ya que sólo se necesitaba un navegador con internet. No había, por tanto, necesidad de instalar ninguna aplicación en el sistema operativo para utilizar la aplicación.

Esta interactividad venía dada principalmente por la tecnología Javascript y AJAX. No obstante, ante la complejidad de la programación de scripts, la verdadera explosión vino a través de las librerías de apoyo Javascript, que simplificaban enormemente el desarrollo. Gracias a ellas, se avanzó en al creación de interfaces de usuario altamente interactivas, manipulando el DOM de forma sencilla, a˜nadiendo animaciones, control de eventos de usuario y simplificación de uso para peticiones AJAX. Las librerías más ampliamente utilizadas son:

- jQuery: Es el framework m´as ampliamente utilizado, dada la cantidad de plugins de terceros desarrollados para ´el. Tiene una licencia libre (GPL) y ofrece una gran cantidad de de funcionalidades basadas en Javascript que permite obtener grandes resultados en menos tiempo y espacio.
- Motools: Se trata de un framework javascript orientado a objetos, de código abierto y modular, haciendo de él una librería completa, potente y eficaz.

• Prototype: Framework orientado al desarrollo sencillo y dinámico de aplicaciones web, implementando las técnicas AJAX y enfocado a ser usado conjuntamente en desarrollos en Ruby On Rails.

Además de estas librerías, los lenguajes de marcado (markup) también evolucionaron con la llegada de HTML5 y CSS3. HTML5 es la 5 revisión del estándar HTML, creado por la W3C. Se trata de un lenguaje que aporta mucha más flexibilidad al desarrollador y a˜nade nuevas funcionalidades sint´acticas, como las etiquetas  $\langle \text{video} \rangle$ ,  $\langle \text{audio} \rangle$  y  $\langle \text{canvas} \rangle$ , así como la integración de gráficos SVG y fórmulas matemáticas, haciendo sencilla la inclusión y manejo de elementos multimedia sin tener que utilizar librerías o plugins añadidos como Adobe Flash. Otro punto a favor es la inclusión de nuevas etiquetas, esta vez con significado semántico, que ayudan en la definición de la estructura de la web, como son las etiquetas  $\langle$ nav>,  $\langle$ section>, <article>, <header>, etc. Por ´ultimo, destaca su nueva API, que puede ser utilizada con Javascript, ofreciendo almacenamiento web, geolocalización, drag  $\mathcal{C}$  drop, edición de documentos, etc.

Por otro lado, CSS3 a˜nade nuevas capacidades y aumenta otras ya definidas en CSS2, a˜nadiendo una gran cantidad de funcionalidades que nos permiten definir la estructura y la apariencia de la web, reposicionando los elementos y definiendo el colorido (fondos con gradientes, etc), animaciones y las formas de los elementos (esquinas redondeadas, sombras, etc).

Otro de los puntos clave en el nuevo paradigma es la alta disponibilidad y los servicios en la "nube". Ahora, es posible la integración probada de servicios red y la prestación de servicios a nivel mundial. Además, necesita una menor inversión ya que existen una gran cantidad de proveedores, lo que también permite una implementación más rápida y con menor riesgo. Otro de los principales usos es el de el almacenamiento en la nube, que permite tener almacenados nuestros ficheros en el servicio, haciéndolos disponibles en cualquier dispositivo con internet.

En cuanto a la legibilidad de los datos en internet, se están creando nuevas formas de representar la información a través de la adición de metadatos semánticos y ontológicos, que describen el contenido, significado y la relación de los datos de manera formal. El objetivo es ampliar la interoperabilidad entre sistemas inform´aticos mediante agentes inteligentes que buscan información de forma autónoma.

Por último, en la actualidad se hace gran hincapié en el aspecto multiplataforma de la web y la accesibilidad. Existen multitud de dispositivos con diferentes tamaños de pantallas y dispositivos de entrada (con teclado, sin teclado, táctil, etc), por lo que es importante que las webs se visualicen correctamente y sean manejables y ´utiles en cualquier navegador, sea cual sea. Para ello, se utilizan diversos frameworks para m´oviles como jQuery Mobile, Titanium Mobile, The-M-Project; o en patrones de dise˜no web adaptativo (Responsive Web Design) que permiten ahorrar costes evitando la necesidad de diseñar una interfaces web propia para cada dispositivo.

### <span id="page-28-0"></span>2.4. M-learning

Nos encontramos cada día más inmersos en una sociedad basada en la información y el conocimiento. Un conocimiento que se deriva de la interpretación y la contextualización de dicha información, a la que accedemos gracias a un uso más fácil e intensivo de las nuevas Tecnologías de la Información y la Comunicación (TIC) de las que actualmente disponemos.

En el contexto de la sociedad del conocimiento, las tecnologías de uso educativo, se están convirtiendo en un soporte fundamental para la educación, beneficiando a un universo cada vez más amplio de personas. Pero esta asociación entre tecnología y educación no sólo genera mejoras de carácter cuantitativo, es decir, la posibilidad de enseñar a más estudiantes, sino también la de poder atender las necesidades individuales del alumno a través de la personalización y la interactividad, creando un nuevo marco de relaciones, fomentando el aprendizaje explorativo y colaborativo y, sobre todo, ofreciendo una metodología creativa y flexible más cercana a la diversidad y a las necesidades educativas reales de cada individuo.

Con la aparición de los nuevos y potentes dispositivos móviles hay una tendencia fuerte que está surgiendo entorno a la educación, la llamada metodología de aprendizaje M-Learning, que consiste en aprender valiéndose de dispositivos móviles como teléfonos móviles, PDA, tablets, iPod y todo dispositivos de mano que tenga conexión a internet.

Podríamos definir el *Mobile learning* como una nueva forma de educación creada a partir de la conjunción entre el e-learning y la utilización de los smart devices/ dispositivos móviles inteligentes, y que se fundamenta en la posibilidad que nos ofrecen estos nuevos dispositivos de combinar la movilidad geográfica con la virtual, lo cual permite el aprendizaje dentro de un contexto, en el momento en que se necesita y explorando y solicitando la información precisa que se necesita saber.

Dada esta definición, *mobile learning* puede muy bien entenderse como una nueva forma de aprendizaje personal que nunca termina, un nuevo modelo tecnológicopedagógico que apunta a una nueva dimensión en los procesos de educación, al poder atender necesidades urgentes de aprendizaje, ubicarse en escenarios m´oviles y posibilitar gran interactividad en estos procesos.

En la actualidad, más del 80 % de los jóvenes, a partir de los 15 años, posee un tel´efono m´ovil. Con estos datos, m-learning puede generar un cambio radical en el proceso educativo. El aprendizaje a través de dispositivos móviles generará nuevos enfoques en las concepciones pedagógicas, pues no se trata solamente de saber enseñar o hacer comprender una materia, sino de convivir con la tecnología como herramienta para las labores cotidianas, fomentando la investigación y el autoaprendizaje en el estudiante.

## <span id="page-30-0"></span>Capítulo 3

## Análisis y estudio de viabilidad

En este capítulo se detalla la fase de análisis y se realiza un estudio previo, de acuerdo a las necesidades y requerimientos del sistema a desarrollar, para determinar la planificación y la viabilidad del sistema.

## <span id="page-30-1"></span>3.1. Requisitos y necesidades

El análisis realizado pone de manifiesto las necesidades y requisitos con los que debe cumplir la aplicación. Se detallan a continuación:

- El sistema debe estar provisto de un sistema de seguridad robusto que gestione el acceso de los usuarios y los archivos subidos por los mismos. También debe hacer que se cumplan los roles de los distintos usuarios. Es decir, que un usuario no registrado no pueda subir archivos o bien, que un usuario no pueda descargar un archivo para el que su propietario ha restringido esta acción.
- El usuario debe de poder acceder a la información documental desde un dispositivo móvil con acceso Wifi o conexión móvil (GPRS, 3G, HSDPA, etc) para su visualización y posterior descarga. Además la intención con la aplicación debe ser amigable y fácil de usar por los distintos roles que interactúan en la aplicación.
- Diseño e implementación de una interfaz web que facilite al usuario el acceso a la aplicación; de esta manera la misma podría brindar mayor rapidez y eficiencia en el seguimiento y en las respuestas a los reclamos.
- La respuesta proporcionada al usuario debe ser r´apida, como si estuviera trabajando con una aplicación de escritorio.
- El sistema debe ser compatible para su funcionamiento en distintas plataformas de hardware y de software.
- Debe ser fiable, pues se está trabajando con contenido que puede ser sensible.
- Creación de una aplicación móvil que permita su fácil instalación y acceso en dispositivos m´oviles sin necesidad de acceder al navegador. Es decir, que el usuario pueda tener un acceso nativo desde el men´u de aplicaciones del dispositivo.
- El sistema debe gestionar distintos roles de usuarios. Los roles serán: el administrador de la aplicación, que tiene permisos globales sobre todos los archivos y usuarios; el usuario registrado, que tiene permisos para subir archivos y gestionar sus archivos; y finalmente, el usuario anónimo, que únicamente podr´a consulta el catalogo disponible de archivos y descargar aquellos archivos que su propietario haya habilitado.
- Debe implementar una arquitectura sencilla, de forma que la infraestructura necesaria sea mínima y posibilite su ampliación en el futuro de forma rápida v fácil.
- Participación en el movimiento de las "energías renovables y tecnologías verdes", proporcionando una alternativa a tareas cotidianas y frecuentes de nuestro trabajo que demandan un gran volumen de papel, mediante el uso de las nuevas tecnologías para un desarrollo sostenible.

### <span id="page-31-0"></span>3.2. Herramientas y Recursos

Para el desarrollo del proyecto se ha hecho uso de múltiples tecnologías software y hardware, descritas a continuación.

#### <span id="page-31-1"></span>3.2.1. Hardware

Para la realización de este proyecto, se dispone de los siguientes recursos hardware:

- PC con S.O. Windows XP que realizará las funciones de servidor web.
- Dispositivo móvil con sistema operativo Android con acceso a Internet para el acceso cliente a la aplicación.

#### <span id="page-32-0"></span>3.2.2. Software

El proyecto se ha desarrollado en la plataforma .Net debido a su alta integración con el sistema operativo Windows XP. Adem´as, .Net ofrece grandes resultados en conjunción con el servidor escogido, IIS (Internet Information Server), al integrarse perfectamente por pertenecer al mismo ecosistema del sistema operativo.

Aparte de la tecnología de Microsoft, se ha usado también MySQL como sistema de gestión de base de datos por ser libre, gratuito y el más adoptado por la comunidad en proyectos de esta envergadura.

#### Tecnología .NET

.Net es la nueva plataforma de desarrollo que ha lanzado al mercado Microsoft, y en la que ha estado trabajado durante los últimos años, convirtiéndose en el nuevo entorno de desarrollo capaz de copilar en MSIL (Microsoft Intermediate Language).

NET no es un lenguaje de programación, es un conjunto de tecnologías de software, compuesto de varios lenguajes de programación que se ejecutan bajo el .NET Framework. Además se trata de un entorno orientado a objetos capaz de ejecutarse bajo cualquier plataforma gracias a que el c´odigo que se compila no lo hace en c´odigo máquina si no en MSIL que es un lenguaje intermedio y universal.

En el proyecto se hará uso de las siguientes de .NET:

- .NET Framework que es el entorno de trabajo de la plataforma .NET.
- **Lenguaje** .NET  $C#$ .
- Tecnología ASP.NET para el desarrollo de páginas web dinámicas completamente integrada dentro del entorno .NET.
- Tecnología .net Compact Framework es un componente integral de los dispositivos Windows Mobile y Windows Embedded CE diseñado para generar y ejecutar aplicaciones administradas y utilizar servicios web [\[10\]](#page-104-3).

Debido al tiempo transcurrido desde que se empezó a gestar este proyecto y hasta que finalmente ha visto la luz, algunas tecnologías que se usaron y se sopesaron, actualmente est´an en desuso, como es el caso del .net Compact Framework. El nuevo sistema operativo de Microsoft, Windows 8, incorpora un nuevo framework, llamado .netCore.

#### Entorno de desarrollo Visual Studio 2008

Microsoft Visual Studio es un entorno de desarrollado integrado, lo que conocemos actualmente como IDE. Este IDE esta desarrollado por Microsoft para usarse con su sistema operativo Windows y soporta varios lenguajes de programación (Visual C++ C#, J#, Visual Basic y ASP.NET para el cual ofrece un entorno de desarrollo web). No obstante, hoy día hay extensiones para poder trabajar con otros lenguajes desde Visual Studio.

Visual Studio ofrece la posibilidad de crear y desarrollar aplicaciones de escritio, aplicaciones web, servidores web y web, eso si, haciendo uso de la plataforma .NET. Esto aunque en principio puede parecer una limitación, también ofrece una fuerte integración entre los servidores web, la pagina web y el cliente, en nuestro cado el dispositivo móvil.

Para el proyecto se ha hecho uso de la versión 2008, a continuación se relata las ventajas que este IDE ofrece [\[17\]](#page-105-1) [\[18\]](#page-105-2):

- Ahora un poco desactualizado, pero en el momento que se desarrollo se uso el framework 3.5, dise˜nado para aprovechar las ventajas del nuevo sistema operativo Windows Vista a través de sus subsistemas Windows Communication Foundation (WCF) y Windows Presentation Foundation (WPF). El primero tiene como objetivo la construcción de aplicaciones orientadas a servicios, mientras que el último apunta a la creación de interfaces de usuario más dinámicas que las conocidas hasta el momento. Además se introdujeron mejoras interesantes, como el modelo de programación HTTP (sin SOAP) o serialización JSON, muy usado hoy día.
- Visual Studio 2008 ahora permite la creación de soluciones multiplataforma adaptadas para funcionar con las diferentes versiones de .NET [\[4\]](#page-104-4).
- El Framework 3.5 incluye la biblioteca ASP.NET AJAX para desarrollar aplicaciones web m´as eficientes, interactivas y altamente personalizadas que funcionen para todos los navegadores más usados y que utiliza las últimas tecnologías y herramientas Web. Además, el IDE ha sido muy mejorado e incluye soporte para intellisense y depuración de Javascripts, y un nuevo diseñador que permite anidar páginas maestras.
- Incluye un nuevo soporte para diagnosticar y optimizar el sistema a través de las herramientas de pruebas de Visual Studio. Con ellas se podrán ejecutar perfiles durante las pruebas para que ejecuten cargas, prueben procedimientos contra un sistema y registren su comportamiento, y utilizar herramientas integradas para depurar y optimizar.
- Visual Studio 2008 permite incorporar caracter´ısticas de Windows Presentation Foundation sin dificultad con los formularios de Windows. Otra característica importa es que Visual Studio 2008 permite mejorar la interoperabilidad entre código nativo y código manejado por .NET. Esta integración más profunda simplificará el trabajo de diseño y codificación.
- LINQ (Language Integrated Query) es un conjunto de herramientas diseñado para reducir la complejidad del acceso a bases de datos a través de extensiones para C++ y Visual Basic, as´ı como para Microsoft .NET Framework. Permite filtrar, enumerar, y crear proyecciones de muchos tipos y colecciones de datos utilizando todos la misma sintaxis, prescindiendo del uso de lenguajes especializados.

#### Entorno de desarrollo Eclipse

Android consta de una SDK para desarrollar aplicación compatible con los principales sistemas operativos que existen en el mercado (Windows, MacOS y Linux). Para comenzar a desarrollar se necesita disponer de una JDK, preferiblemente 1.5 o 1.6 y disponer a su vez del IDE de desarrollo Java Eclipse, necesariamente versión 3.4 o superior. Una vez obtenido, es necesario descargar, instalar y configurar el SDK de Android. Posteriormente se instalar´a un plugin de Android para incluir la herramienta ADT (Android Development Tools), la cual permitirá crear proyectos de Android, depurarlos y ejecutarlos [\[3\]](#page-104-5).

#### Simulador de dispositivos Android

Otra herramienta que aporta la SDK es el emulador. El cual es una propia máquina virtual destinada a ejecutar las aplicaciones de Android, es por ello la manera más cercana de poder conocer cómo sería un dispositivo móvil con dicho sistema operativo. Este a su vez, dispone de una variedad de posibles maneras de mostrarse ´ como interfaz gráfica, es decir, dispone de distintos tamaños de pantalla, resoluciones. Además de proveer de una buena conexión a Internet, en cuanto a rapidez y latencia respecto a las aplicaciones, y de permitir recibir llamadas y SMS, obviamente simulados. Como añadido a las características anteriormente habladas, existe una funcionalidad que permite al emulador de Android contactar y realizar operaciones mediante una conexión Telnet. A través del puerto 5554 se puede entablar todo tipo de órdenes con el emulador.

<span id="page-35-0"></span>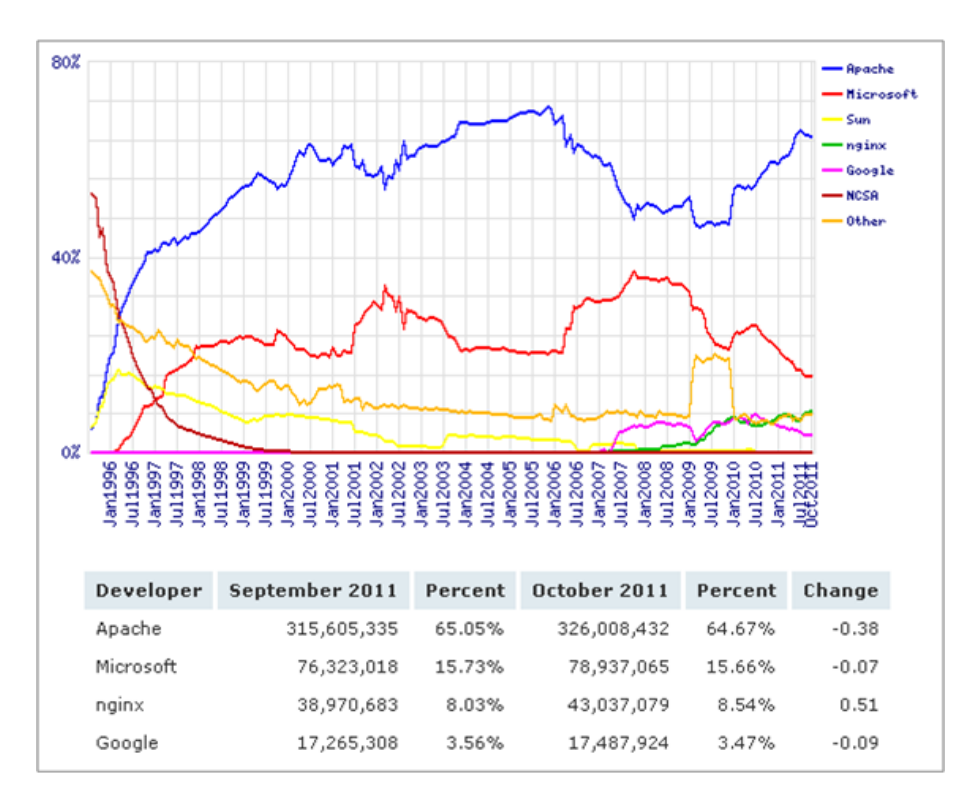

Figura 3.1: Cuota de mercado de los servidores principales en todos los dominios desde agosto de 1995 a octubre de 2011

#### Gestor de bases de datos MySQL

MySQL es un sistema de gestión de bases de datos relacional, licenciado bajo la GPL de la GNU [\[11\]](#page-104-6). Su diseño multihilo le permite soportar una gran carga de forma muy eficiente, siendo muy apropiado para páginas web de consulta, que es precisamente lo que más demanda nuestra aplicación, consultas rápidas a la base de datos. Destaca sobre sus competidores por tener una gran robustez, amplia y clara documentación, un gran soporte ofrecido a través de la propia comunidad de usuarios y una testada solvencia en aplicaciones web.

#### Servidor IIS

IIS (Internet Information Services) es un servidor web que además ofrece un conjunto de servicios para el sistema operativo Microsoft Windows. Estos servicios son: FTP, SMTP, NNTP y HTTP/HTTPS. Los servicios de Internet Information Services proporcionan las herramientas y funciones necesarias para administrar de forma sencilla un servidor web seguro.
<span id="page-36-0"></span>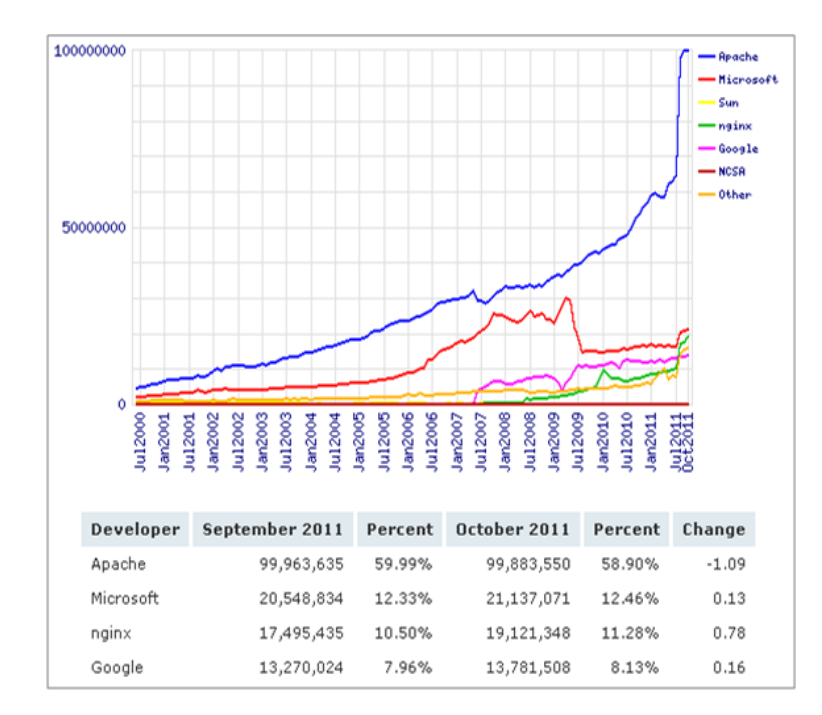

Figura 3.2: Gráfica Total de los sitios activos en todos los dominios desde junio de 2000 a octubre de 2011

El servidor web se basa en varios módulos que le dan capacidad para procesar distintos tipos de páginas. Por ejemplo, Microsoft incluye los de Active Server Pages  $(ASP)$  y ASP.NET. También pueden ser incluidos los de otros fabricantes, como PHP o Perl.

Es el tercer servidor más popular del mundo, detrás de Apache HTTP Server y nginx [\[13\]](#page-105-0). IIS cayó desde la segunda posición más popular a finales de 2011, durante octubre mantuvo el 14 % de los servidores y al 12 % de las peticiones totales [\[14\]](#page-105-1).

Se pueden observar la cuota de mercado de los servidores principales en todos los dominios desde Agosto de 1995 a 2011 (ver ilustración [3.1\)](#page-35-0) y el total de sitios activos en todos los dominios desde Junio de 2000 a octubre de 2011 (ver ilustración [3.2\)](#page-36-0).

#### Tecnologías web

En cuanto a las tecnologías web utilizadas, se han optado por las más actuales y ampliamente utilizadas en la actualidad.

Como lenguages de mark-up para definir la estructura y la apariencia de la aplicación se han utilizado los estándares HTML5 y CSS3 ya que, pese a que actualmente se encuentran en pleno desarrollo, poseen las características ideales para el desarrollo de aplicaciones web rica como la de este presente proyecto.

Javascript supone también uno de los núcleos principales de la aplicación, ya que se encarga de gran parte de la funcionalidad de la interfaz de usuario, en cuanto a que se encarga de modificar los elementos web directamente sin tener que refrescar la página, activar eventos, enviar y recibir datos, etc. Esta operación transparente al usuario se realiza también con la ayuda de la tecnología AJAX, de forma que se puede enviar y recibir datos sin que el usuario tenga que moverse de página.

No obstante, la programación Javascript y AJAX se complica enormemente debido a la complejidad que a veces presenta el lenguaje para moverse a través del DOM y el uso de objetos XHR (XMLHttpRequest) para realizar conexiones AJAX, lo cual hace que el código sea más extenso y difícil de comprender y mantener. Sin embargo, existen muchos frameworks Javascript y librerías de apoyo para solventar estos problemas. En este caso, se ha optado por el framework jQuery [\[21\]](#page-105-2) al ser el m´as utilizado por los desarrolladores web por su rapidez y su curva de aprendizaje, además de poseer una gran comunidad de usuarios, soporte y completa documentación. Otra de sus ventajas es la gran cantidad de plugins desarrollados que utilizan este framework, por lo que la integración de estos en el desarrollo de una aplicación web supone un gran ahorro en tiempo y costes [\[8\]](#page-104-0).

Con respecto al desarrollo web orientado a dispositivos móviles, se ha optado por el framework jQuery Mobile [\[9\]](#page-104-1), que ofrece una gran cantidad de herramientas, elementos, estructuras y funciones que permiten un desarrollo de interfaces web sencillo y eficaz por encima de sus competidores. Además, se integra perfectamente con el framework jQuery.

## 3.3. Problemas detectados

A continuación se exponen los principales problemas que se detectaron durante la fase de análisis.

#### 3.3.1. Descarga directa de ficheros desde url sin permiso.

Uno de los principales problemas detectados es el de la seguridad en la accesibilidad de los archivos. Se necesita tener un control de permisos de archivo y control de usuarios antes de poder realizar una descarga.

Normalmente, las descargas a través de un navegador se realizan a partir de una url del tipo:

#### www.midominio.com/archivo.extension

Mediante este método, el navegador comienza a descargar el fichero, pero sin dar la posibilidad de realizar ninguna otra opción. Puesto que la opción de ofrecer el enlace sólo a las personas autorizadas no evitaría que ese enlace pudiera ser compartido por otros medios a usuarios no autorizados, es necesario un m´etodo que permita comprobar los permisos del usuario y del fichero.

La solución propuesta es la de definir un controlador Aspx que realice la función de comprobar los permisos del usuario actual, a través de los datos de la sesión actual, con respecto a los permisos que tiene el fichero. El fichero vendría dado a partir de su identificador por el método GET, es decir, codificándolo en la propia url. Por tanto, en la aplicación se ofrecerían urls del tipo:

```
www.midominio.com/Descargar.aspx?id=idArchivo
```
Una vez comprobados que el usuario está logueado y tiene permisos, y que el fichero es visible, la descarga comenzar´ıa. Para ello, se debe de enviar el fichero de forma binaria como respuesta HTTP cambiando el Content-type de la cabecera a "application/octet-stream" y el Content-Disposition al valor attachment, de forma que el navegador sea capaz de recibirlo adecuadamente.

Siguiendo esta técnica, el fichero se transfiere al cliente si los permisos son correctos o se envía una página HTML de error en caso contrario.

#### 3.3.2. Descarga indirecta de ficheros desde Android

La solución anterior, aunque válida en los principales navegadores, supone un problema en teléfonos Android.

Según varios reportes de error [\[19\]](#page-105-3), en versiones antiguas no es posible realizar la descarga de forma distinta a la normal (accediendo al fichero directamente por url), como la planteada en el problema detectado anterior. Al realizar la descarga, se producen varios casos de error:

- Se "descarga" un fichero, con el nombre de la página indicada en la url, aunque tiene 0 bytes.
- La descarga directamente no se inicia, obteniendo un mensaje de error.

Puesto que no es válida la opción de ofrecer descargas directas para Android, la solución encontrada, tras la investigación y la realización una batería de pruebas, consiste en ceñirse a la siguiente cabecera al transferir el fichero:

Content-Type: application/octet-stream Content-Disposition: attachment; filename="<nombreFichero.EXTENSION"

Como se muestra, ahora debe aparecer el nombre del fichero a través del parámetro *filename* del *Content-Disposition* y además su extensión debe estar escrita en mayúsculas.

De esta forma, funciona en todas las versiones de Android sin que a su vez deje de funcionar en el resto de navegadores.

### 3.3.3. Detección del tipo de dispositivo para facilitar el acceso multiplataforma

Cuando se accede a una web mediante un dispositivo distinto al PC, es habitual encontrarse con la versión adaptada para la correcta visualización a través del monitor de un ordenador de sobremesa o un portátil. Sin embargo, esta no es la mejor visualización posible en dispositivos donde la pantalla tiene unas dimensiones y resoluciones muy inferiores, provocando un problema de visualización al usuario que debe solventar a duras penas haciendo zoom y desplaz´andose por la ventana.

Una de las soluciones pasa por la utilización de un framework de diseño web adaptativo ( $Resposure\ Web\ Design$ ), que permitiría la creación de una sola interfaz que se adapta al ancho de cualquier dispositivo para su correcta visualización. No obstante, no termina de ser una solución óptima en aplicaciones web, ya que acusa la falta de elementos y controles básicos que habitualmente aparecen en las aplicaciones móviles, por lo que se convierte en algo más tedioso de utilizar.

Como solución a lo anterior, se propone la creación de otra interfaz paralela haciendo uso de un framework para dispositivos móviles, como jQuery Mobile o Titanium Mobile, que incluya los elementos anteriormente descritos y haga la interfaz más familiar para usuarios de dispositivos móviles. Gracias a la utilización del patr´on MVC es posible reutilizar los controladores y los modelos, teniendo que añadir únicamente nuevas vistas que implementen la interfaz móvil, por lo que el coste de desarrollo es muy bajo y la reutilización de código es muy alta.

Sin embargo, aunque esto solucione el problema, es necesario que el acceso a esta interfaz sea totalmente transparente para el usuario, es decir, que no tenga que hacer clic en algún enlace o botón de la interfaz de PC para acceder a la versión móvil.

Este problema se soluciona a través del análisis de la cabecera HTTP GET que envía el cliente al conectarse a la aplicación web, por medio del parámetro useragent. A través del user-agent se puede conocer qué navegador está utilizando (ya que cada uno utiliza una cadena de caracteres distinta) y, por tanto, si el usuario está utilizando un dispositivo móvil, redirigirlo en consecuencia a la interfaz móvil.

Estas cadenas de caracteres, llamadas user-agent ids, tienen un ancho muy largo, pero este problema se soluciona mediante el uso de expresiones regulares, permitiendo cubrir todos los casos f´acilmente y reduciendo considerablemente el tiempo de c´omputo a la hora compararlos para determinar si es un navegador m´ovil o no.

#### 3.3.4. Creación de una aplicación web móvil para Android

En el presente proyecto se especifica el requisito de creación de una aplicación móvil, que se integre en el menú de aplicaciones, sea fácil de utilizar como si se tratara de una aplicación nativa y permita su fácil instalación e integración en la tienda de aplicaciones. Puesto que como recurso del proyecto se posee un m´ovil con Android, se centrarán los esfuerzos en este sistema operativo móvil para desarrollarla.

Construir una aplicación nativa de Android (o cualquier otro sistema operativo no compatible con .NET) implicaría tener que rehacer la aplicación desde cero en Java, haciendo imposible la reutilización inmediata de componentes. Esto supone un coste en tiempo y esfuerzo no asumible dada la dimensión de este proyecto.

Como solución, se plantea la creación de una aplicación de tipo web (web applica $tion$ ) de Android, que permite la construcción de un aplicación que utiliza de forma transparente el motor web del navegador para renderizar la interfaz de usuario. Por tanto, es posible dejar de lado el lenguaje Java y desarrollar mediante lenguajes y tecnologías web.

En nuestro caso, la interfaz web se encontraría ya hecha, por lo que sólo se necesitaría crear una aplicación web lanzadera que se conectara a la url para tener una aplicación de móvil que se instala y se utiliza nativamente. Aunque pudiera parecer que la aplicación simplemente abriría el navegador con la url especificada, con el SDK de Android es posible crear una aplicación que utilice únicamente el motor del navegador web, de forma que la aplicación web aparece en pantalla completa (no aparecen ni las opciones ni los elementos que conforma el navegador web cuando se abre en modo aplicación) sin que el usuario aprecie que está ante una página web. Por tanto, la aplicación se crea sin ningún esfuerzo ni desarrollo adicional, reutilizando por completo la interfaz web.

Esta misma técnica se puede utilizar para crear aplicaciones web con acceso nativo en otros sistemas operativos, como iOs, Windows Phone, Blackberry o webOS, por lo que la creación de una interfaz móvil con un framework adecuado supone la obtención inmediata de aplicaciones multiplataforma accesibles desde el menú del dispositivo, instalables y descargables desde la tienda de aplicaciones de cada plataforma.

En definitiva, supone un m´etodo eficaz, barato, escalable y sostenible para que, a partir de un sólo desarrollo, se puedan crear aplicaciones para cualquier plataforma m´ovil de forma sencilla sin tener que implementar las particularidades (lenguajes, apis de la SDK, etc) de cada plataforma.

## 3.4. Ingeniería de requisitos

#### 3.4.1. Usuarios del sistema

El sistema es, en resumen, una plataforma de gestión de archivos subidos a la nube por distintos usuarios. Se pueden distinguir tres tipos de usuarios:

#### Administrador

El administrador, como su propio nombre indica, es un usuario registrado que se encarga de gestionar archivos y usuarios. Tiene privilegios para consultar, modificar, subir y eliminar todos los archivos que hay en el sistema. De igual forma, puede dar de alta y de baja usuarios.

#### Usuario registrado

Aparte del administrador, solo los usuarios registrados pueden subir archivos. Cuando se sube un archivo se puede especificar si se desea que sea visible o no. Esto quiere decir que, si el archivo no es visible, solamente podrán ver el archivo el propietario (quien lo sube) y el administrador. No podrán verlo ni los usuarios anónimos ni los usuarios registrados. Si el archivo es visible, podrán verlo todos los usuarios del sistema.

#### Usuario anónimo

Puede acceder al sistema únicamente para ver aquellos archivos que sean de acceso público, es decir, que estén visibles.

#### 3.4.2. Funciones del sistema (desde ordenador)

Analizados los requisitos y el objetivo del sistema, se puede descomponer la funcionalidad del sistema de cara al usuario que accede desde un ordenador en las siguientes funciones:

#### **Iniciar sesión**

- Descripción: Accede a la aplicación web mediante un nombre de usuario y contraseña.
- *Actores*: Todos.
- **Cerrar** sesión
- $\bullet$  *Descripción*: Cierra la sesión actual y la aplicación web.
- Actores: Administrador y usuario registrado.

#### **Registrarse**

- Descripción: El usuario anónimo puede crearse una cuenta en el sistema que le de acceso a funcionalidad adicional.
- $\bullet$  *Actores*: Usuario anónimo.

#### Búsqueda genérica

- $\bullet$  *Descripción*: realizar una búsqueda en todos los campos de los archivos.
- Actores: Todos.
- *Excepción*: No mostrar archivos no visibles a actores no correspondientes.

#### $\blacksquare$  Búsqueda avanzada

- $\bullet$  *Descripción*: realizar una búsqueda por los campos especificados en todos los archivos.
- Actores: Todos.
- *Excepción*: No mostrar archivos no visibles a actores no correspondientes.

#### Gestionar archivos

- Añadir archivo
	- Descripci´on: subir un archivo a la plataforma, especificando nombre, autor, visibilidad, palabras claves y descripción.
	- Actores: Administrador y usuarios registrados.
- Modificar archivo
	- Descripci´on: modificar las propiedades del archivo.
	- Actores: Administrador y usuarios registrados.
	- $\circ$  *Excepción*: Un usuario registrado solo podrá modificar sus archivos.

#### • Eliminar archivo

- Descripci´on: eliminar de la plataforma y la base de datos el archivo especificado.
- Actores: Administrador y usuarios registrados.
- $\circ$  *Excepción*: Un usuario registrado solo podrá eliminar sus archivos.

#### • Compartir archivo

- Descripci´on: los archivos tiene asociada una URL. El usuario puede compartir sus archivos con otros usuarios proporcionándoles la URL del archivo.
- Actores: Administrador y usuarios registrados.
- $\circ$  *Excepción*: El archivo debe estar visible. Puede compartirse con todos los usuarios, pero solo pueden compartirlos los actores.

#### • Descargar archivo

- Descripci´on: descargar una copia del archivo en el soporte desde el que se accede.
- Actores: Todos.
- ∘ Excepción: el archivo debe ser visible o solo podrá ser descargado por el administrador y el usuario registrado que lo subió.

#### • Modificar visibilidad del archivo

- Descripci´on: alternar el estado de los archivos de visible a no visible.
- Actores: Administrador y usuarios registrados.

#### Gestionar archivos globales

#### • Añadir archivo

- Descripci´on: subir un archivo a la plataforma, especificando nombre, autor, visibilidad, palabras claves y descripción.
- Actores: Administrador

#### • Modificar archivo

- Descripci´on: modificar las propiedades del archivo.
- Actores: Administrador.

#### • Eliminar archivo

- Descripci´on: eliminar de la plataforma y la base de datos el archivo especificado.
- Actores: Administrador.

#### • Compartir archivo

- Descripci´on: los archivos tiene asociada una URL. El usuario puede compartir sus archivos con otros usuarios proporcionándoles la URL del archivo.
- Actores: Administrador.

 $\circ$  *Excepción*: El archivo debe estar visible. Puede compartirse con todos los usuarios, pero solo pueden compartirlos los actores.

#### • Descargar archivo

- Descripci´on: descargar una copia del archivo en el soporte desde el que se accede.
- Actores: Todos.
- ∘ Excepción: el archivo debe ser visible o solo podrá ser descargado por el administrador y el usuario registrado que lo subió.

#### • Modificar visibilidad del archivo

- Descripci´on: alternar el estado de los archivos de visible a no visible.
- Actores: Administrador y usuarios registrados.

#### $\blacksquare$  Gestión de usuarios

#### • Alta de usuario

- Descripci´on: dar de alta un usuario especificando su rol (normal o administrador).
- Actores: Administrador.

#### • Modificar usuario

- Descripci´on: modificar los datos del usuario.
- Actores: Administrador.

#### • Eliminar usuario

- Descripci´on: dar de baja un usuario.
- Actores: Administrador.

### 3.4.3. Funciones del sistema (desde dispositivo móvil)

Tras analizar los requisitos y el objetivo del sistema, se puede descomponer su funcionalidad para los usuarios que acceden desde un dispositivo móvil en las siguientes funciones:

#### $\blacksquare$ Iniciar sesión

- Descripción: Accede a la aplicación web mediante un nombre de usuario y contraseña.
- Actores: Todos.

#### **Cerrar sesión**

- $\bullet$  *Descripción*: Cierra la sesión actual y la aplicación web.
- Actores: Administrador y usuario registrado.

#### Búsqueda genérica

- $\bullet$  *Descripción*: realizar una búsqueda en todos los campos de los archivos.
- Actores: Todos.
- $\bullet$  Restricción: No mostrar archivos no visibles a actores no correspondientes.

#### Gestionar archivos

#### • Añadir archivo

- Descripci´on: subir un archivo a la plataforma, especificando nombre, autor, visibilidad, palabras claves y descripción.
- Actores: Administrador y usuarios registrados.

#### • Eliminar archivo

- Descripci´on: eliminar de la plataforma y la base de datos el archivo especificado.
- Actores: Administrador y usuarios registrados.
- $\circ$  *Excepción*: Un usuario registrado solo podrá eliminar sus archivos.

#### • Descargar archivo

- Descripci´on: descargar una copia del archivo en el soporte desde el que se accede.
- Actores: Todos.
- ∘ Excepción: el archivo debe ser visible o solo podrá ser descargado por el administrador y el usuario registrado que lo subió.

#### 3.4.4. Casos de uso

El análisis de las funcionalidades y los actores del sistema da lugar a la representación visual de los requisitos funcionales y su interacción mediante un diagrama UML de casos de uso.

A continuación se muestran dos diagramas de casos de uso, para ordenador y para dispositivos móviles:

#### Diagrama casos de uso acceso desde ordenador

#### Actores

Los actores que participan son los usuarios anónimos, registrados y administradores, por orden de privilegios, siendo el administrador el que tiene todos los privilegios.

#### Casos de uso

- 1. Búsqueda genérica: Hace referencia a la búsqueda de la pantalla principal que realiza la búsqueda de los términos especificados por todos los campos que conforman un archivo.
- 2. Búsqueda avanzada: Es el proceso de búsqueda que permite especificar porque campos del archivo se desea buscar, es decir, permite filtrar los resultados.
- 3. Descargar archivo: Proceso por el cual el usuario obtiene en su ordenador una copia exacta del archivo que hay en el servidor.

#### Gestión de archivos

- 1. Añadir archivo: Operación que inserta un nuevo archivo en la base de datos y transfiere una copia del mismo desde el cliente al servidor.
- 2. Modificar visibilidad de un archivo: Operación que alterna la visibilidad de un archivo.
- 3. Modificar un archivo: Operación que permite cambiar los datos almacenados en la base de datos referente a un archivo específico.
- 4. Eliminar archivo: Operación que borra de la base de datos el archivo especificado, así como elimina el archivo físico del servidor.
- 5. Compartir archivo: Operación que muestra la dirección de descarga de un archivo para que el usuario pueda compartirla con otros usuarios del sistema.
- 6. Iniciar sesión: Acceder a la aplicación mediante credenciales de usuario, estableciendo para ello los valores en las variables de sesión.
- 7. Cerrar sesión: Finalizar la sesión mediante la eliminación de los datos de sesión.
- 8. Gestión de archivos globales: gestión de todos los archivos del sistema con las mismas operaciones que la gestión de archivos.

Gestión de usuarios

- 1. Añadir un usuario: Operación que inserta en la base de datos un nuevo usuario.
- 2. Eliminar usuario: Operación que borra de la base de datos el usuario especificado.
- 3. Modificar usuario: Operación que permite modificar los datos almacenados en la base de datos referente a un usuario específico.

En la figura [3.3](#page-48-0) se muestra el diagrama UML de casos generado.

#### Diagrama casos de uso acceso desde dispositivo móvil

#### Actores

Los actores que participan son los usuarios anónimos, registrados y administradores, por orden de privilegios, siendo el administrador el que tiene todos los privilegios. Sin embargo, el rol de administrador en esta interfaz no tiene relevancia pues no puede realizar la gestión de los archivos globales del sistema ni la gestión de usuarios. El administrador seria igual que un usuario registrado.

Casos de uso

- 1. Búsqueda genérica: Hace referencia a la búsqueda de la pantalla principal que realiza la búsqueda de los términos especificados por todos los campos que conforman un archivo.
- 2. Descargar archivo: Proceso por el cual el usuario obtiene en su ordenador una copia exacta del archivo que hay en el servidor.

Gestión de archivos

- 1. Añadir archivo: Operación que inserta un nuevo archivo en la base de datos y transfiere una copia del mismo desde el cliente al servidor.
- 2. Eliminar archivo: Operación que borra de la base de datos el archivo especificado, así como elimina el archivo físico del servidor.
- 3. Iniciar sesión: Acceder a la aplicación mediante credenciales de usuario, estableciendo para ello los valores en las variables de sesión.
- 4. Cerrar sesión: Finalizar la sesión mediante la eliminación de los datos de sesión.

El diagrama UML de casos generado se muestra en la figura [3.4.](#page-49-0)

<span id="page-48-0"></span>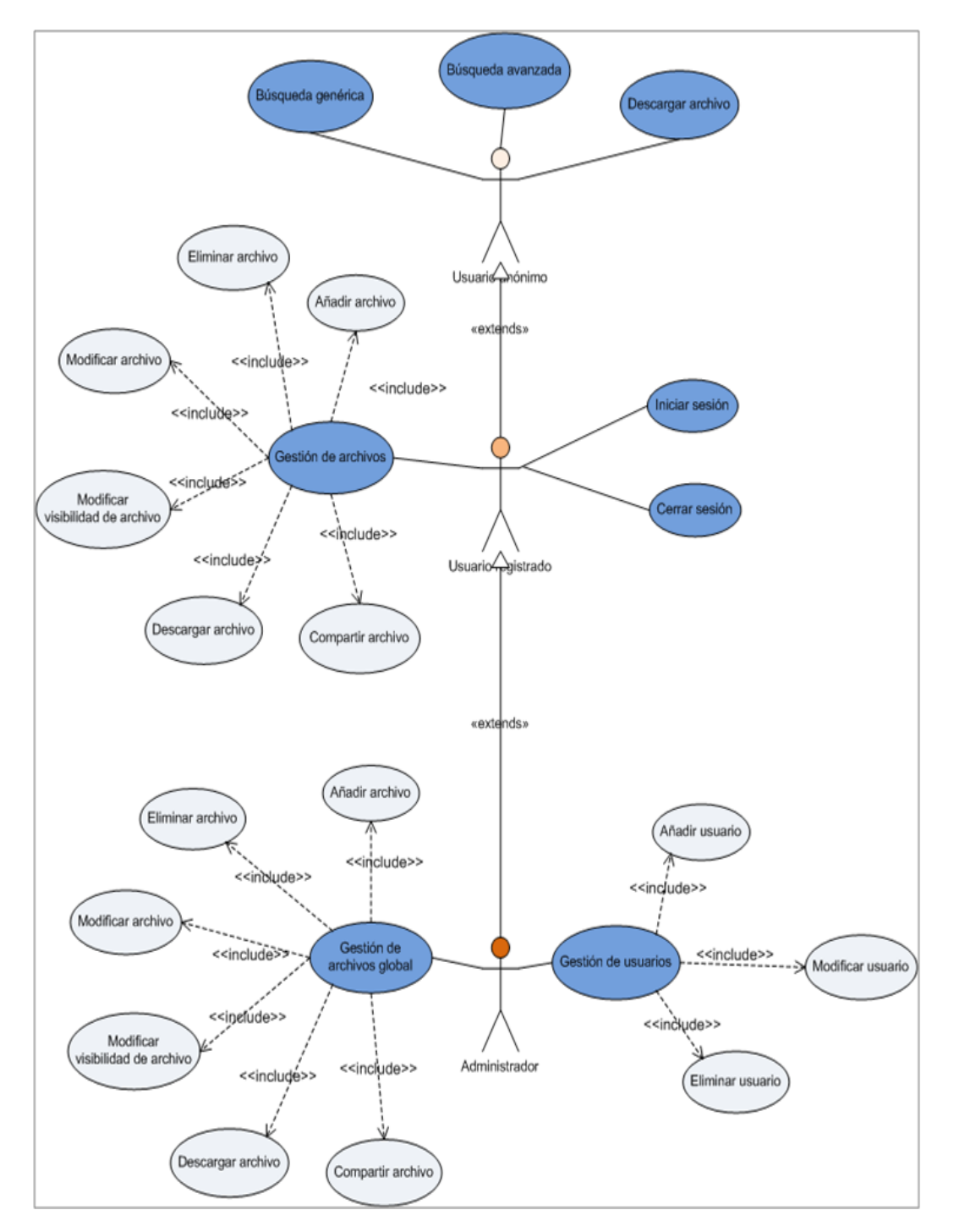

Figura 3.3: Diagrama de casos de uso de acceso desde el ordenador

<span id="page-49-0"></span>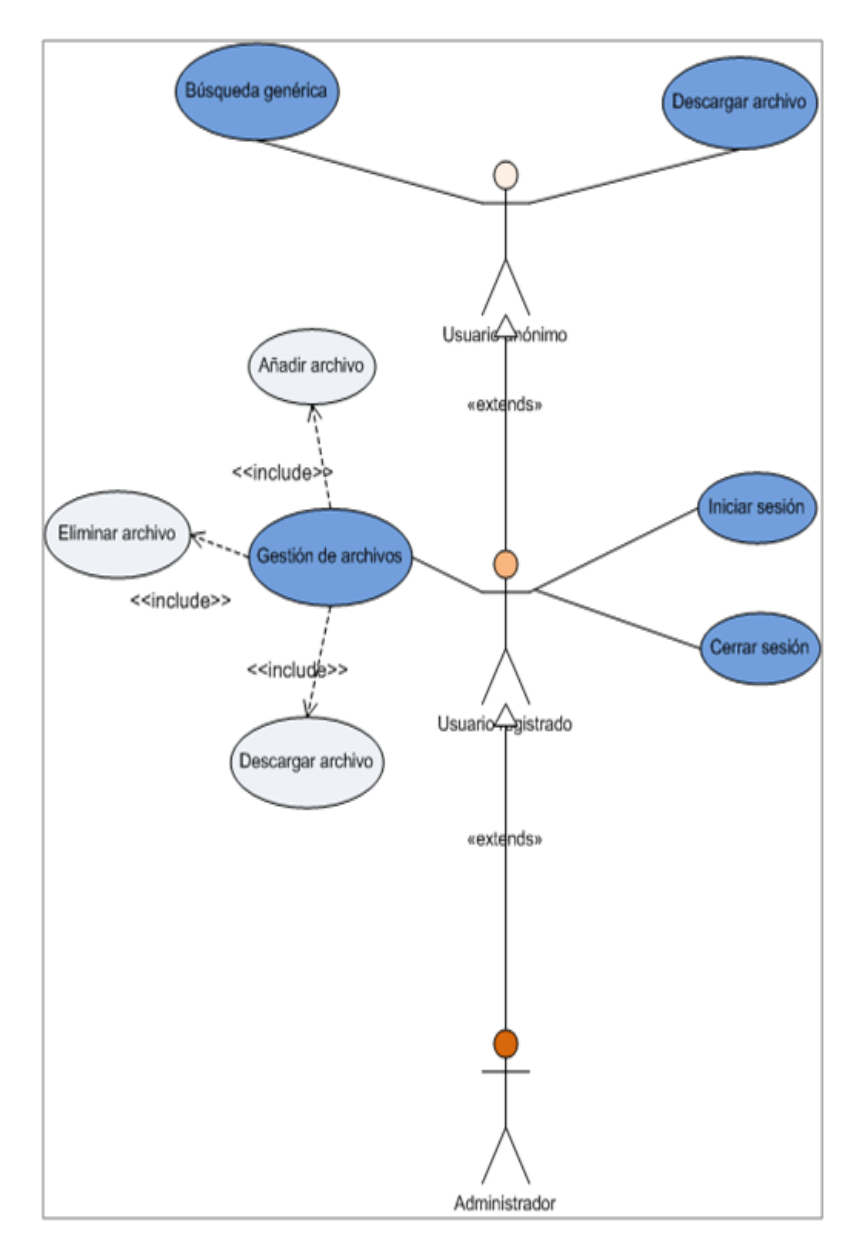

Figura 3.4: Diagrama de casos de uso de acceso desde dispositivo móvil

# 3.5. Planificacion y modelo de desarrollo

En el proceso de análisis, una de las tareas principales es la planificación y la elección del modelo de desarrollo del proyecto. Debe realizarse teniendo en cuenta la naturaleza del proyecto, los recursos tanto técnicos como humanos disponibles y las limitaciones de tiempo.

#### 3.5.1. Estimación del proyecto

La estimación del proyecto se ha realizado con el método del COCOMO II. Para ello, se ha usado el software desarrollado por USC-CSSE (Center for Systems and Software Engineering). Los resultados obtenidos son los siguientes:

- Se estima un tiempo de 4 meses para  $2.8$  personas-mes a 8 horas diarias.
- Por tanto, para 1 persona el tiempo estimado es de 12 meses.

#### 3.5.2. Fases del proyecto

La metodología que se empleará en el desarrollo del software será la del "diseño" incremental" [\[6\]](#page-104-2), el cual, partiendo de un prototipo base con un funcionamiento correcto, consiste en ir diseñando e incluyendo mas funcionalidad al mismo y probando cada parte, de tal forma que se asegure que el software que se va produciendo es correcto. El proceso concluye cuando la aplicación cumple con todos los requisitos y funciona correctamente.

Las fases que se van a seguir a lo largo del proyecto son:

- Análisis del problema e ingeniería de requisitos: Esta fase se pretende analizar el problema en profundidad para poder obtener los requisitos que debe cumplir la aplicación así como los problemas que se enfrenten para poder llevarlo a cabo. Esta fase es muy importante pues definirá los cimientos de la aplicación y evitaran que surjan problemas que no se tuvieron en cuenta. Por ello, se ha estimado un tiempo de 30 días.
- Comparativas de alternativas software: Despu´es de realizar del problema y ver con el "material" y en el leguaje de programación que se quiere desarrollar  $(C#)$  se pasa a la fase de valorar las distintas alternativas que se poseen para optimizar los recursos disponibles. El objetivo de esta fase es realizar una b´usqueda exhaustiva en la bibliograf´ıa recomendada, buscar otras fuentes de información que valoren y fundamente distintas alternativas y decidir la mejor opci´on de software para desarrollar el proyecto. Se ha estimado un total de 14 días.
- Familiarización con el entorno de trabajo y las distintas aplicaciones software necesarias para desarrollar el Proyecto Fin de Carrera: Esta fase tiene como objetivo la documentación de las herramientas software que tras el análisis y

comparaci´on de alternativas se ha decido son las id´oneas. Se ha estimado un total de 15 días.

- Documentación sobre Visual Studio 2008.
- Documentación sobre Java Eclipse.
- Documentación sobre SDK Android.
- $\bullet$  Documentación sobre MySQL.
- Documentación sobre desarrollo web ASPX, AJAX, HTML5.
- Instalación y configuración del software requerido. Tiempo estimado 7 días.
- Diseño de la aplicación y la BD. Esta fase tiene como objetivo llevar a cabo todo el diseño de la aplicación. Tiempo estimado 27 días.
	- Diseño BD.
	- Diagrama de clases.
	- Prototipos de interfaz web.
	- $\bullet$  Prototipos de interfaz web móvil.
- Desarrollo e implementación de la aplicación. Se trata de la construcción de la base de datos, el servidor, la aplicaci´on web cliente (con las distintas interfaces) y la aplicación nativa de Android. El tiempo estimado para esta fase es de 63 días.
- Realización de pruebas para comprobar el correcto funcionamiento de la aplicación. Esta es la última fase del provecto y es la que se encargará de detectar los posibles fallos en la funcionalidad del sistema para posteriormente solucionarlo. Tiempo estimado 7 días.

#### 3.5.3. Diagrama de Gantt

El diagrama de Gantt generado está configurado para meses de 20 días (no se tienen en cuanta fines de semana ni festivos) y jornada de 8 horas.

Este diagrama se encuentra en el apéndice [A.](#page-106-0)

# Capítulo 4

# Diseño del sistema

En este capítulo se detalla la fase de diseño del sistema que incluye la arquitectura, base de datos, diagrama de clases y prototipos.

# 4.1. Arquitectura del sistema

El sistema que se propone presenta una arquitectura cliente/servidor, de modo que la carga de trabajo principal se desplaza hacia una maquina servidora. De esta forma, el cliente se ahorra los costos computacionales en los que puede incurrir la aplicación, especialmente cuando se accede desde dispositivos móviles, y además, el servidor puede dar servicio a varios clientes a la vez.

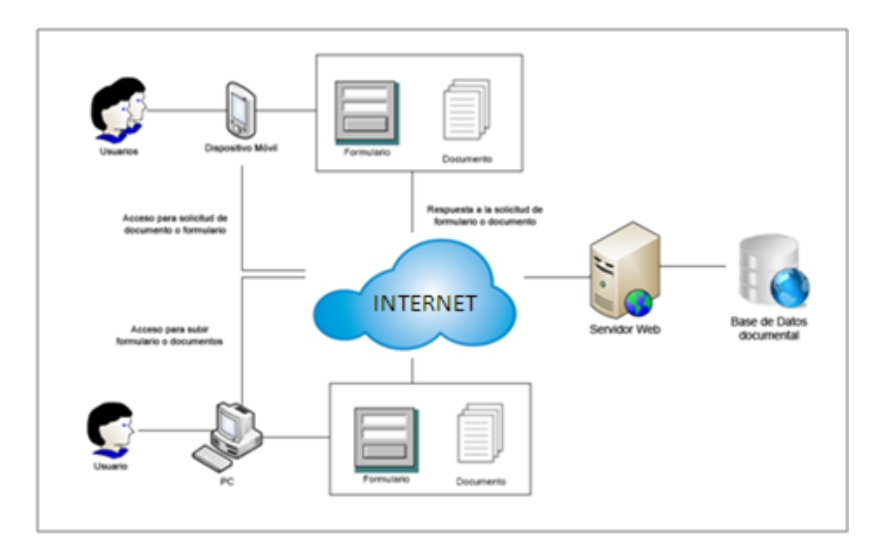

Figura 4.1: Esquema general de la aplicación.

#### 4.1.1. Servidor

El servidor ha sido montado en un ordenador de sobremesa que tiene instalado como sistema operativo Windows XP. Se ha instado MySQL como sistema de gestión de base de datos e IIS como servidor web. El servidor debe encargarse de las siguientes tareas:

- Servir y construir las páginas web que componen la aplicación para los clientes.
- Controlar el acceso y los permisos de archivos y usuarios.
- Almacenar los ficheros físicamente, en un formato adecuado.
- Almacenar los datos relativos (metadatos) de los ficheros en la base de datos.

#### 4.1.2. Cliente

Como cliente, se distinguen dos tipos distintos:

- Los usuarios que accederían al servidor a través de un ordenador de sobremesa desde el cual se realizará la gestión de la plataforma.
- Los usuarios que acceden al servidor desde dispositivos móviles o tabletas para realizar principalmente consultas. Aunque también tienen la posibilidad de subir y bajar archivos.

A estos clientes, debido a sus requerimientos y limitaciones se les ha dise˜nado una interfaz distinta y personalizada. La interfaz web del usuario que accede a la plataforma desde un ordenador de sobremesa será más rica en contenidos y animación debido a su capacidad de cómputo. Mientras que los usuarios que acceden mediante dispositivos móviles tendrán una interfaz web más liviana para optimizar el rendimiento y la respuesta de la misma.

### 4.1.3. Diseño de una arquitectura MVC (Modelo Vista Controlador)

La arquitectura de desarrollo de la aplicación se ha desarrollado de acuerdo al patrón de diseño MVC. Este modelo de abstracción de desarrollo de software separa los datos de una aplicación, la interfaz de usuario, y la lógica de negocio en tres componentes distintos [\[7\]](#page-104-3). Hoy día es común verlo en la mayoría de aplicaciones software pero fundamentalmente se aplica en aplicaciones web. En este caso, la

vista es la página HTML y el código que provee de datos dinámicos a la página; el modelo es el Sistema de Gestión de Base de Datos y la Lógica de negocio; y el controlador es el responsable de recibir los eventos de entrada desde la vista.

- Modelo: Esta es la representación específica de la información con la cual el sistema opera. En resumen, el modelo se limita a lo relativo de la vista y su controlador facilitando las presentaciones visuales complejas. El sistema también puede operar con más datos no relativos a la presentación, haciendo uso integrado de otras lógicas de negocio y de datos afines con el sistema modelado.
- Vista: Este presenta el modelo en un formato adecuado para interactuar, usualmente la interfaz de usuario.
- Controlador: Este responde a eventos, usualmente acciones del usuario, e invoca peticiones al modelo y, probablemente, a la vista.

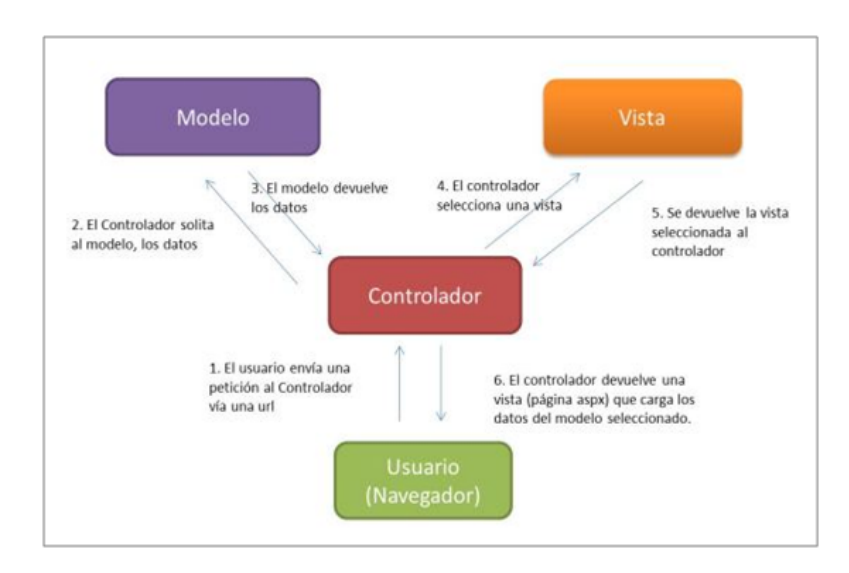

Figura 4.2: Esquema MVC

Este modelo puede verse representado en el proyecto en las siguientes partes:

• Vista: En la parte de la vista corresponden las páginas web implementadas con HTML5, CSS3, ASPX, AJAX. ASPX construye la interfaz en HTML5 y junto a las hojas de estilo CSS3, que definen gr´aficamente la interfaz. Por último, la tecnología  $A JAX$  [\[12\]](#page-104-4) y los Web Methods implementados en ASPX permiten interactividad con la vista de forma transparente a los usuarios, aportando as´ı a las p´aginas un gran dinamismo y facilidad de uso, al estilo de una aplicación de escritorio.

- **Controlador:** Se trata del código escrito en el lenguaje de programación  $C\#$ , encargado de mediar entre la vista y el modelo.
- **Modelo:** El modelo es la capa que que se encarga de la abstracción con los datos (objetos) la base de datos en la que se almacenan los datos. En nuestro caso, el modelo está representado por varias clases que representan las entidades de información que componen el sistema, como los Archivos, Usuarios, etc.

Nótese, que dentro del código desarrollado también se ha creado una estructura MVC. Las clases que definen el modelo, implementan la lógica del dominio de datos de la aplicación. Estas clases u objetos, recuperan y almacenan el estado del modelo en una base de datos. Por ejemplo, la clase Archivo recupera información de la base de datos, trabaja con ella y, a continuación, escribe la información actualizada en la tabla Archivos de una base de datos de MySQL.

Por otro lado, las clases que implementan la función del controlador, el cual se encarga de interactuar con la vista y el modelo. Por ejemplo, el controlador administra los valores de la cadena de consulta y pasa estos valores al modelo, que a su vez podría usarlos para consultar la base de datos.

#### 4.1.4. Ventajas y desventajas del MVC

Las principales ventajas de hacer uso del patrón MVC son:

- Separación de los datos de la representación visual de los mismos.
- Es más sencillo agregar múltiples representaciones de los datos o información.
- Facilita agregar nuevos tipos de datos según sea requerido por la aplicación ya que son independientes del funcionamiento de las otras capas.
- Crea independencia de funcionamiento.
- Facilita el mantenimiento en caso de errores.
- Ofrece maneras m´as sencillas para probar el correcto funcionamiento del sistema.

Permite el escalamiento de la aplicación en caso de ser requerido.

Las principales desventajas son:

- La separación de conceptos en capas agrega complejidad al sistema.
- La cantidad de archivos a mantener y desarrollar se incrementa considerablemente.

# 4.2. Dise˜no de base de datos

La base de datos que almacena todo el contenido de la aplicación está representada por seis tablas que se describen a continuación:

- Usuarios: Es la tabla que almacena el contenido de los datos de los usuarios registrados. Esta tabla está compuesta por los campos ID del usuario, nombre real de la persona, nick o username que será mostrado a otros usuarios, una contraseña de acceso y una dirección de correo a través de la cual el administrador podr´a comunicarse con los usuarios. La clave primaria de esta tabla es el ID de usuario.
- Grupos: En esta tabla se recogen los posibles grupos a los que puede pertenecer un usuario. Los datos que se almacenan son el ID del grupo, el nombre y el ID del rol. Por defecto, se han creado los grupos de administradores y usuarios registrados. Los grupos tienen asociados roles que definen sus permisos. La clave principal es el ID del grupo y como clave externa tiene el ID del rol.
- Roles: En esta tabla se almacenan los distintos perfiles o permisos que puede tener un grupo. Los datos que almacena son el ID del rol y el nombre. Por defecto se han creado el rol de Administrador y el rol de usuario registrado. Tiene como clave primaria el ID del rol.
- Usuarios Grupo: Esta tabla almacena la relación existente entre usuarios y grupos. Tiene por tantos dos campos, el ID de usuario y el ID de grupo. Ambos campos conforman una clave compuesta única, que a su vez, por separado son claves externas de usuarios y grupo. De esta forma, un usuario puede pertenecer a varios grupos pero no puede estar repetido en el mismo grupo. En la estructura predefinida un usuario no tiene sentido que este en dos grupos puesto que el usuario toma los permiso del grupo que mas permisos tenga.

Archivos: La tabla archivos almacena los datos relacionado con el archivo físico que se almacena en la aplicación. Los datos que se registran son el ID del archivo, nombre, una pequeña descripción de lo que trata el archivo, la dirección física donde se ubica (solo se necesita el nombre del archivo pues la ruta es relativa dentro de la aplicación), el tipo de archivo del que se trata (una foto, un documento, etc.), el autor del archivo (que ser´a la persona que lo haya subido), el estado (visible o no visible), la fecha de subida y el número de descargas que se han realizado del mismo. La clave primaria es el ID del archivo.

Esta tabla tiene la peculiaridad de que está definida con el motor  $MyIsam$ para poder realizar una indexación Fulltext de los campos con más caracteres, como la descripción. Esto permite usar en las consultas la funcion MATCH() que realiza una búsqueda de lenguaje natural para cadenas contra una colección de textos. Esta búsqueda, al realizarse contra un índice es mucho más rápida, aunque presenta algunas desventajas que se han solventado añadiendo a la búsqueda el modificador IN BOOLEAN MODE. Esta búsqueda devuelve un puntaje (o *score*) de como "coincide" nuestra búsqueda, el cual puede verse y ordenarse.

- Keywords: Almacena las palabras claves definidas para un archivo. Los campos que la componen son el ID de archivo al que está asociada y el nombre. Estos dos campos forman una clave compuesta única. Un archivo está compuesto de muchas keywords pero una misma palabra no puede estar repetida en un archivo, aunque si puede estar en otros archivos.
- **ArchivosUsuario:** Almacena la relación entre usuarios y archivos. Los campos por los que est´a compuesta son el ID de usuario y el ID de archivo. Estos dos campos conjuntamente forman una clave compuesta primaria, que a su vez son también claves externas de usuarios y archivos. De esta forma, un usuario puede tener varios archivos pero un archivo solo puede pertenecer a un usuario.

A continuación se muestra el diagrama entidad-relación de la base de datos anteriormente comentada:

## 4.3. Diagrama de clases formal

El diagrama de clases formal muestra las clases y las relaciones entre ellas que se codificarán en la fase de implementación.

Este diagrama se encuentra en el apéndice [C.](#page-110-0)

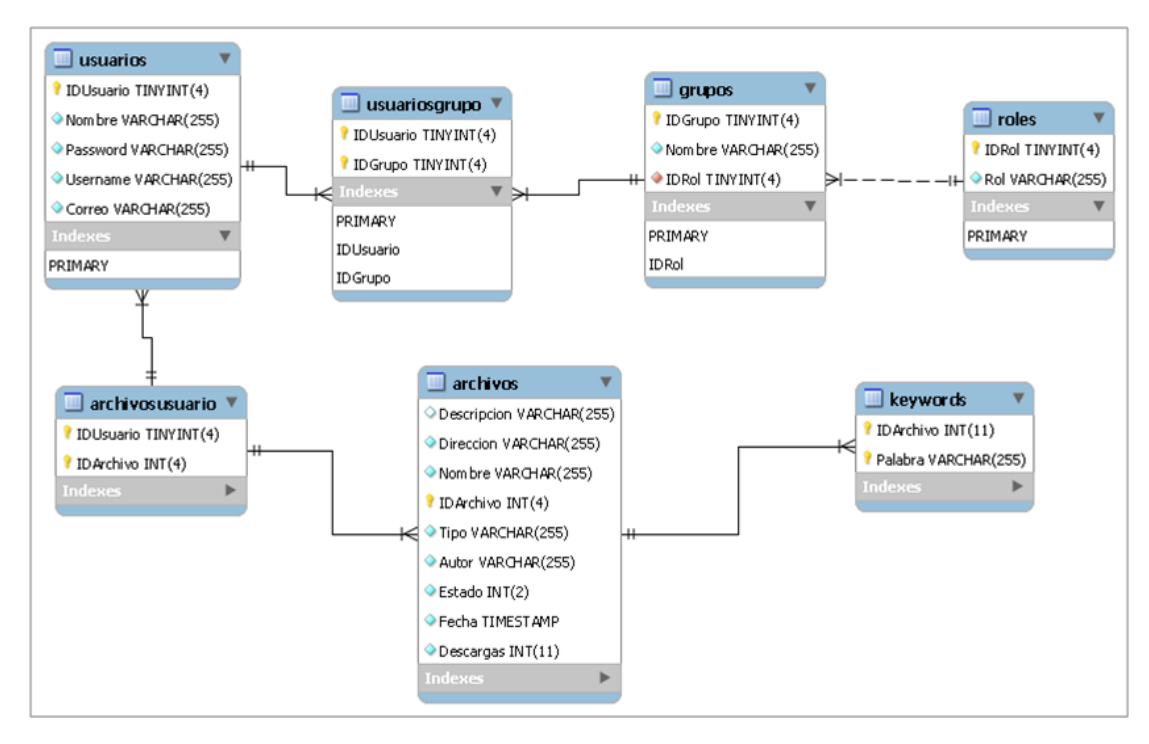

Figura 4.3: Esquema relacional de la base de datos

# 4.4. Diseño de prototipos de la interfaz

### 4.4.1. Interfaz web ordenador

Los prototipos de la interfaz para ordenador que a continuación se muestran han sido desarrollados mediante la herramienta Pencil [\[20\]](#page-105-4).

La aplicación consta de las siguientes secciones:

- Diseño General (fig. [4.4\)](#page-59-0): Se trata de la estructura básica de la aplicación, que será reutilizada en toda la aplicación. Consta de un menú principal cuyos elementos y acciones se ocultan o se muestran de acuerdo al perfil del usuario que haya accedido. Así mismo, ofrece información sobre la autoría de la aplicación y de la imagen corporativa.
- **Página principal (fig. [4.5\)](#page-60-0):** La página principal consta de varias secciones:
	- Barra de búsqueda rápida: Esta barra permite una búsqueda general de los archivos. Al realizar la búsqueda tiene en cuanta si quien la realiza es administrador o usuario para mostrar los archivos visibles o no.

<span id="page-59-0"></span>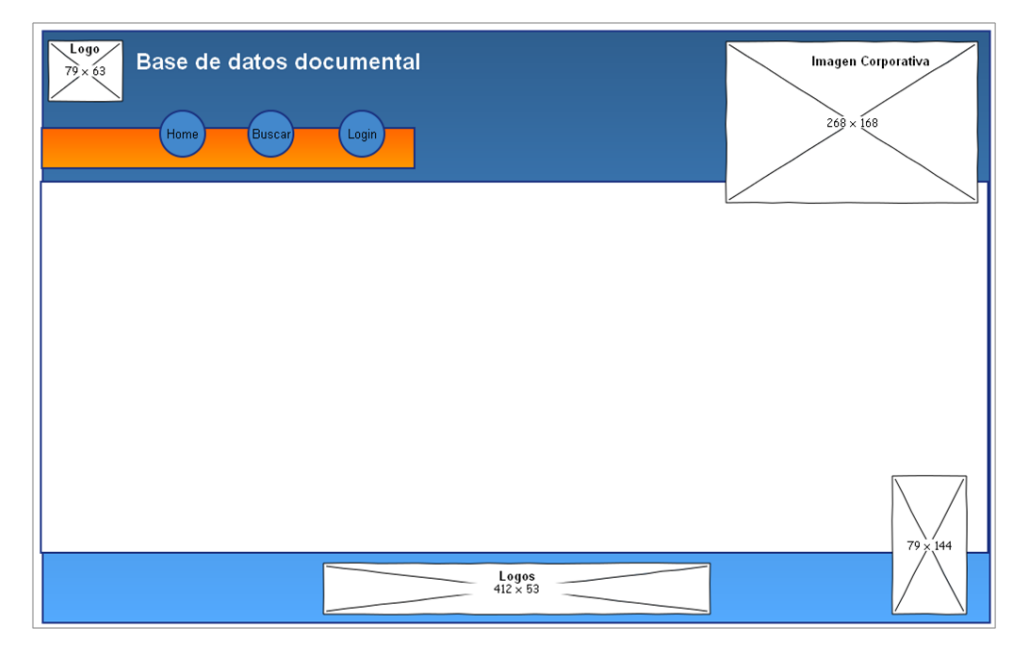

Figura 4.4: Prototipo diseño general

- Archivos recientes: Se muestran los cuatro últimos archivos subidos en cuatro bloques. En estos bloques aparecerá la imagen del archivo o icono si se trata de un documento de texto, el nombre, autor, palabras claves, fecha y descripción. Haciendo click sobre las palabras subrayadas (autor, palabras claves o tipo) se mostrar´a un listado de los archivos por el campo seleccionado (se realiza una búsqueda avanzada).
- Gestión de usuarios (fig. [4.6\)](#page-60-1): La página para la gestión de usuarios está compuesta de las siguientes partes:
	- Tabla central: donde se muestran todos los usuarios con sus datos. Al final de la tabla, a la derecha, hay una sección para realizar acciones sobre cada uno de los usuarios. Las acciones son modificar y eliminar. La tabla permite ordenar los usuarios por varios campos. Inicialmente aparecen ordenador por nombre.

Para modificar un usuario aparecerá una ventana con los datos del usuario. En esta ventana se puede cambiar el perfil del usuario (administrador o normal).

• Botón añadir usuario: encima de la tabla hay un botón que permite dar de alta unos usuarios. Al pulsarlo aparecerá una ventana de tipo

<span id="page-60-0"></span>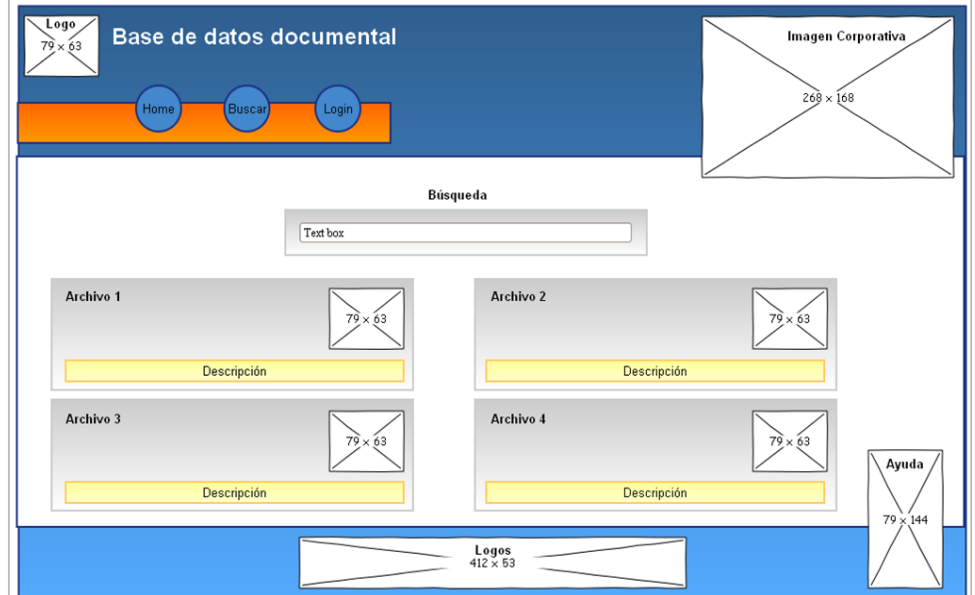

Figura 4.5: Prototipo página principal

<span id="page-60-1"></span>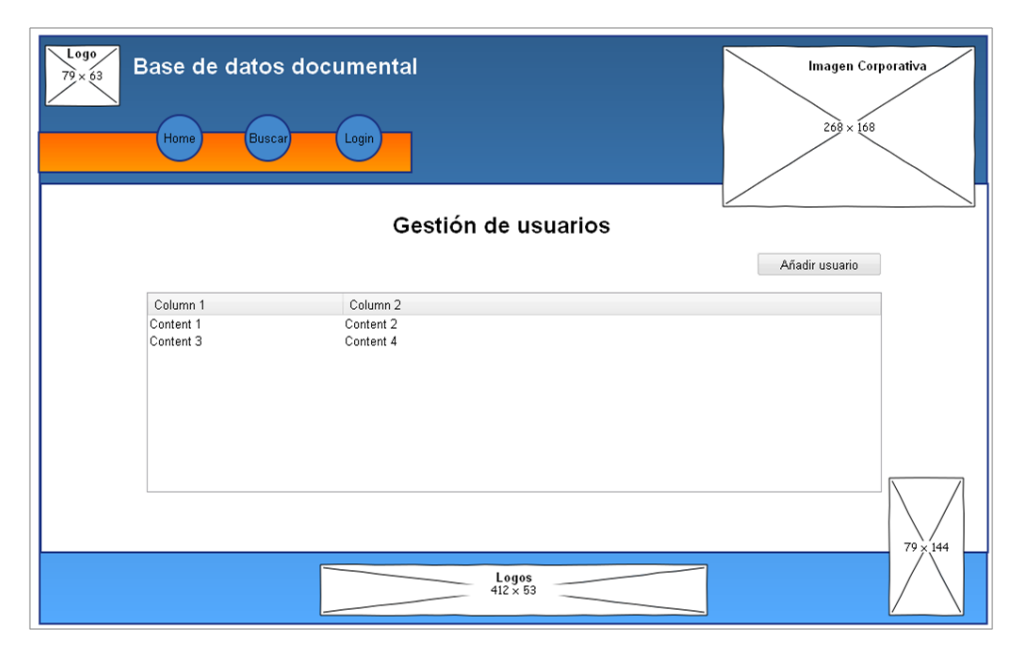

Figura 4.6: Prototipo gestión de usuarios

formulario que solicitará los datos del usuario.

<span id="page-61-0"></span>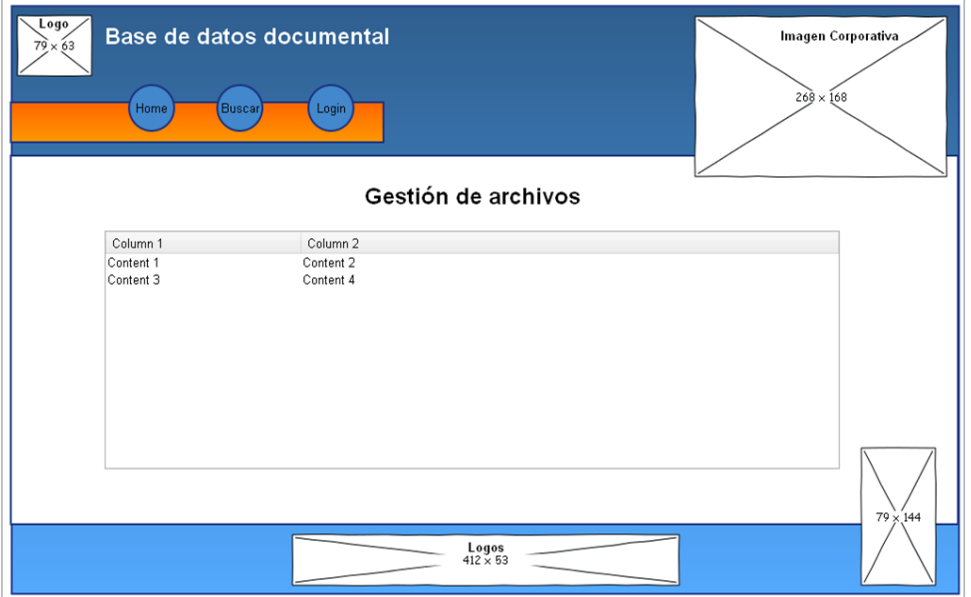

Figura 4.7: Prototipo gestión de archivos

- Gestión de archivos (fig. [4.7\)](#page-61-0): La página para la gestión de archivos consta de una única tabla central donde se muestran todos los archivos. En la parte de la derecha se tiene una sección de acciones que permite modificar, eliminar, cambiar estado o descargar el archivo. La tabla se puede ordenar por varios campos. Inicialmente aparece ordenado por nombre.
- Búsqueda avanzada (fig. [4.8\)](#page-62-0): Esta página se divide en las siguientes secciones:
	- Sección de búsqueda: Se encuentra en la parte superior enmarcada en una caja. En ella se encuentra un espacio para escribir la búsqueda y distintas opciones para filtrar dicha búsqueda. Se puede filtrar por nombre, descripción, tipo (imágenes, documentos u otro tipo que se especifique), autor, rango de fechas (al pinchar aparecerá un calendario para elegir el rango de fechas) y por keywords.
	- Sección de resultados: La sección de resultados se muestra debajo de la sección de búsqueda y muestra los archivos coincidentes con la b´usqueda especificada en una tabla. Esta tabla se puede ordenar por distintos campos. En el lateral de la derecha se encuentra una sección para acciones que se puede realizar en cada uno de los archivos.

<span id="page-62-0"></span>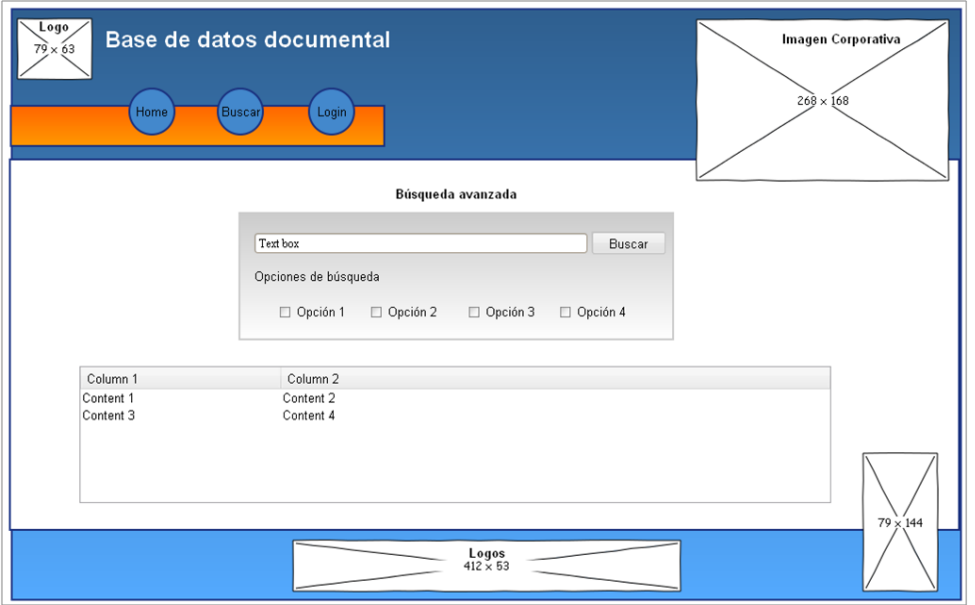

Figura 4.8: Prototipo búsqueda avanzada

- Subir archivo (fig. [4.9\)](#page-63-0): Está página permite subir un archivo al servidor. Para ellos, se solicita los datos del archivo que se va a subir, nombre, autor, palabras claves por las que se clasifica, una pequeña descripción y el archivo. Para seleccionar el archivo que se desea subir se tienen dos opciones:
	- Hacer click en el bot´on "Seleccionar archivo" para buscarlo en el sistema a través de una ventana de diálogo nativa.
	- Arrastrar el fichero desde el explorador de archivos del sistema operativo (por ejemplo, el escritorio) y soltarlo encima de la página web.

Finalmente, para subir el archivo se pincha en "Subir archivo" y comenzara el proceso. Si hay algún error el sistema avisará y permitirá volver a intentarlo.

• Login (fig. [4.10\)](#page-63-1): A través de esta página el usuario puede autentificarse en el sistema a través de las credenciales username y password.

Si el usuario no está registrado puede pinchar en el enlace registrar, que le llevar´a a otra p´agina donde se le solicitar´an los datos b´asicos para darse de alta (nombre, username, password y e-mail).

Como medida de seguridad, si se desea que un nuevo usuario se convierta en administrador no se podrá hacer a través de esta sección, aunque si puede

<span id="page-63-0"></span>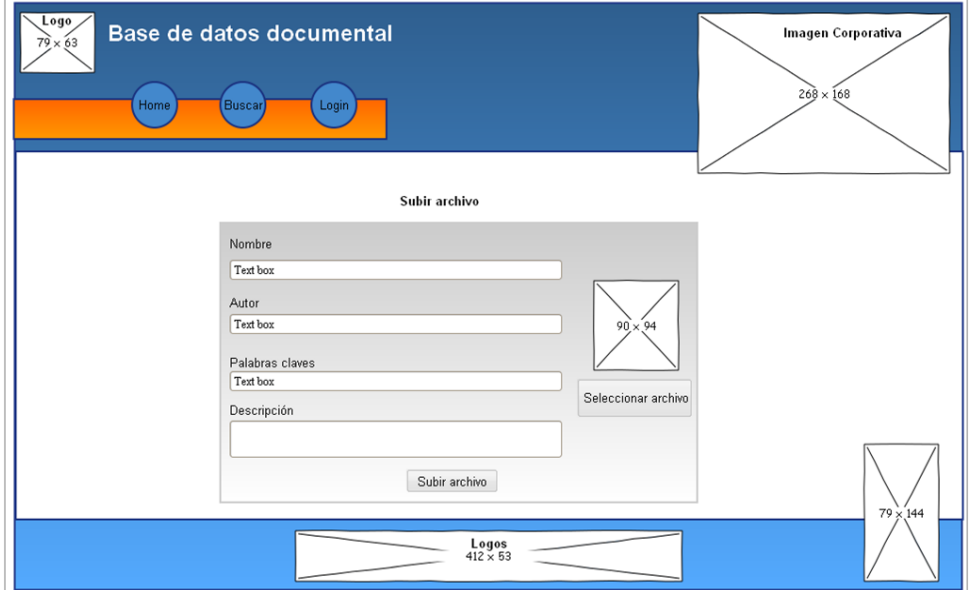

Figura 4.9: Prototipo de subir archivo

<span id="page-63-1"></span>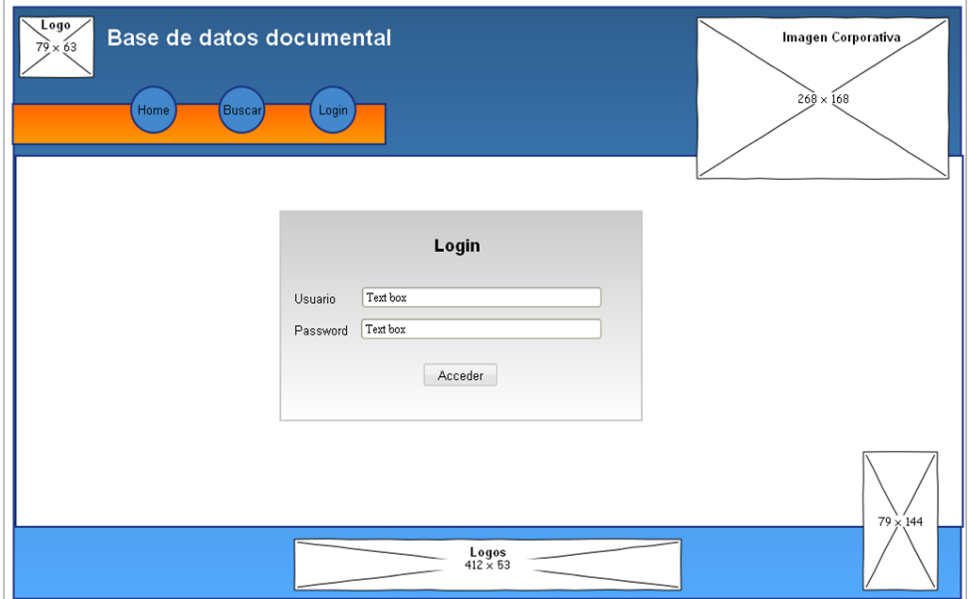

Figura 4.10: Prototipo de Login.

registrarse y que más tarde un administrador cambie su perfil a administrador. Solo un administrador puede hacer a otro usuario administrador.

Búsqueda general (fig. [4.11\)](#page-64-0): Esta búsqueda se realiza desde la página de inicio. En ella, no está permitido filtrar por ningún campo. Al realizar una búsqueda los cuatro archivos mas reciente que aparecían en la página son sustituidos por una tabla de resultados. Si se borra la búsqueda, los archivos recientes vuelven a aparecer

<span id="page-64-0"></span>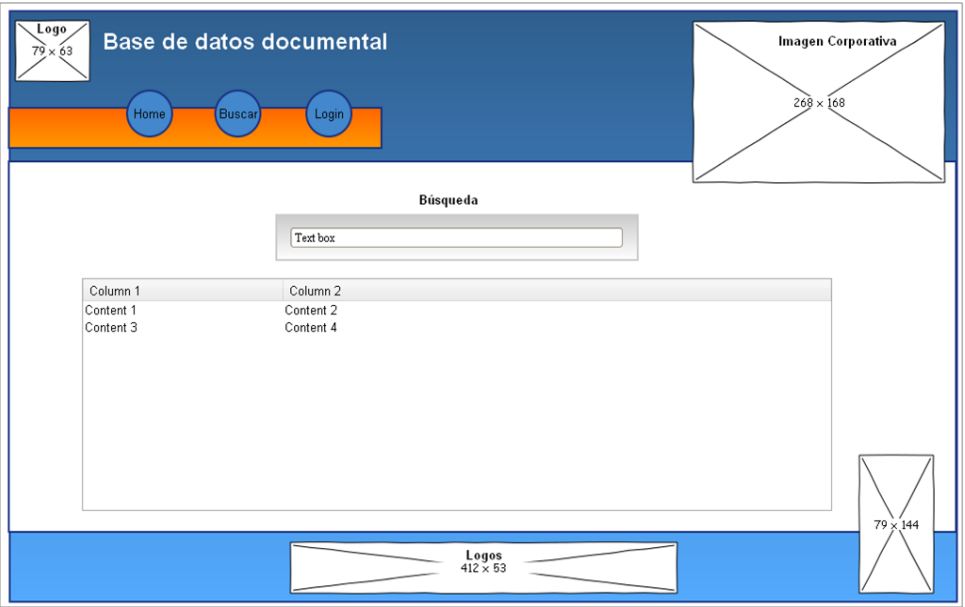

Figura 4.11: Prototipo de búsqueda general.

## 4.4.2. Interfaz web móvil

La interfaz para el móvil se ha diseñado con el editor de jQuery Mobile [\[22\]](#page-105-5) La aplicación consta de las siguientes secciones:

- Diseño General (fig. [4.12\)](#page-65-0): Se trata de la estructura básica de la aplicación, que será reutilizada en toda la aplicación. Consta de las siguientes secciones:
	- Cabecera: Hay dos botones, uno para volver a la página anterior a la que se encuentra el usuario y otro para ver el menú de opciones.
	- Menú superior: Hay tres botones:
		- Bot´on de inicio: Redirige a la p´agina principal.
		- Bot´on de b´usqueda: Redirige a la p´agina donde se puede realizar la búsqueda.

<span id="page-65-0"></span>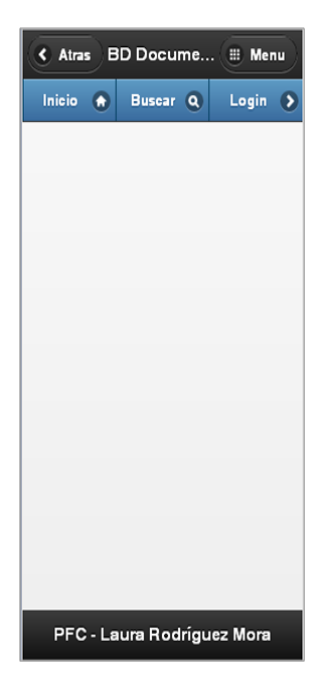

Figura 4.12: Prototipo interfaz móvil

- Bot´on de login: Redirige a la p´agina de login, que permite la identificación en la aplicación.
- Footer de la web: Espacio reservado para mostrar derechos de autor. Como se puede ver, al usar este editor, el prototipo es muy similar en cuanto a apariencia de cómo quedará la aplicación finalmente.
- **Página principal (fig. [4.13\)](#page-66-0):** La página principal o Index que descompone en las siguientes secciones:
	- Cabecera: Parte superior de la web que muestra el titulo de la web y un botón de acceso rápido a la página de login, la cual, permite autentificarnos en la aplicación.
	- Sección de búsqueda: Justo debajo de la imagen corporativa se encuentra un texbox donde el usuario puede realizar búsquedas genéricas sobre los archivos de la aplicación. Cuando el usuario haya escrito la palabra o frase por la que desea realizar la búsqueda deberá pulsar el botón "buscar".
	- Sección archivos recientes: Intentado mantener cierta similitud con la página web que se muestra al acceder desde un ordenador, se han

<span id="page-66-0"></span>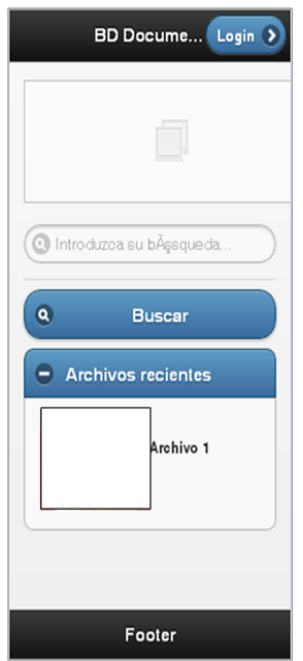

Figura 4.13: Prototipo página principal

respetado la sección de archivos recientes donde se pueden ver los cuatro últimos archivos subidos con su información básica. Esta sección se puede contraer y expandir a gusto del usuario. Además, tocando encima de uno de los archivos redirige al usuario hasta otra página donde se puede obtener la información del archivo ampliada e decidir si se desea iniciar la descarga o eliminar el archivo.

- Subir archivo (fig. [4.14\)](#page-67-0): Esta página tiene la función de solicitar al usuario los datos necesarios del archivo que desea subir aparte del propio archivo, aunque en el prototipo este último punto no está representado. Pero la idea que se tenía aquí y que después se ha implementado es la de un botón que abra una ventana nativa de búsqueda de archivos.
- Login (fig. [4.15\)](#page-67-1): Página que permite la autentificación del usuario desde el dispositivo móvil.

<span id="page-67-0"></span>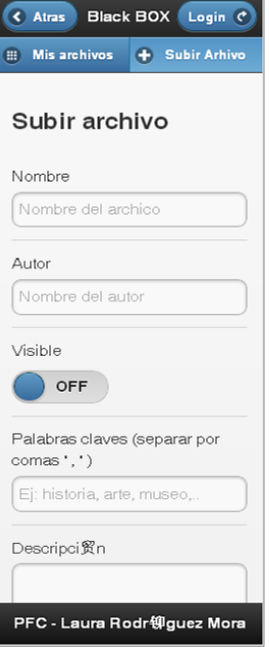

<span id="page-67-1"></span>Figura 4.14: Prototipo página de subir archivo

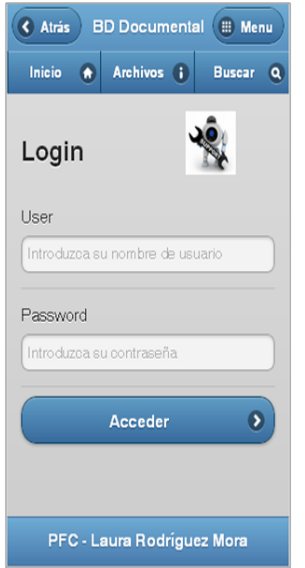

Figura 4.15: Prototipo página de Login

# Capítulo 5

# Implementación

Este capítulo pretende dar una visión general del proceso de implementación del sistema, indicando el entorno y herramientas de desarrollo que se utilizaron.

## 5.1. Entorno de desarrollo

La implementación de un sistema requiere de un entorno de desarrollo acorde a las necesidades del proyecto. Un buen entorno ayuda a las tareas de desarrollo, acelerando la construcción de código y permitiendo la prueba y depuración de este de forma rápida y eficaz. El entorno de desarrollo escogido para la implementación del sistema ha sido Visual Studio 2008 de Microsoft. Se trata de un entorno de desarrollo integrado (IDE) de software propietario, especialmente dise˜nado para el desarrollo de proyectos software en la plataforma .NET.

# 5.2. Plugins empleados en el desarrollo del proyecto

Para realizar el proceso de subida de un archivo al servidor se ha empleado un plugin externo, jQuery File Upload [\[23\]](#page-105-6).

Posee las siguientes características:

- **Permite realizar** drag  $\mathcal{C}$  drop, es decir, arrastrar un archivo desde el ordenador y soltar en la página web.
- Muestra barra de progreso al subir un archivo.
- Vista previa de imágenes para Jquery.

Funciona con cualquier plataforma de servidor (PHP, Python, Ruby on Rails, Java, Node.js, Go, etc.) que soporte carga de archivos HTML con formulario estándar.

En cuanto a la visualización de información de forma estructurada, se ha hecho uso de tablas HTML. Sin embargo, al ser estáticas, son complicadas de manejar para el usuario cuando posee una gran cantidad de filas. Por ello, se ha hecho uso del plugin Datatables de jQuery [\[24\]](#page-105-7). Entre sus características principales destacan:

- Paginación de tablas personalizable.
- Filtrado directo interactivo.
- $\blacksquare$  Ordenación multicolumna.
- Manejo inteligente del ancho de columnas.
- Visualización de datos desde cualquier fuente de datos (DOM, array de Javascript, archivo Ajax and procesamiento desde el lado del servidor)
- Opciones de scrolling.
- **Internacionalizable.**
- Ampliable mediante plugins.

Otros elemento importante para la creación de una aplicación rica altamente interactiva es la creación de ventanas superpuestas (es decir, capas web) llamadas overlays que ofrecen al usuario una percepción natural de la interfaz, de la misma manera que utilizan una aplicación de escritorio convencional. Para ello, se utiliza la librería jQuery Tools [\[25\]](#page-105-8) que ofrece, entre otros, la creación de los siguientes elementos de forma sencilla y ágil:

- Tabs (pestañas).
- **Tooltips.**
- Overlays con diferentes aspectos y funcionalidades (diálogos modales, con cierre, móviles, efecto exposé, etc.
- Scrollable.
- Formularios, con herramientas de validación.

Otro elemento importante es el de la selección de fechas. Se trata de un elemento de formulario que es complicado de ofrecer al usuario de forma sencilla. Mediante el plugin Any+Time [\[26\]](#page-105-9) de jQuery se pueden crear selectores de fechas altamente personalizables y amigables para el usuario.

Finalmente, se debe considerar la compatibilidad con navegadores que aun no soportan completamente HTML5, como las versiones 8 y 9 de Internet Explorer. Para ello, se utiliza la librería HTML5shiv [\[27\]](#page-105-10) de Javascript, que añade soporte a las nuevas etiquetas para que puedan ser renderizadas correctamente con estos navegadores.

## 5.3. Descripción de funcionalidad principal

A continuación, se describe el funcionamiento interno de la funcionalidad más relevante, subir y descargar un archivo.

#### 5.3.1. Subir archivo

El proceso que se realizaría para subir un archivo al servidor es el siguiente:

- 1. El usuario accede a la interfaz web de subir archivo, SubirArchivo.aspx. Al acceder, la página ejecuta la función Page\_Load() que miraría en la variable de sesión (is\_logged) si el usuario esta logeado. En caso afirmativo mostraría el contenido de la web y en caso contrario redirigiría al usuario a la página web login.aspx para que acceda con sus credenciales o se cree una cuenta.
- 2. El usuario rellena los campos del formulario y selecciona el archivo que quiere subir.
- 3. El usuario pulsa el botón de subir archivo al servidor.
- 4. Se ejecuta el submit del formulario accionado por el usuario al pulsar el botón.
- 5. El submit llama al plugin fileupload, instanciado tras la carga de la página a través del fichero JavaScript de la web, SubirArchivo.js.
- 6. El JS realiza una conexión TCP mediante AJAX con Handler.ashx y le envía los campos del formulario.
- 7. Handler.ashx comprueba nuevamente (como medida de seguridad) que el usuario esté logueado. De ser así, prosigue con el proceso de subida del archivo y obtiene los datos introducidos por el usuario en el formulario y el archivo.
- 8. Una vez tiene los datos llama al controlador, ControladorArchivo.cs, y le envía los datos para que de de alta el archivo en la base de datos.
- 9. El controlador comprueba que todo es correcto y llama al modelo, Archivo.cs, para que inserte los datos.
- 10. El modelo solicita al modelo de BD, ConexionBD.cs, que abra la conexión con la BD.
- 11. ConexionBD devuelve la conexión abierta.
- 12. El modelo llama al modelo ComandosBD.cs para que inserte en la BD los datos del archivo.
- 13. ComandosBD.cs se encarga de comunicarse con la BD para insertar los datos. Cuando termina devuelve true o false para indicar si se ha insertado en la BD.
- 14. Devuelve el resultado a Archivo.cs
- 15. Devuelve el resultado al Controlador.
- 16. Devuelve el resultado a Handler.ashx
- 17. El handler.ashx comprueba el resultado devuelto por el controlador y, si se ha enviado el archivo correctamente, inicia el proceso de subida del archivo al servidor. En caso contrario, devolverá un error y no lo subirá.

Para subirlo, el handler realiza una copia del archivo original en una carpeta específica del servidor (/servidor/Archivos/) y le pone como nombre el id del archivo. Si el archivo es una imagen se crea una thumbnail en otra carpeta del servidor (/servidor/Thumbnails/) y se le pone de nombre el id del archivo y la extensión PNG.

- 18. Devuelve el resultado del proceso de subida al JS.
- 19. En el JS se activa el evento al obtener la respuesta del servidor, que modifica el HTML para que refleje el resultado del proceso.
- 20. En la web se indica al usuario si el archivo se ha subido o no mediante un mensaje. Si la subida fue correcta, pasado un corto espacio de tiempo el JS redirige al usuario a la página Archivos.aspx.

El diagrama de secuencia generado con el procedimiento puede verse en el apéndice [B.](#page-108-0)
#### 5.3.2. Descargar archivo

El proceso que se realizaría para descargar un archivo desde el servidor es el siguiente:

- 1. Descargar.aspx.cs obtiene el id del archivo solicitado desde la URL (parseando las variables GET).
- 2. Solicita al controlador que obtenga los datos del archivo que se corresponde con el id que le envía.
- 3. El controlador solicita al modelo el archivo.
- 4. El modelo solicita acceso a la base de datos.
- 5. Se devuelve la conexión a la base de datos.
- 6. Se solicitan los datos del archivo al modelo que interactúa con la base de datos.
- 7. El modelo que interactúa con la base de datos trae de esta los datos del archivo.
- 8. Devuelve los datos a Archivo.cs.
- 9. El modelo realiza el procesamiento de los datos recibidos.
- 10. Una vez procesados avisa al controlador de que la operación se ha realizado de forma correcta y que ya tiene los datos disponibles.
- 11. El controlador devuelve el resultado obtenido.
- 12. Descargar.aspx.cs solicita la ubicación física del archivo al controlador.
- 13. El controlador le envía la dirección.
- 14. Descargar.aspx.cs solicita al controlador que compruebe si el archivo pertenece al usuario que ha solicitado la descarga. En caso de que no pertenezca se comprobaría si esta visible el archivo y si no lo está si quien lo descarga es un administrador. En caso negativo el archivo no se descargará.
- 15. El controlador solicita al modelo que compruebe si el archivo pertenece al usuario con el id que manda.
- 16. El modelo solicita acceso a la base de datos.
- 17. Se devuelve conexión a la base de datos.
- 18. Se solicita confirmación de la relación entre el id de usuario y el id de archivo.
- 19. Se devuelve el resultado obtenido de la consulta.
- 20. Devuelve resultado al controlador.
- 21. Al ser el resultado positivo el controlador aumenta el número de descargas para ese archivo.
- 22. Devuelve el resultado a Descargar.aspx.cs.
- 23. Se realiza el proceso de descarga del archivo.

En la figura [5.1](#page-74-0) se muestra el diagrama de secuencia UML generado para el procedimiento.

<span id="page-74-0"></span>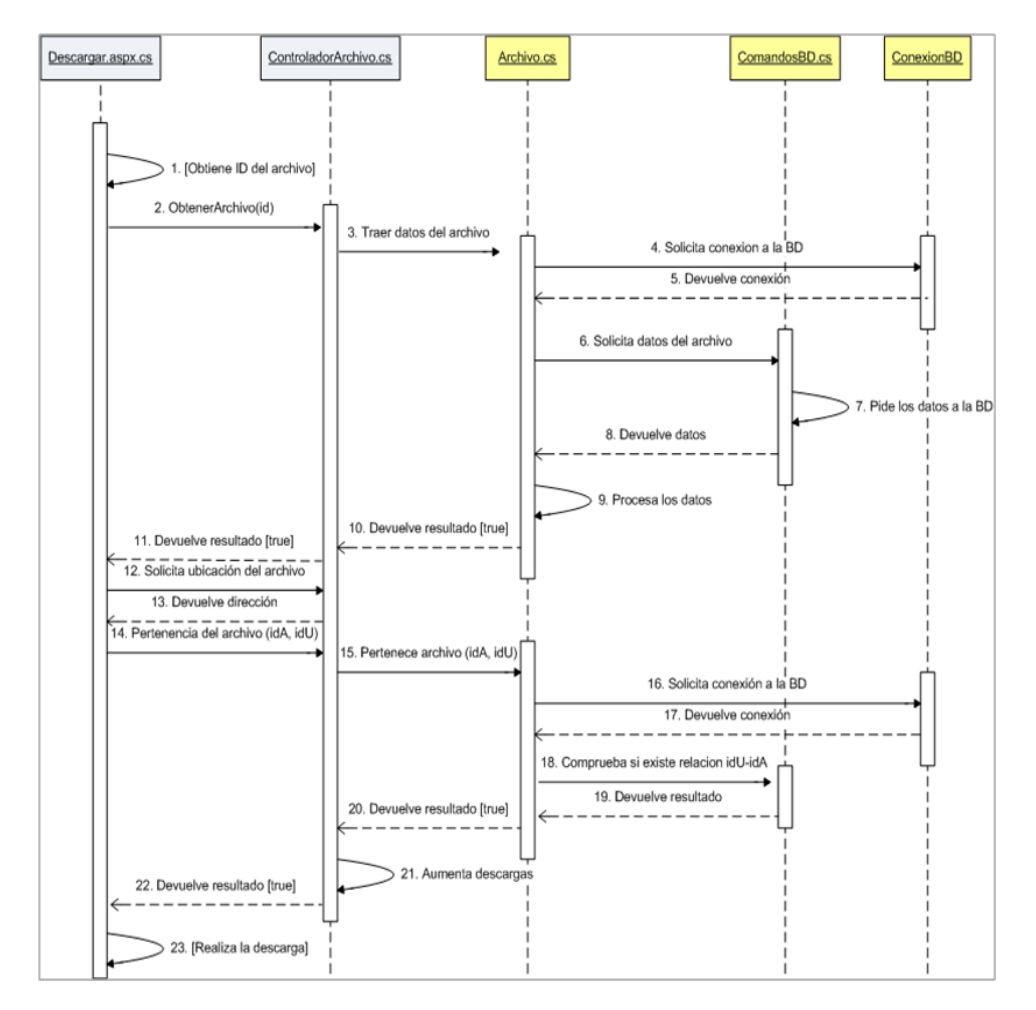

Figura 5.1: Diagrama de Secuencia del proceso de descarga de un archivo

## 5.4. Implementación de interfaz

A continuación se pueden observar el resultado de la implementación de la interfaz web, siguiendo como guía los prototipos realizados y los diagramas UML diseñados en la fase de Diseño.

## 5.4.1. Interfaz web ordenador

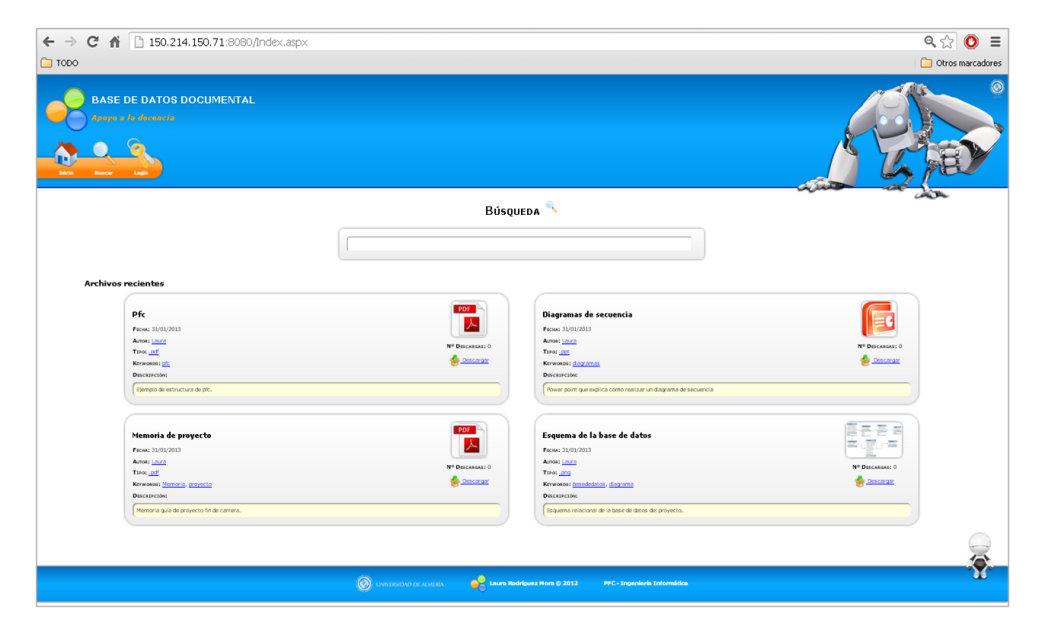

Figura 5.2: Página principal

| $\leftarrow$ $\rightarrow$ $\mathbb{C}$ $\land$ 150.214.150.71:8080/index.aspx<br>$\Box$ TODO |                                 |                                                                    |             |           |                                    | $Q, \frac{1}{2}$<br>$\equiv$<br>$\Omega$<br>Otros marcadores |
|-----------------------------------------------------------------------------------------------|---------------------------------|--------------------------------------------------------------------|-------------|-----------|------------------------------------|--------------------------------------------------------------|
| <b>BASE DE DATOS DOCUMENTAL</b><br>Apoyo a la docencia                                        |                                 |                                                                    |             |           |                                    | $\odot$                                                      |
|                                                                                               |                                 | <b>B</b> úsqueba                                                   |             |           |                                    |                                                              |
|                                                                                               | laura                           |                                                                    |             |           |                                    |                                                              |
| Nombre<br><b>Autor</b><br>Imagen                                                              | Keywords                        | Descripción                                                        | Tipo        | Fecha     | Nº Descargas                       | Acciones                                                     |
| Diagramas de secuencia<br>Laura                                                               | dagamas                         | Power point que explica como realizar un diagrama de secuencia     | $-00%$      | 31/0/2013 | $\sqrt{2}$                         | 49                                                           |
| Ether<br>Esquerna de la base de detos<br>Loura                                                | brookdatos, diagrama            | Esquerna relacional de la base de datos del provecto.              | <b>Long</b> | 31/0/2013 | $^{\circ}$                         | 29                                                           |
| <b>POF</b><br>Memoria de proyecto<br>Louro<br>ᄎ                                               | femoria, provecto               | Memoria quia de proyecto fin de carrera.                           | <b>LDS</b>  | 31/0/2013 | $\sqrt{a}$                         | \$8                                                          |
| POF<br>(9)<br>Lara                                                                            |                                 | tiempio de estructura de pfc.                                      | .007        | 31/0/2013 | $\sim$                             | • ⊕                                                          |
| catrando desde 1 hasta 4 de 4 resultados                                                      |                                 |                                                                    |             |           | Primero Anterior 3 Siguiente Otima |                                                              |
|                                                                                               |                                 |                                                                    |             |           |                                    |                                                              |
|                                                                                               | <b>O</b> UNIVERSIDAD DE ALMERÍA | <b>Laura Rodríguez Mora © 2012</b><br>PFC - Ingenieria Informática |             |           |                                    |                                                              |

Figura 5.3: Búsqueda general

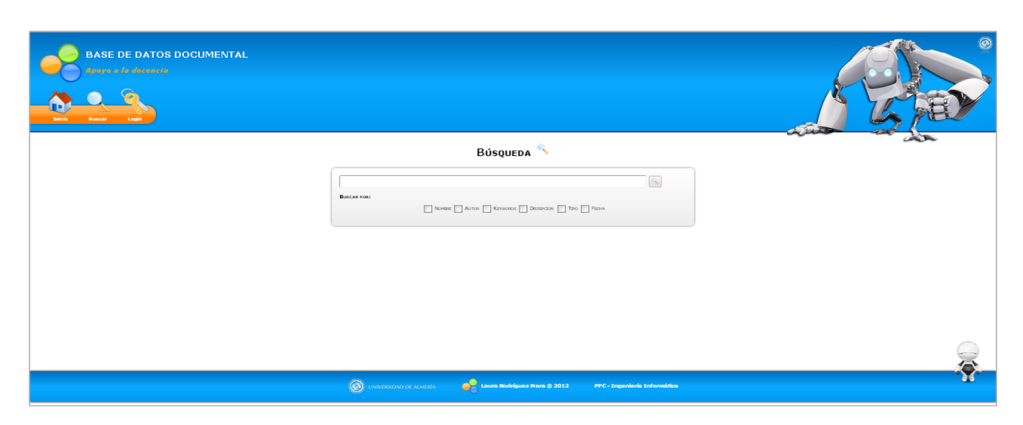

Figura 5.4: Búsqueda avanzada

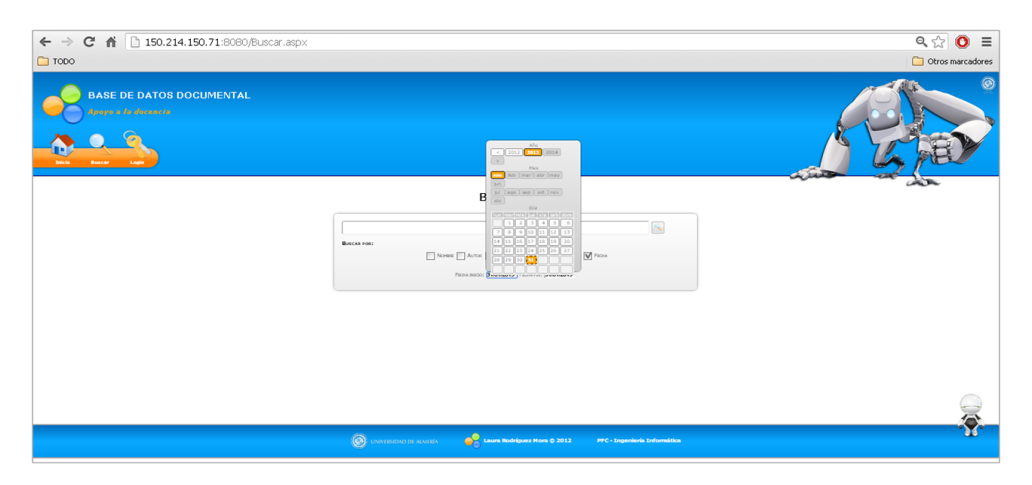

Figura 5.5: Búsqueda avanzada por fecha

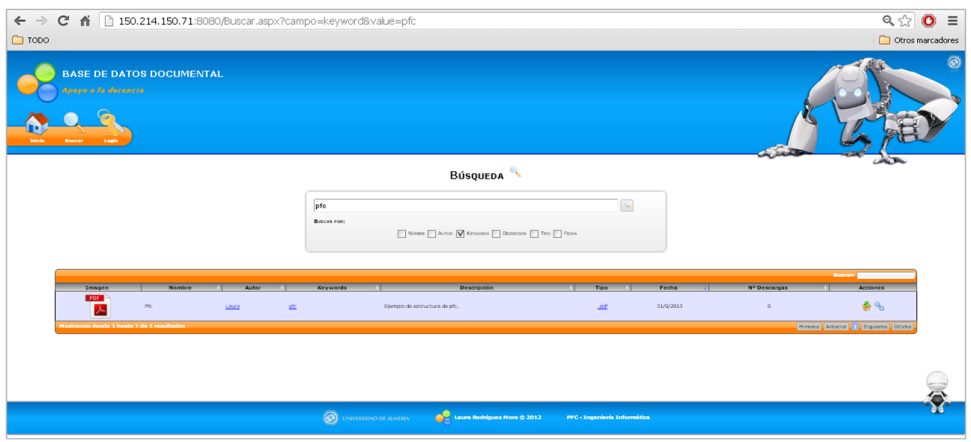

Figura 5.6: Listado por keyword

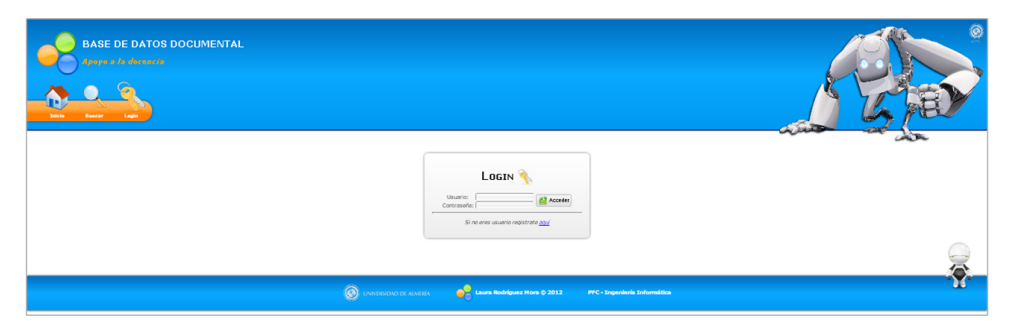

Figura 5.7: Inicio de sesión

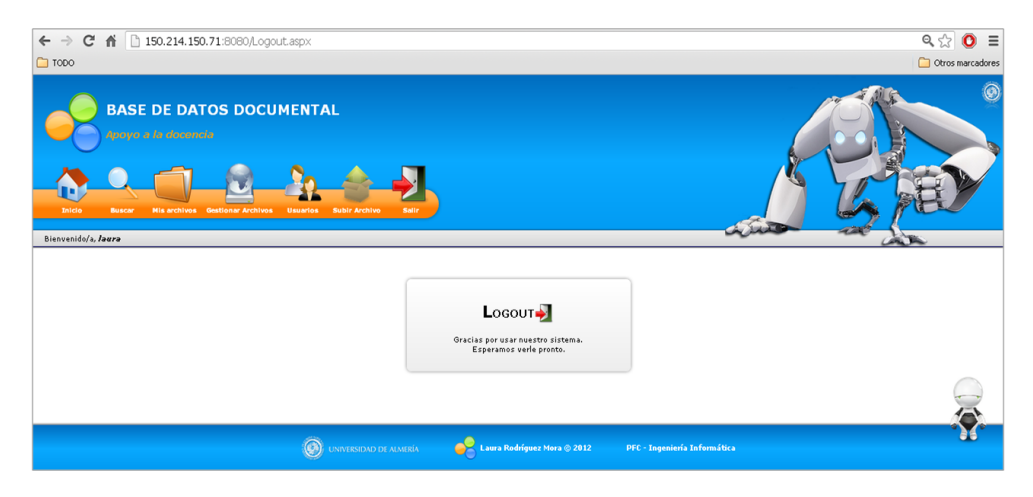

Figura 5.8: Cerrar sesión

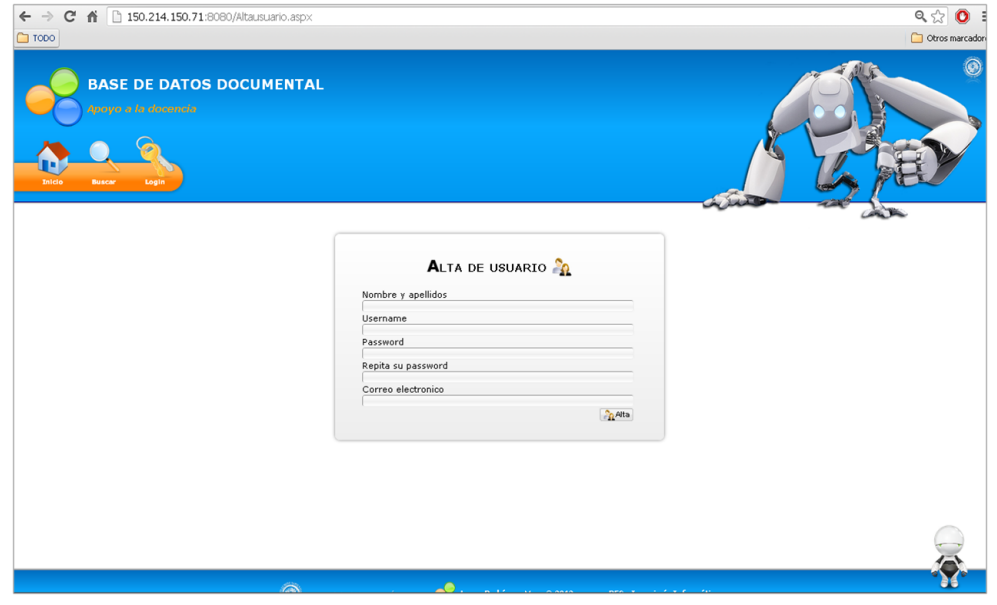

Figura 5.9: Registro de usuario

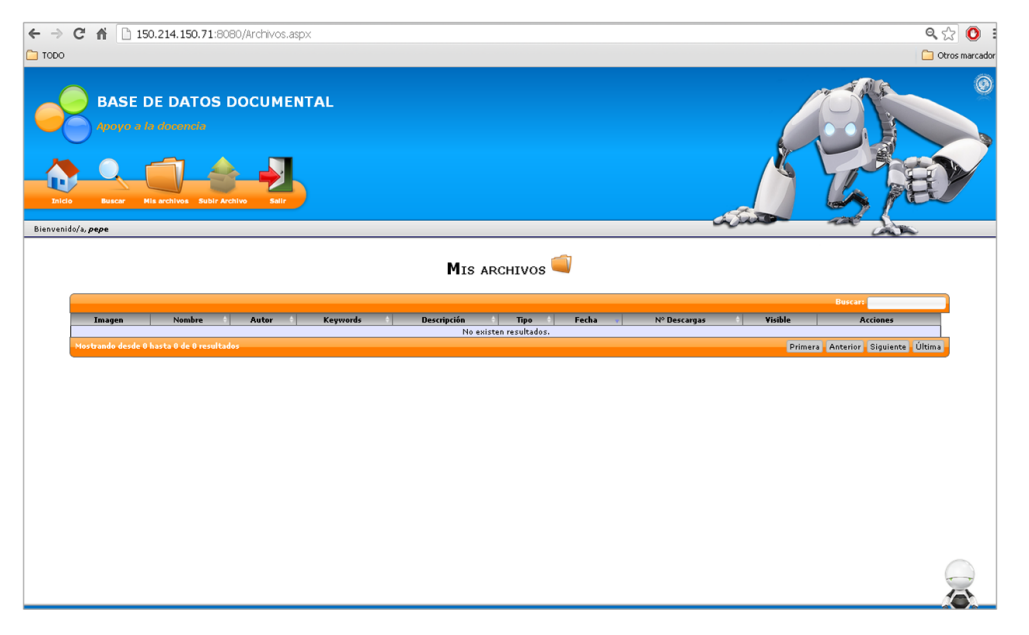

Figura 5.10: Mis archivos (usuario no administrador)

| $\leftarrow$ $\rightarrow$<br>$\Box$ TODO | C & 150.214.150.71:8080/Archivos.aspx<br><b>BASE DE DATOS DOCUMENTAL</b> |                |                                   |                                                                             |                  |                     |                          |                      | $Q, \frac{1}{2}$<br>Otros marcador                   | $\bullet$ |
|-------------------------------------------|--------------------------------------------------------------------------|----------------|-----------------------------------|-----------------------------------------------------------------------------|------------------|---------------------|--------------------------|----------------------|------------------------------------------------------|-----------|
| Apoyo a la docencia                       |                                                                          |                |                                   |                                                                             |                  |                     |                          | <b>ALL AND</b>       |                                                      |           |
| Bienvenido/a, Jaura                       |                                                                          |                |                                   | MIS ARCHIVOS                                                                |                  |                     |                          |                      |                                                      |           |
|                                           |                                                                          |                |                                   |                                                                             |                  |                     |                          |                      | <b>Business</b>                                      |           |
| Imagen<br>翡翠                              | Nombre<br>Esquema de la base de datos                                    | Autor<br>Loura | Keywords<br>basededatos, diagrama | <b>Descripción</b><br>Esquerna relacional de la base de datos del proyecto. | Tipo<br>.png     | Fecha<br>31/01/2013 | Nº Descargas<br>$\alpha$ | Visible<br>$\bullet$ | Acciones<br>◎通商会%                                    |           |
| <b>POF</b><br>人                           | Memoria de proyecto                                                      | Laura          | Memoria, proyecto                 | Memoria quía de proyecto fin de carrera.                                    | .04              | 31/01/2013          | $\circ$                  | ۵                    | 0                                                    |           |
| E                                         | Diagramas de secuencia                                                   | Laura          | dagamas                           | Power point que explica como realizar un diagrama de secuencia              | .ppt             | 31/01/2013          | $\alpha$                 | $\bullet$            | ◎超商会%                                                |           |
| PDF<br>ᄎ                                  | $p_{\rm C}$                                                              | Loura          | 酉                                 | Elempio de estructura de pfc.                                               | .02 <sub>0</sub> | 31/01/2013          | $^{\circ}$               | ⊛                    | 0204%                                                |           |
| 屯                                         | sdasd                                                                    | did            | environmen                        | <b>INVIVI</b>                                                               | .ang             | 17/01/2013          | $\circ$                  | $\bullet$            | ◎通商会%                                                |           |
|                                           | gridsgridsg                                                              | hathathla      | rewrewrwe                         | treterterter                                                                | .100             | 17/01/2013          | $^{\circ}$               | ۵                    | ◎宿園春%                                                |           |
|                                           | g/vcgdf                                                                  | hathfah        | folholohigh                       | ytryrtyrtyrt                                                                | .999             | 17/01/2013          | $\,2\,$                  | $\bullet$            | ◎ぼす会も                                                |           |
|                                           | vinagre                                                                  | sdafsdafsda    | sdfsdafasd                        | fasdfadsfasd                                                                | .png             | 17/01/2013          | $\mathbf{z}$             | ⊛                    | ◎通商春%                                                |           |
| x                                         | pagina                                                                   | tert.          | 559                               | trerer                                                                      | .png             | 17/01/2013          | $\bf 8$                  | $\bullet$            | 0304%                                                |           |
|                                           | carne                                                                    | dasd           | dasd                              | das                                                                         | .992             | 21/12/2012          | $\,$ s                   | ●                    | 0304%                                                |           |
|                                           | trando desde 1 hasta 10 de 39 resultados                                 |                |                                   |                                                                             |                  |                     |                          |                      | Primera Anterior   1   2   3   4   Siguiente   Útima |           |
|                                           |                                                                          |                |                                   |                                                                             |                  |                     |                          |                      |                                                      |           |
|                                           |                                                                          |                | $\rightarrow$                     | م                                                                           |                  |                     |                          |                      |                                                      |           |

Figura 5.11: Mis archivos (archivos del usuario logueado)

| Bienvenido/a, Jaura | <b>BASE DE DATOS DOCUMENTAL</b><br>Apoyo a la docencia |                |                                            |                                                                                                    |              |                     |                          | <b>ALLES</b>        | Otros marcadore                             |
|---------------------|--------------------------------------------------------|----------------|--------------------------------------------|----------------------------------------------------------------------------------------------------|--------------|---------------------|--------------------------|---------------------|---------------------------------------------|
|                     |                                                        |                |                                            | MIS ARCHIVOS                                                                                                    |              |                     |                          |                     |                                             |
|                     |                                                        |                |                                            |                                                                                                    |              |                     |                          |                     | <b>Buscard</b>                              |
| Imagen<br>H         | Nombre<br>lisquema de la base de datos                 | Autor<br>Lisza | Keywords                                   | Mensaje de la página 150.214.150.71:8080:                                                                                                 | $\mathbf{x}$ | Fecha<br>31/01/2013 | Nº Descargas<br>$\theta$ | Weible<br>$\bullet$ | Acciones<br>0 1 0 0                         |
| PDF<br>ᄉ            | Memoria de proyecto                                    | Laura          | basededatos, diagrama<br>Memoria, proyecto | Utilice el siguiente enlace para compartir el fichero.<br>Pulse Ctrl+C para copiarlo.<br>http://150.214.150.71:8080/Descargar.aspx?id=114 |              | 31/01/2013          | $\alpha$                 | ۵                   | ◒๕▨♦%                                       |
|                     | Diagramas de secuencia                                 | Laza           | dagramas                                   |                                                                                                    |              | 31/01/2013          | $\circ$                  | $\bullet$           | ◎ぼす会も                                       |
| PDF<br>人            | Pic.                                                   | Laura          | 酉                                          | Aceptar<br>Cancelar                                                                                                    |              | 31/01/2013          | $\circ$                  | $\bullet$           | ●尾目会も                                       |
| Ę                   | sdfasdf                                                | did            | environment                                | tytytyrt                                                                                                    | .png         | 17/01/2013          | $\circ$                  | $\bullet$           | 0.704%                                      |
|                     | aldsaldsa                                              | hathathla      | rewrewrive                                 | treterterter                                                                                                    | .992         | 17/01/2013          | $\alpha$                 | $\bullet$           | 0                                           |
|                     | glvcgdf                                                | hghfgh         | fabaishish                                 | ytryrtyrtyrt                                                                                                    | .992         | 17/01/2013          | $\,$ 2 $\,$              | $\bullet$           | ◎宿園春も                                       |
| ÷                   | vinagre                                                | sdfafsdafsda   | sdfsdafasd                                 | fasdfadsfasd                                                                                                    | .png         | 17/01/2013          | $\overline{z}$           | $\bullet$           | 0                                           |
| $\mathbb{R}$        | pagina                                                 | trrt           | 5656                                       | trerer                                                                                                    | .png         | 17/01/2013          | $\Omega$ .               | $\bullet$           | 0304%                                       |
|                     | carne                                                  | dasd           | dang                                       | das                                                                                                    | .992         | 21/12/2012          | $\mathbbm{S}$            | ۵                   | ●尾目会も                                       |
|                     | lo desde 1 hasta 10 de 39 resultados                   |                |                                            |                                                                                                    |              |                     |                          |                     | Primera Miterior   1 2 3 4 Siguiente Ultima |

Figura 5.12: Compartir archivo

| <b>Business</b>     | <b>Mis archives Gestionar Archives</b>   |              |                       |                                                                |               |            |                  |               |             |                                           |
|---------------------|------------------------------------------|--------------|-----------------------|----------------------------------------------------------------|---------------|------------|------------------|---------------|-------------|-------------------------------------------|
| Bienvenido/a, Jaura |                                          |              |                       | <b>ARCHIVOS SERVIDOR</b>                                       |               |            |                  |               | التدريف     |                                           |
| Imagen              | Nombre                                   | Autor        | Keywords              | <b>Descripción</b>                                             | Tipe I        | Fecha      | Nº Descargas     | <b>Waiter</b> | Propietario | <b>Buscare III</b><br>Acciones            |
|                     | Diagramas de secuencia                   | Laura        | dagramas              | Power point que explica como realizar un diagrama de secuencia | .005          | 31/01/2013 | $\circ$          | $\bullet$     | Laura       | ◎夜日春                                      |
| Eese                | Esquema de la base de datos              | Laura        | basededatos, diagrama | Esquema relacional de la base de datos del proyecto.           | .ong          | 31/01/2013 | $^{\circ}$       | ۵             | Laura       | $0$ $0$ $0$ $0$                           |
| POF<br>ᄎ            | Memoria de proyecto                      | Loura        | Memoria, provecto     | Memoria quía de proyecto fin de carrera.                       | .04           | 31/01/2013 | $\circ$          | $\bullet$     | Loura       | ◎通過会                                      |
| PDF<br>人            | $p\bar{q}_{\rm C}$                       | Laura        | 酉                     | Ejempio de estructura de pfc.                                  | $.04^{\circ}$ | 31/01/2013 | $\circ$          | ۵             | Laura       | ◎尾図会                                      |
| 8                   | gidsgidsg                                | hathatria    | concontect            | treterterter                                                   | pq.           | 17/01/2013 | $\alpha$         | ø.            | Laura       | ◎通過会                                      |
|                     | glycgdf                                  | haftifah     | fahalahigh            | ytryrtyrtyrt                                                   | $pq$ .        | 17/01/2013 | $\boldsymbol{2}$ | ۵             | Laura       | ◎尾図会                                      |
|                     | pagina                                   | tert         | 5454                  | trerer                                                         | .png          | 17/01/2013 | $\,$ 8           | $\bullet$     | Laura       | ◎通過会                                      |
| U-L                 | sdlasd                                   | did          | graveprone            | <b>EVENTYPE</b>                                                | -mm           | 17/01/2013 | $^{\circ}$       | ۵             | Louro       | $0$ $\leq$ $0$ $\approx$                  |
|                     | vinagre                                  | sdiafsdafsda | pdfbdafasd            | fasdindsfasd                                                   | .png          | 17/01/2013 | $\,$ 2 $\,$      | $\bullet$     | Laura       | ◎尾首会                                      |
| D                   | $^{\rm o}$                               | yo.          |                       |                                                                | $-300$        | 23/12/2012 | $^{\circ}$       | ۵             | mumi        | ◎逻阅会                                      |
|                     | trando desde 1 hasta 10 de 41 resultados |              |                       |                                                                |               |            |                  |               |             | Primera Anterior 1 2 3 4 5 Squiente Utima |

Figura 5.13: Administración de archivos subidos al servidor

| Imagen          | Nombre                                  | Autor           | Keywords        |                                     | Descripción                             | <b>Tipo</b>                       | Fecha      | $\mathbb{N}^o$        | Visible   | Acciones                                  |
|-----------------|-----------------------------------------|-----------------|-----------------|-------------------------------------|-----------------------------------------|-----------------------------------|------------|-----------------------|-----------|-------------------------------------------|
| $\equiv$<br>VE  | gatilla                                 | gatica          | gatuza          | pesiosi                             |                                         | docs.                             | 19/12/2012 | Descargas<br>$\Delta$ | $\bullet$ | 0亿万条%                                     |
| 自负自             | Reinas magas                            | Tuh muelah      | leche           | Guagua                              |                                         | jpg                               | 19/12/2012 | $\overline{2}$        | $\bullet$ | ◎尾 茵 春4                                   |
| <b>PDF</b><br>人 | VCVCVCVCVC                              | fgdfgdgdf       | VEVER           |                                     |                                         |                                   | 12/2012    | $\Delta$              | $\bullet$ | ◎尾茵春4。                                    |
| $\sqrt{2}$      | preuba                                  | asf             | asd             |                                     | MODIFICAR ARCHIVO                       |                                   | 12/2012    | $\overline{2}$        | $\bullet$ | ◎尾 日 春 %                                  |
|                 | fsdafasd                                | gfdfgdfdg       | erwewr          | Nombre                              | 靈皇皇                                     |                                   | 11/2012    | $\bar{z}$             | $\bullet$ | ◎尾筒春4。                                    |
|                 | fsadfasd                                | dfgadfgfddfg    | rueers          | Reinas magas<br>Autor<br>Tuh muelah |                                         |                                   | 11/2012    |                       | ۸         | 6亿万余4                                     |
|                 | Pedro and company                       | adfdfadfaadfdaf | ghthat          | leche                               | Palabras claves (separar por comas ',') |                                   | 11/2012    | $\,0\,$               | $\bullet$ | ◎尾菌春も                                     |
|                 | Gatilla & friends                       | fgddfgdfggdf    | <b>s</b> dffdfd | Descripción<br>Guagua               |                                         |                                   | 11/2012    | $^{\circ}$            | $\bullet$ | ◎ぼ あ 条も                                   |
|                 | pedro                                   | Pedro Sánchez   | pedro           |                                     | œ                                       | ı.<br>Modificar <b>C</b> Cancelar | 11/2012    | $\mathbf{1}$          | $\bullet$ | ぞて タッ<br>$\odot$                          |
|                 | pedro2                                  | pedro2          | pedros          |                                     |                                         |                                   | /11/2012   | $\circ$               | G         | 6亿万余4                                     |
|                 | ndo desde 21 hasta 30 de 40 resultados- |                 |                 |                                     |                                         |                                   |            |                       |           | Primera Anterior 1 2 3 4 Siguiente Última |

Figura 5.14: Modificación de un archivo

| $\Box$ TODO                                                                                                    |                       |                          |                              |                                       |
|----------------------------------------------------------------------------------------------------|-----------------------|--------------------------|------------------------------|---------------------------------------|
|                                                                                                    |                       |                          |                              | Otros marcadores                      |
| <b>BASE DE DATOS DOCUMENTAL</b><br>Apoyo a la docencia<br>His archives Gestionar Archives<br><b>Buscar</b><br>Bienvenido/a, Jaura | Usuarios              |                          |                              |                                       |
|                                                                                                    |                       |                          | USUARIOS <sup>20</sup>       |                                       |
|                                                                                                    |                       |                          |                              | <b>C. Alla Usuario</b>                |
|                                                                                                    |                       |                          |                              | Buscar                                |
| Username<br>Rosmine                                                                                                    | Nombre<br>José Carlos | Grupo<br>Administradores | $t$ -mail<br>joriara@adif.es | Acciones                              |
| prueba                                                                                                    | prueba                | Administradores          | pedro@gmail.com              | 30                                    |
| pitu2                                                                                                    | laura                 | Usuarios                 | lus@hotmail.com              | $\mathcal{C}$ $\circ$                 |
| pitu                                                                                                    | laura                 | Usuarios                 | lusalane@hotmail.com         | 20                                    |
| Pape                                                                                                    | Pepe                  | Usuarios                 | pepe@repe.com                | 35                                    |
| pedro3                                                                                                    | pedro3                | Administradores          | pedro@gmail.com              | $\overline{\mathcal{E}}$ o            |
| nekane                                                                                                    | laura                 | Administradores          | lusalane@hotmail.com         |                                       |
| mum)                                                                                                    | Mayte                 | Usuarios                 | temayis@terra.es             | $\frac{28}{20}$                       |
| irm341                                                                                                    | Laura                 | Usuarios                 | lusalane@hotmail.com         | $\mathcal{B}$                         |
| Laura                                                                                                    | Laura                 | Administradores          | laura@hotmail.com            | 25                                    |
| tostrando desde 1 hasta 10 de 11 resultados                                                                                       |                       |                          |                              | Primera Anterior   2 Siguiente Ditima |
|                                                                                                    |                       |                          |                              |                                       |
|                                                                                                    |                       |                          |                              |                                       |
|                                                                                                    |                       |                          |                              |                                       |

Figura 5.15: Administración de usuarios

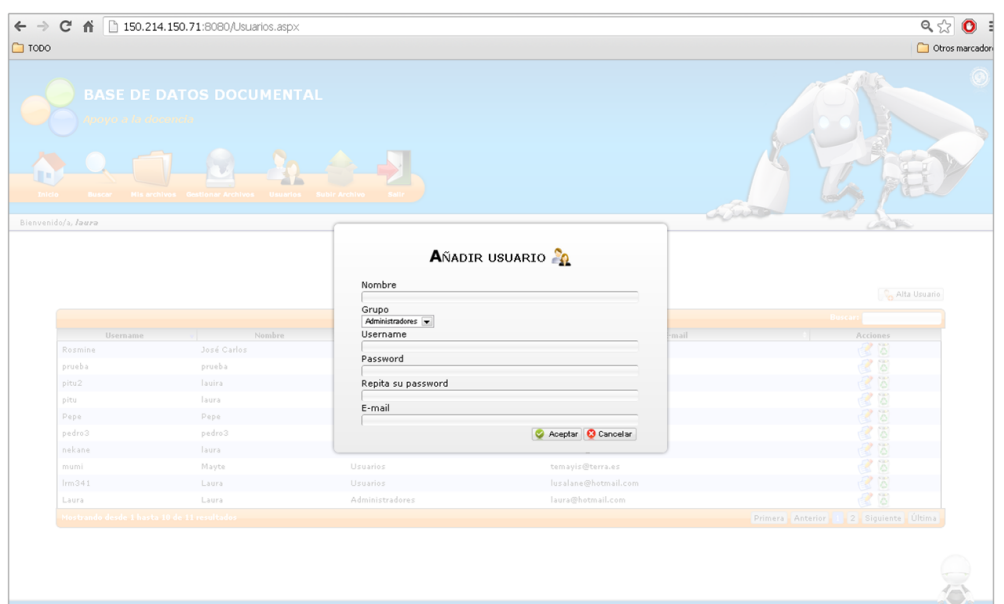

Figura 5.16: Añadir un nuevo usuario

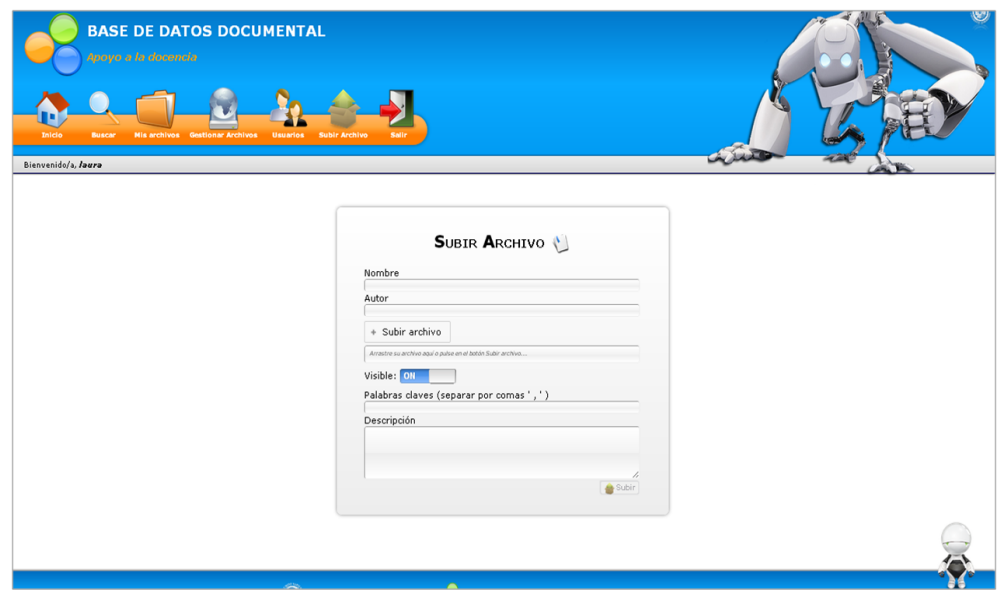

Figura 5.17: Interfaz web para subir un archivo

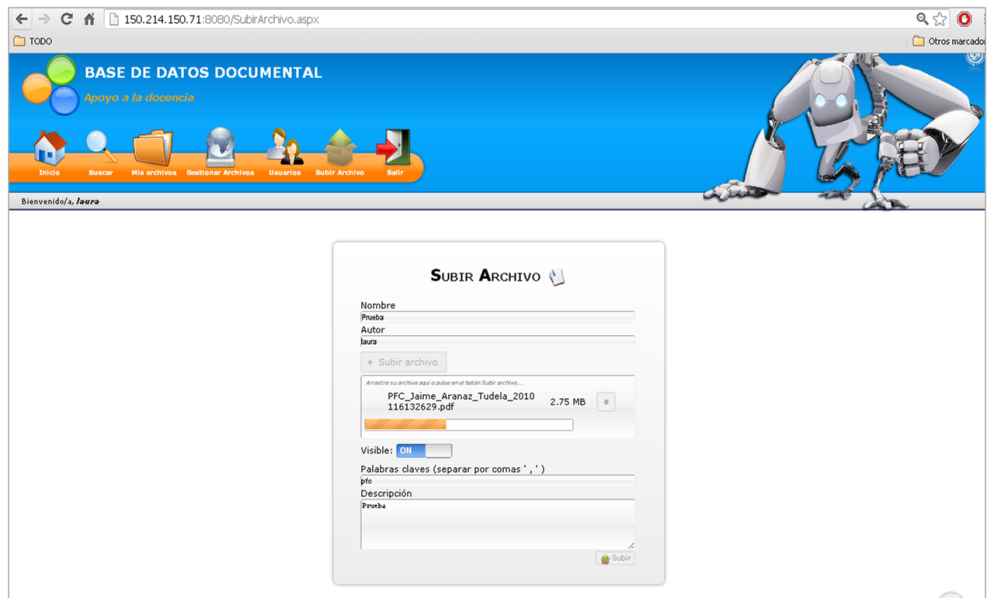

Figura 5.18: Archivo subiéndose al servidor

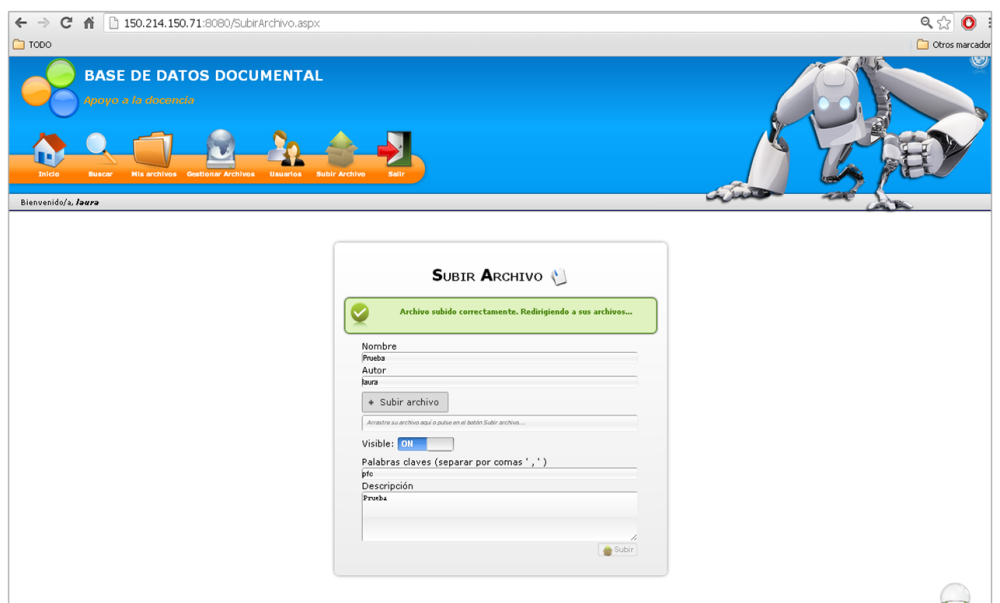

Figura 5.19: Archivo subido con éxito al servidor

#### <span id="page-84-0"></span>5.4.2. Interfaz web móvil

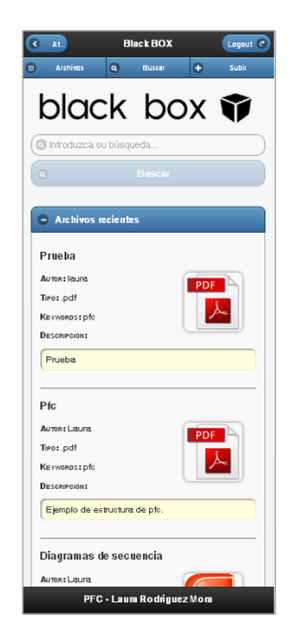

Figura 5.20: Página principal acceso desde móvil

- Página principal: Como se puede apreciar en la figura [5.20,](#page-84-0) se ha respetado que la forma de trabajar desde la interfaz de ordenador como desde el móvil sea similar. En la figura [5.21](#page-85-0) se puede ver como al buscar una palabra en el cuadro de búsqueda los archivos recientes desaparecen y son sustituidos por el cuadro de resultados. Los cambios que si se han tenido que realizar es la disminución de la cantidad de información que se muestra por temas de visibilidad óptima para el usuario. Ahora solo se muestra la imagen o icono de archivo, el nombre y el autor.
- $\blacksquare$  Página mis archivos: En esta página (ver figura [5.23\)](#page-86-0) se pueden ver nuestros archivos, es decir, los ficheros que se ha subido a la aplicación. Está compuesta por el esquema general y una tabla central con los archivos.

<span id="page-85-0"></span>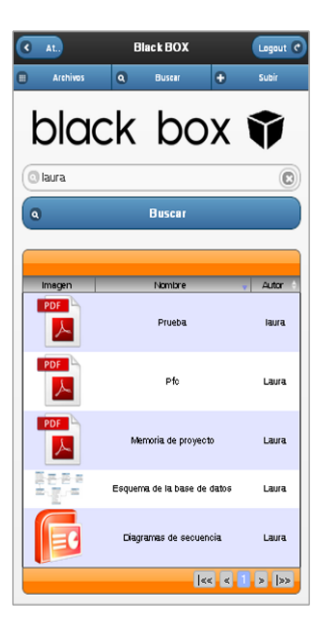

Figura 5.21: Búsqueda desde dispositivo móvil

| $C$ AL<br><b>Black BOX</b>             |
|----------------------------------------|
| Login                                  |
| Usuario                                |
| Introduzca su usuario                  |
| Contraseña<br>Introduzca su contraseña |
| Acce de r<br>$\bullet$                 |
|                                        |
|                                        |
|                                        |
|                                        |
|                                        |
|                                        |
|                                        |
|                                        |
|                                        |
|                                        |
|                                        |
| PFC - Laura Rodriguez Mora             |

Figura 5.22: Inicio de sesión

<span id="page-86-0"></span>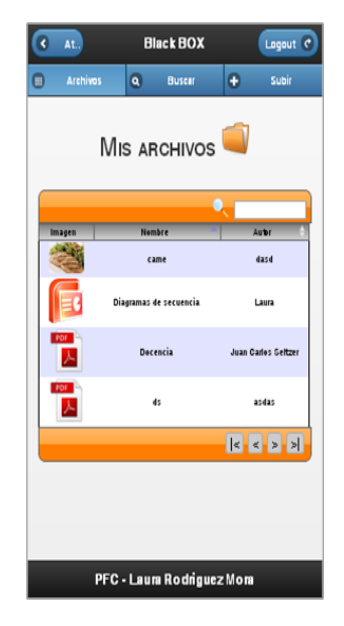

Figura 5.23: Mis archivos

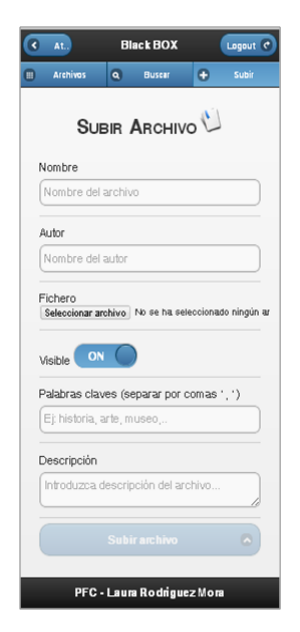

Figura 5.24: Interfaz para subir un archivo

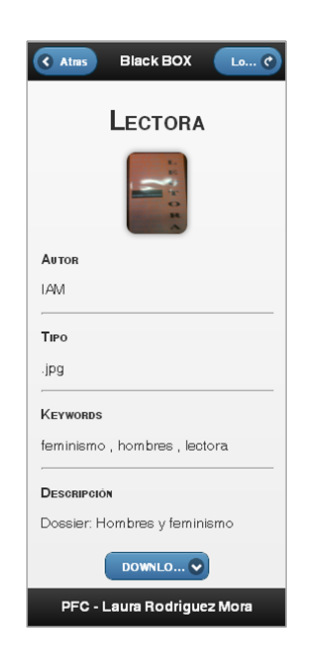

Figura 5.25: Información de archivo

# Capítulo 6

# Pruebas experimentales

En este capítulo se pretende mostrar las pruebas que se han llevado a cabo para comprobar el correcto funcionamiento de la aplicación así como una prueba experimental real que se ha realizado en el Secretariado de la Mujer de la Universidad de Almería.

## 6.1. Pruebas realizadas

Se han realizado varias pruebas para comprobar el correcto funcionamiento de la aplicación. A continuación se muestran las pruebas más destacadas como son realizar búsquedas y subir archivos.

#### 6.1.1. Subir archivos

Se ha accedido a la página web para subir archivos, previa identificación de usuario.

A continuación se han rellenado los campos solicitados:

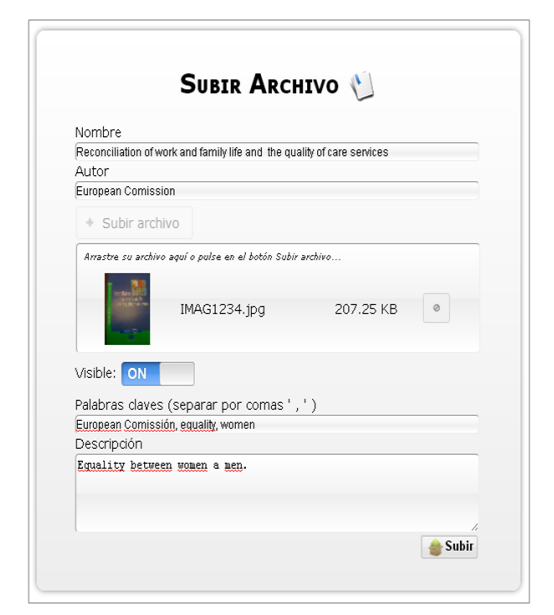

Figura 6.1: Rellenando campos solicitados

Una vez rellenado los campos y seleccionado el archivo deseado, se procede con la subida del archivo:

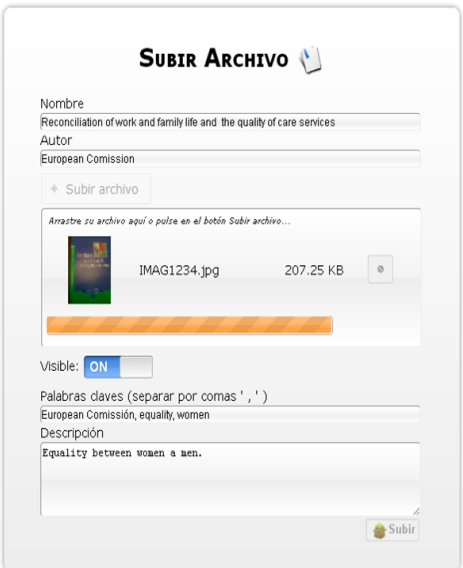

Figura 6.2: Subiendo archivo

Al finalizar, indica si el archivo se ha subido correctamente o no. Como se puede

apreciar, el archivo se ha subido correctamente:

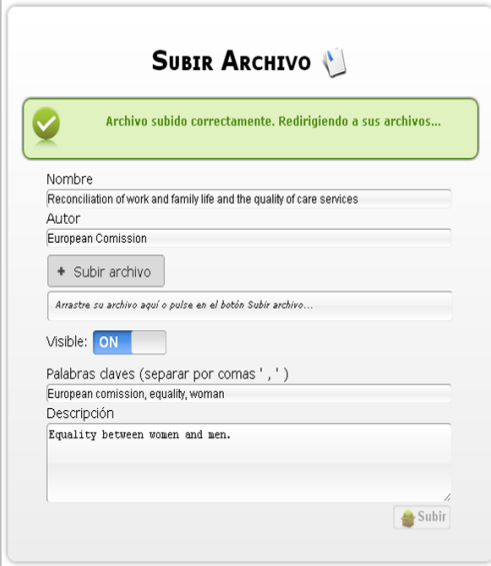

Figura 6.3: Archivo subido con éxito

Al acceder a los archivos subidos por el usuario, se puede ver la lista de archivos que se ha subido, tanto los visibles como los no visibles:

|             |                                                                                  |                                                 |                                                                            | MIS ARCHIVOS                                               |             |            |                                    |                |                               |
|-------------|----------------------------------------------------------------------------------|-------------------------------------------------|----------------------------------------------------------------------------|------------------------------------------------------------|-------------|------------|------------------------------------|----------------|-------------------------------|
|             |                                                                                  |                                                 |                                                                            |                                                            |             |            |                                    | <b>Buscar:</b> |                               |
| Imagen      | Nombre                                                                           | Autor                                           | <b>Keywords</b>                                                            | Descripción                                                | <b>Tipo</b> | Fecha      | N <sup>o</sup><br><b>Descargas</b> | Visible        | <b>Acciones</b>               |
|             | Reconciliation of<br>work and family life<br>and the quality of<br>care services | European<br>Comission                           | equality,<br>Europeancomission.<br>woman                                   | Equality between<br>women and men.                         | .ipa        | 04/03/2013 | $\Omega$                           |                | ●664                          |
|             | Las mujeres en<br>cifras 1996-2000                                               | Instituto de la<br>Mujer                        | cifras.<br>InstitutodelaMujer                                              |                                                            | .ipa        | 04/03/2013 | $\bf{0}$                           |                | $\delta$<br>$\bullet$         |
|             | <b>Mujeres</b><br>empresarias<br><b>REDEPYME</b><br>2000/2001                    | Conferencia<br>Española de<br>Caja de<br>ahnmos | conferencia.<br>empresarias, mujer,<br>mujeres                             |                                                            | $.$ ipa     | 04/03/2013 | $\Omega$                           |                | $\mathbb{R}$ is<br>$\bigcirc$ |
|             | Monografías<br>Juridicas.<br>Discriminación<br>retributiva                       | Beatriz<br>Ouitanilla<br>Navarro                | diferencias,<br>discriminación,<br>monografías, mujer,<br>Mujeres, salario | Diferencias<br>salariales por razón<br>de sexo             | .ipa        | 04/03/2013 | $\Omega$                           |                | €る<br>$\bullet$               |
|             | Lectora                                                                          | <b>IAM</b>                                      | feminismo, hombres,<br>lectora                                             | Dossier: Hombres v<br>feminismo                            | ino         | 04/03/2013 | $\Omega$                           |                | $\bullet$ $\bullet$ $\circ$   |
| 医唇唇炎<br>中原体 | Esquema de la<br>base de datos                                                   | Laura                                           | basededatos.<br>diagrama                                                   | Esquema relacional<br>de la base de datos<br>del proyecto. | .png        | 31/01/2013 | $^{\circ}$                         |                | $\bullet$ $\bullet$           |

Figura 6.4: Listado de archivos subidos

Ahora, en la página de inicio se pueden ver los últimos archivos subidos:

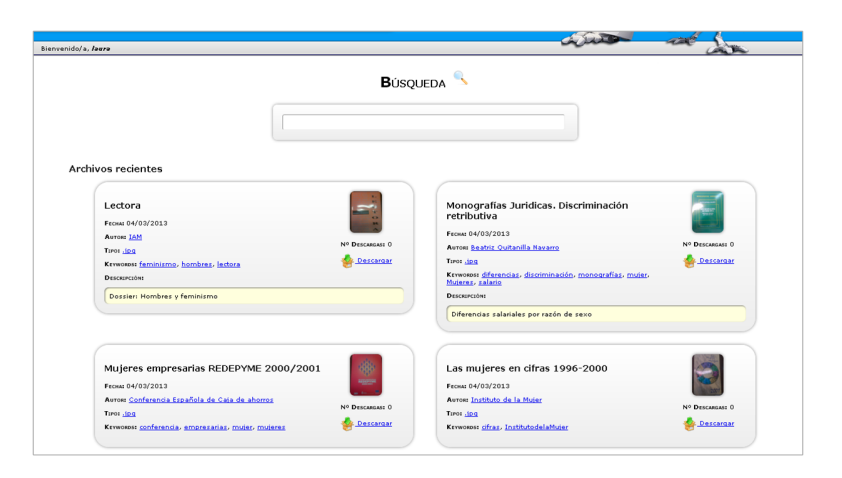

Figura 6.5: Index, últimos archivos subidos

#### 6.1.2. Búsqueda de archivos

Se ha realizado un listado por keyword pinchando en una de las palabras claves de los archivos subidos recientemente. Como se puede apreciar en la figura, el filtrado se ha realizado por keyword, para la palabra "mujeres".

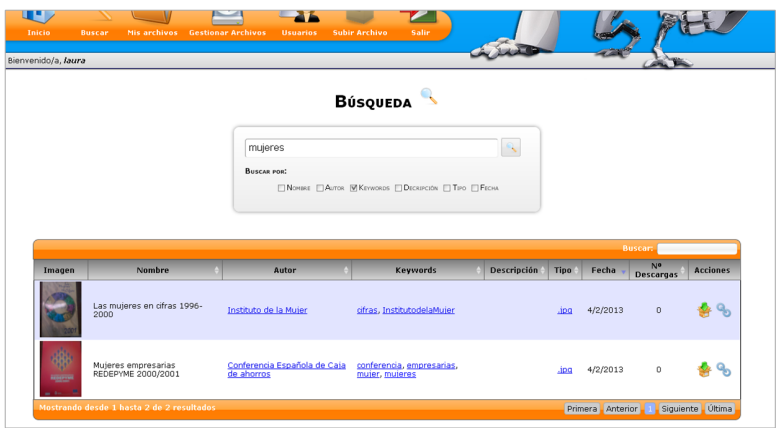

Figura 6.6: Filtrado por keyword

A continuación se muestran el resultado de realizar una búsqueda genérica. En la ilustración se puede ver ver como el archivo encontrado coincide por descripción, es decir, la búsqueda a funcionado correctamente en campos de texto largos.

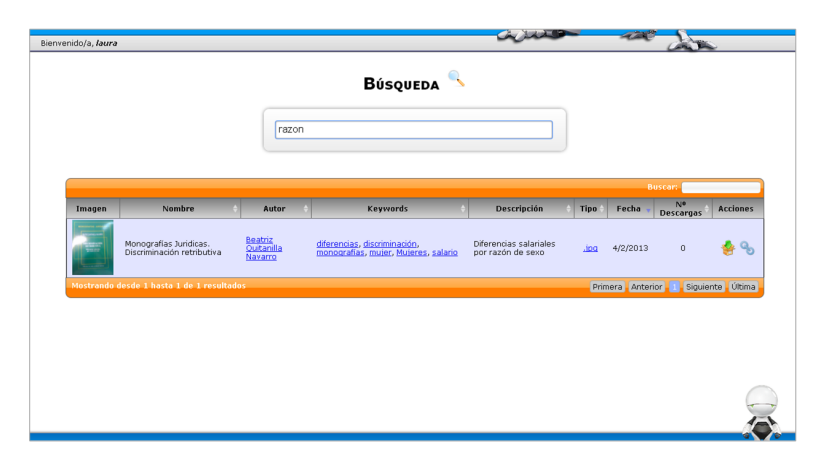

Figura 6.7: Búsqueda de archivo

## 6.2. Pruebas reales Secretariado de la Mujer

En esta sección se pretende mostrar los resultados obtenidos y mejoras aportadas al usar la aplicación en una situación real.

Debido a la reubicación de los libros que posee la unidad de igualdad (Secretariado de la Mujer) de la Universidad de Almería, los libros han sido momentáneamente almacenados en cajas. No se tiene constancia de los libros que hay ni cuantitativamente ni respecto al contenido, debido a que no se había hecho ningún inventario de los libros que hab´ıa adquirido el secretariado. Para trasladar los libros a la biblioteca para su posterior exposición, se quería realizar un catálogo de los libros empaquetados para evitar que algunos de ellos queden almacenados sin ver la luz o se pierdan en el peor de los casos. Desde el secretariado, se pidió que se realizara dicho catálogo en un formato fácil de consultar y de acceder, concretamente se pidió que se elaborara un Excel que contuviera la información básica de cada libro, revista y material contenido en las cajas.

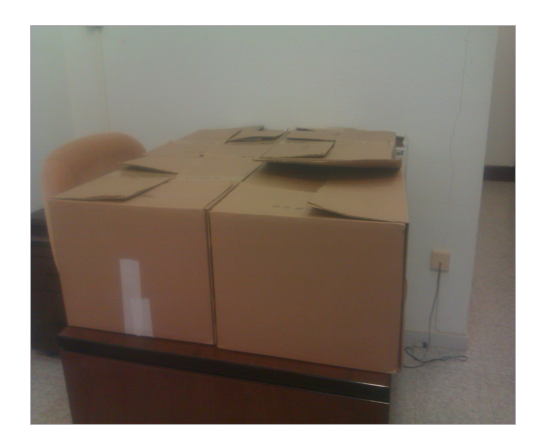

Figura 6.8: Almacenamiento de libros.

A pesar de ser Excel una herramienta muy potente y útil para este tipo de cuestiones, el acceso posterior a la información para realizar algún tipo de consulta no resulta muy cómodo. Por ello, simultáneamente se realizo una prueba experimentar consistente en añadir algunos de los libros a la aplicación, concretamente treinta, para comparar y ofrecer una alternativa al tradicional Excel.

Gráficamente los resultados son los siguientes:

|                 | A                                                                                                    | B                                                                                           | c                                                                       | $\mathsf{D}$ |
|-----------------|----------------------------------------------------------------------------------------------------|---------------------------------------------------------------------------------------------|-------------------------------------------------------------------------|--------------|
|                 | 1 Nombre                                                                                                    | autor                                                                                       | descripción                                                             | caia         |
|                 | 2 AequAlitas                                                                                                    |                                                                                             | Revista Juridica de Igualdad de oportunidades entre mujeres y hombre    |              |
|                 | Unas cuantas mujeres valiosas: rompiendo los obsta Jane white Prentice hall, 1992. ministerio de asu resumenes de textos sobre gestión directiva                                                                                                    |                                                                                             |                                                                         |              |
|                 | Las muieres y la dirección en lapon                                                                                                    | Alice Lam. Routledge, 1992. Ministerio de asunt resumenes de textos sobre gestión directiva |                                                                         |              |
| 5.              | El estilo de dirección femenino. La mujer en la direc HBR NOV/DIC 1990 Judy rosener. The economist resumenes de textos sobre gestión directiva                                                                                                    |                                                                                             |                                                                         |              |
|                 | Mejorar la salud reproductiva y sexual, Los tratados · Entre NOUS, UNFPA                                                                                                    |                                                                                             | La revista europea de salud reproductiva y sexual, Nº51 - 2001          |              |
|                 | Democracia paritaria                                                                                                    | Meridiana, Instituto Andaluz de la Muier                                                    | Rosa regàs, cristina hoyos, noeleen heyzer, luis garcía montero, leonor |              |
|                 | Dossier: Hombres y femenismo                                                                                                    | Lectora, Universitat Autònoma de Barcelona                                                  |                                                                         |              |
| 9               | Diez años después de la 1994 Conferencia Internacic Entre NOUS, UNFPA                                                                                                    |                                                                                             | revista europea sobre salud sexual y reproductiva. Núm.57 - 2003        |              |
| 10 <sup>1</sup> | Boletin de documentación y sunarios Nº 117 Febrerc Ministerio de trabajo y asuntos sociales. Instituto de la mujer                                                                                                    |                                                                                             |                                                                         |              |
|                 | 11 Representación de género en los informativos de ra Ministerio de trabajo y asuntos sociales. Institut rtve grupo . Instituo oficial de radio y televisión.                                                                                                    |                                                                                             |                                                                         |              |
|                 | 12 Meridiam                                                                                                    | Instituo andaluz de la muier. Conserieria de la presidencia                                 |                                                                         |              |
|                 | 13 Trabajadora                                                                                                    | Secretaria confederal de la mujer ccoo                                                      | Numero 5. IV época. Septiembre de 2002. Informe/ Trabajos femeninc      |              |
|                 | 14 Las muieres en el sistema educativo                                                                                                    | CIDE/instituto de la muier 2001                                                             |                                                                         |              |
|                 | 15 lenjuaje administrativo no sexista                                                                                                    | Instituo andaluz de la mujer. Conserjeria para la Numero 7                                  |                                                                         |              |
|                 | 16 Opiniones y actitudes                                                                                                    | CIS, Centro de investigaciones sociológicas                                                 | Muieres en minoría. Una investigación sociológica sobre las catedrátic  |              |
|                 | 17 Derechos laborales básicos de la mujer                                                                                                    | Instituto andaluz de la mujer                                                               |                                                                         |              |
|                 | 18 Reconciliation of work and family life and the qualit European commission                                                                                                    |                                                                                             | Equality between women and men                                          |              |
|                 | 19 Un acontecimiento histórico para el avance de la mu Instituto de la muier.                                                                                                    |                                                                                             | Hay 4 boletines informativos. 22 de diciembre de 2000                   |              |
|                 | 20 Optima Programa                                                                                                    | Instituto d ela mujer                                                                       | Hay 3 boletines informaticos nº7. Septiembre 2002                       |              |
|                 | 21 Guía para chicas 1                                                                                                    | Mª José Urruzola, Instituto andaluz de la muier, Conserieria de la presidencia              |                                                                         |              |
|                 | 22 Mujeres empresarias redepyme 2000/2001                                                                                                    | eoi                                                                                         |                                                                         |              |
|                 | 23 Salud para el bienestar                                                                                                    | entre nous FNUAP, OMS                                                                       | La revista europea de salud reproductiva y sexual, Nº43-44 - Verano/o   |              |
|                 | 24 Boletin de documentación y sunarios Nº 115 Nov.-DI Ministerio de trabajo y asuntos sociales. Instituto de la mujer                                                                                                    |                                                                                             |                                                                         |              |
|                 | 25 Meridiam nº 33                                                                                                    | Instituto andaluz de la mujer                                                               | 2004. Agresiones sexuales                                               |              |
|                 | 26 Boletin de documentacion y sumarios nº 81, Junio 15 ministerio de asuntos sociales, Intituto de la mujer                                                                                                    |                                                                                             |                                                                         |              |
|                 | 27 Sociologia de las relaciones de género. Nº 18                                                                                                    | Instituto de la mujer.                                                                      |                                                                         |              |
|                 | $\mathbf{v} = \mathbf{v} + \mathbf{v} + \mathbf$ |                                                                                             |                                                                         |              |

Figura 6.9: Visualización de catalogo de libros con Excel

|              | MIS ARCHIVOS                                                                     |                                                  |                                                                            |                                                       |             |            |                  |                |                              |  |  |
|--------------|----------------------------------------------------------------------------------|--------------------------------------------------|----------------------------------------------------------------------------|-------------------------------------------------------|-------------|------------|------------------|----------------|------------------------------|--|--|
|              |                                                                                  |                                                  |                                                                            |                                                       |             |            | N <sup>o</sup>   | <b>Buscar:</b> |                              |  |  |
| Imagen       | <b>Nombre</b>                                                                    | Autor                                            | <b>Keywords</b>                                                            | Descripción                                           | <b>Tipo</b> | Fecha      | <b>Descargas</b> | Visible        | <b>Acciones</b>              |  |  |
|              | Reconciliation of<br>work and family life<br>and the quality of<br>care services | European<br>Comission                            | equality,<br>Europeancomission.<br>woman                                   | Equality between<br>women and men.                    | .ipg        | 04/03/2013 | $\theta$         |                | ◎尾同春                         |  |  |
|              | Las mujeres en<br>cifras 1996-2000                                               | Instituto de la<br>Mujer                         | cifras.<br><b>InstitutodelaMujer</b>                                       |                                                       | .jpg        | 04/03/2013 | 0                |                | $\bullet$ $\bullet$          |  |  |
| <b>AGOVA</b> | Mujeres<br>empresarias<br>REDEPYME<br>2000/2001                                  | Conferencia<br>Española de<br>Caja de<br>ahorros | conferencia,<br>empresarias, mujer,<br>mujeres                             |                                                       | .ipg        | 04/03/2013 | $\overline{0}$   |                | $\odot$ $\otimes$ $\odot$    |  |  |
|              | Monografías<br>Juridicas.<br>Discriminación<br>retributiva                       | Beatriz<br>Ouitanilla<br>Navarro                 | diferencias,<br>discriminación,<br>monografías, mujer,<br>Mujeres, salario | <b>Diferencias</b><br>salariales por razón<br>de sexo | .ipg        | 04/03/2013 | o                |                | $\ddot{\circ}$<br>$\bigcirc$ |  |  |
|              | Lectora                                                                          | <b>IAM</b>                                       | feminismo, hombres,<br>lectora                                             | Dossier: Hombres y<br>feminismo                       | .jpg        | 04/03/2013 | $\theta$         |                | ◎图百合                         |  |  |

Figura 6.10: Visualización de libros catalogados con la aplicación

Además de poder visualizar los libros de forma más cómoda, permite poder descargar el libro (en nuestro caso la imagen, que podría ser sustituido por un archivo de resumen o el libro digitalizado), realizar una b´usqueda m´as efectiva al poder filtrar y listar los libros por distintos campos, compartir los libros con otros usuarios y permitir un acceso concurrente al catálogo completo. Por tanto, las principales ventajas que se destacan son:

- Posibilidad de visualizar de una forma agradable y concisa los libros que se tienen.
- $\blacksquare$  En caso de tener el libro en formato digital podría descargarse.
- Se pueden realizar búsquedas concretas y rápidas por nombre, autor, descripción y keyword.
- Se puede listar los libros relacionados entre sí por las mismas keyword.
- Puede dar respuesta a varios usuarios a la vez sí que interfieran entre sí.
- Al estar ubicado en un servidor pude compartirse con otras personas de forma rápida, sencilla y eficiente.

#### 6.2.1. Conclusiones extraídas de la prueba

La aplicación ha respondido correctamente y de forma satisfactoria a las pruebas realizadas. Se ha puesto de manifiesto las mejoras que puede aportar a casos como este. No obstante, tras realizar el alta de los libros se ha visto que sería necesario para tener un catalogo más rico en información añadir más campos a cada archivos, como editorial, nº de libro dentro de una colección, etc.

# Capítulo 7

# Conclusiones

En este capítulo se van a relatar las conclusiones a las que se ha llegado una ver realizado el proyecto, así como el grado de cumplimiento de los objetivos fijados inicialmente, los conocimientos adquiridos durante su desarrollo, unas posibles aplicaciones que podría tener este proyecto y las líneas de mejora futura que se podrían realizar.

## 7.1. Grado de cumplimiento de los objetivos

Los objetivos que inicialmente se impusieron para el desarrollo del proyecto finalmente se han conseguido. Se ha desarrollado una base de datos documental relacional que permite almacenar la información de una forma ordenada y clara, permitiendo su extracción a través de la aplicación desarrollada. Dicha aplicación permite mostrar los datos de forma clasificada por categorías, listar y ordenar los resultados de la búsqueda que se ejerza contra la base de datos. Además, para un mejor manejo de la aplicación la interfaz desarrollada es fácil e intuitiva de manejar.

En cuanto a su desarrollo, se ha cumplido con el objetivo propuesto de acuerdo a la planificación y plan de desarrollo. Se ha realizado el análisis, diseño, implementación y pruebas de la aplicación, lo que ha permitido comprobar que se cumplen los requisitos funcionales obtenidos durante el análisis. Además, se ha hecho uso de un modelo de desarrollo escalable, el MVC, lo que permite que en un futuro, gracias a la documentación aportada y a la división de la vista, los datos y el controlador se pueda desarrollar las líneas futuras y mejoras aportadas.

## 7.2. Objetivos formativos alcanzados por el alumno

El objetivo de este provecto, aparte de desarrollar un aplicación que sea usada por profesionales de la enseñanza en un futuro, es dar al alumno la posibilidad de poner en práctica todo lo aprendido (conocimientos, habilidades, metodologías, etc) durante el transcurso de todos los cursos que conforman la titulación. Aparte, da la oportunidad para la formación del alumno en tecnologías que durante la carrera no han sido tratadas pero que gracias a su formación y capacidad pueden aprenderse sin mayor dificultad. Esto queda patente a la vista del desarrollo de este proyecto, que implica la aplicación de los conocimientos aprendidos y la adquisición de nuevos.

Este proyecto ha servido para reforzar los conocimientos adquiridos en materia de desarrollo de proyectos y permitir ponerlos en prácticas. Al mismo tiempo, se han logrando amplios conocimientos en materia de desarrollo web con las últimas tecnologías del momento como son HTML5, AJAX y jQuery, desarrollo de aplicaciones para Android y formación en el desarrollo de aplicaciones usando la plataforma .NET.

No obstante, no todo lo aprendido tiene carácter técnico, sino también un alto grado de enriquecimiento personal y profesional. Durante el tiempo que ha consumido su desarrollo, que ha sido más del esperado, se ha podido ver la evolución de las tecnologías, así como la evolución del propio alumno.

Este proyecto representa la culminación de un gran esfuerzo que comienza en los primeros años de carrera, pues no habría sido posible desarrollarlo si no se hubiera aprendido a investigar, a documentarse a enfrentar un problema por grande y abstracto que parezca. También refleja la gran importancia de planificar y analizar el problema antes de comenzar a desarrollar y, por último pero no menos importante, la capacidad de saber buscar ayuda en las personas que posean una mayor experiencia y saber hacer con el fin de superar los obstáculos que se presenten. Si algo es seguro, es que siempre habrá dificultades y abismos de conocimiento que superar por muy preparado o formado que uno piense que esté.

### 7.3. Aplicaciones

Las aplicaciones para las que se propone este proyecto están orientadas al ámbito educativo. A través de esta aplicación, los docentes pueden tener un espacio de almacenamiento en la nube para guardar y gestionar sus datos y recursos educativos de forma sencilla, a trav´es de cualquier dispositivo con internet. Por otra parte, los alumnos tendrán disponible desde sus teléfonos móviles u ordenadores el material educativo que los docentes les proporcionen al alcance de un click.

No obstante, puede también ser de utilidad en el ámbito empresarial, proporcionando un espacio centralizado de almacenamiento de documentos, recursos, etc, ideal para poder ser accedido desde cualquier lugar o dispositivo y por múltiples usuarios de forma f´acil e intuitiva gracias al buscador integrado y al sistema de categorización.

#### 7.4. Líneas futuras

La aplicación desarrollada en este proyecto pretende poner de manifiesto la utilidad que estos sistemas pueden tener en la gestión de archivos y en las posibilidades de poner al alcance de grandes comunidades un gran volumen de archivos.

Por ello, se plantea como vía futura:

- Su desarrollo m´as concreto en el ´ambito deseado, como por ejemplo adaptabilidad para gestionar una biblioteca online mediante al a˜nadido de otros campos de archivo.
- Desarrollar más funcionalidad en cuanto a la gestión administrativa para poder ampliarlo a otras áreas de colaboración entre comunidades.
- Implementar una gestión de cuotas de usuario en la subida y almacenamiento de archivos si se quiere desarrollar un sistema abierto de almacenamiento en la nube, como vía de negocio, o simplemente para mejorar la gestión del espacio en el servidor.

# Glosario de términos

- 3G Abreviación de tercera generación de transmisión de voz y datos a través de telefonía móvil mediante UMTS.
- ADT (Android development Tools), es un plugin para el IDE de Eclipse que está dise˜nado para ofrecer un potente entorno integrado para construir aplicaciones Android
- AJAX Acrónimo de Asynchronous Javascript and XML, es un grupo de métodos de desarrollo web interrelacionados que se utiliza en la parte cliente para crear aplicaciones web interactivas. Las aplicaciones pueden obtener datos del servidor de forma asíncrona en segundo plano sin interferir en la visualización y el comportamiento de la página.
- DOM Es esencialmente una interfaz de programación de aplicaciones (API) que proporciona un conjunto est´andar de objetos para representar documentos HTML y XML, un modelo estándar sobre cómo pueden combinarse dichos objetos, y una interfaz est´andar para acceder a ellos y manipularlos. A trav´es del DOM, los programas pueden acceder y modificar el contenido, estructura y estilo de los documentos HTML y XML, que es para lo que se diseñó principalmente.
- Framework En el desarrollo de software, un framework o infraestructura digital, es una estructura conceptual y tecnológica de soporte definido, normalmente con artefactos o m´odulos de software concretos, que puede servir de base para la organización y desarrollo de software. Típicamente, puede incluir soporte de programas, bibliotecas, y un lenguaje interpretado, entre otras herramientas, para as´ı ayudar a desarrollar y unir los diferentes componentes de un proyecto.
- **FTP** Acrónimo del inglés File Transfer Protocol, 'Protocolo de Transferencia de Archivos'. Es un protocolo de red para la transferencia de archivos entre sistemas conectados a una red TCP (Transmission Control Protocol), basado

en la arquitectura cliente-servidor. Desde un equipo cliente se puede conectar a un servidor para descargar archivos desde él o para enviarle archivos, independientemente del sistema operativo utilizado en cada equipo.

- GET Las variables o parámetros que pasamos a las funciones de la aplicación se pasan a través de la URL de la web.
- GPRS Servicio general de paquetes vía radio creado en la década de los 80 para la transmisión de datos mediante conmutación de paquetes
- GPS Es un sistema global de navegación por satélite (GNSS) que permite determinar en todo el mundo la posición de un objeto, una persona o un vehículo con una precisión hasta de centímetros
- HSDPA También denominada 3.5G, 3G+ o mini 3G, es la optimización de la tecnología espectral UMTS/ WCDMA una tecnología basada en conexiones minis, de menor velocidad a el promedio de la actual 3G, incluida en las especificaciones de 3GPP release 5 y consiste en un nuevo canal compartido en el enlace descendente (downlink) que mejora significativamente la capacidad máxima de transferencia de información pudiéndose alcanzar tasas de bajada de hasta14 Mbps
- **HTTP** Acrónimo de Hypertext Transfer Protocol o HTTP (protocolo de transferencia de hipertexto). Es el protocolo usado en cada transacción de la World Wide Web.
- HTTPS Acronimito de Hypertext Transfer Protocol Secure (Protocolo seguro de transferencia de hipertexto), más conocido por sus siglas HTTPS, es un protocolo de aplicaci´on basado en el protocolo HTTP, destinado a la transferencia segura de datos de Hiper Texto, es decir, es la versión segura de HTTP.
- IIS Acrónimo de Internet Information Services o IIS es un servidor web y un conjunto de servicios para el sistema operativo Microsoft Windows. Los servicios que ofrece son: FTP, SMTP, NNTP y HTTP/HTTPS.
- **JDK** Java Development Kit es un software que provee herramientas de desarrollo para la creación de programas en Java.
- Keyword Palabra clave que se usan para describir y catalogar un archivo.
- **NNTP** Acrónimo de Network News Transport Protocol (NNTP). Es un protocolo inicialmente creado para la lectura y publicación de artículos denoticias en Usenet.
- SDK Un kit de desarrollo de software es generalmente un conjunto de herramientas de desarrollo de software que le permite al programador crear aplicaciones para un sistema concreto.
- **SMTP** Acrónimo de Simple Mail Transfer Protocol (SMTP) (Protocolo para la transferencia simple de correo electrónico), es un protocolo de la capa de aplicaci´on. Protocolo de red basado en texto, utilizados para el intercambio de mensajes de correo electrónico entre computadoras u otros dispositivos (PDA, teléfonos móviles, etc.)
- TCP Acrónimo del inglés Transmission Control Protocol (Protocolo de Control de Transmisión). Es uno de los protocolos fundamentales en Internet.
- UML Acrónimo de Unied Modeling Language, es un lenguaje de modelado estándar de propósito general dentro del campo de la ingeniería del software. Incluye un conjunto de notaciones gráficas para crear modelos visuales de sistemas software.
- UMTS Es una de las tecnologías usadas por los móviles de tercera generación, sucesora de GSM, Sus tres grandes características son las capacidades multimedia, una velocidad de acceso a Internet elevada, la cual también le permite transmitir audio y vídeo en tiempo real; y una transmisión de voz con calidad equiparable a la de las redes fijas.
- URL Un localizador de recursos uniforme, más comúnmente denominado URL es una secuencia de caracteres, de acuerdo a un formato modélico y estándar, que se usa para nombrar recursos en Internet para su localización o identificación, como por ejemplo documentos textuales, im´agenes, v´ıdeos, presentaciones digitales, etc
- W3C (WorldWideWeb Consortium), es un consorcio internacional que produce recomendaciones para la World Wide Web.
- XHR Es una interfaz empleada para realizar peticiones HTTP y HTTPS a servidores Web. Para los datos transferidos se usa cualquier codificación basada en texto, incluyendo: texto plano, XML, JSON, HTML y codificaciones particulares específicas.

# **Bibliografía**

- [1] L. R. Yunta *Bases de datos documentales: estructura y uso*. La información especializada en Internet. Madrid: CINDOC, 2001.
- [2] J. Blanco *Telefonía móvil: Las palabras en el aire*. Observatorio Tecnológico, España, 2006
- [3] J. Ribas *Desarrollo de aplicaciones para Android*. ANAYA MULTIMEDIA; Edición: edición (31 de mayo de 2011)
- [4] M. Segado Programación de dispositivos móviles con Visual Studio .NET. Luarna Ediciones, 2009.
- [5] J. Nielsen. Designing Web Usability. Peachpit Press, 1999. ISBN-10: 156205810X ISBN-13: 978-1562058104
- [6] R.S. Pressman. Software Engineering. A Practitioner's Approach. McGraw Hill, 2002. ISBN-10: 007301933X ISBN-13: 978-0073019338
- [7] E. Freeman, El. Freeman, B. Bates. Head First Design Patterns. O'Reilly Media, 2004. ISBN-10: 0596007124 ISBN-13: 978-0596007126
- [8] D.S. McFarland *JavaScript and jQuery: The Missing Manual*. O'Reilly Media, Inc, USA; Edición: 2nd Revised edition (11 de noviembre de 2011)
- [9] M. Firtman jQuery Mobile. Aplicaciones  $HTML5$  para móviles. ANAYA MULTIME-DIA; Edición: edición (18 de junio de 2012). Colección: O'reilly (anaya Multimedia)
- [10] J. Kurtz ASP.NET MVC 4 and the Web API: Building a REST Service from Start to Finish. Apress; Edición: 1st New edition (18 de febrero de 2013)
- [11] B. Schwartz High Performance MySQL: Optimization, Backups, Replication, and More: Optimization, Backups, and Replication. O'Reilly Media, Inc, USA; Edición: 3rd Revised edition (13 de abril de 2012)
- [12] J.E. Pérez. *Introducción a AJAX*. Creative Commons 3.0 License. 2008.
- [13] InfoWorld. "Nginx overtakes Microsoft as No. 2 Web server". 04/01/12. [https://www.infoworld.com/t/application-servers/](https://www.infoworld.com/t/application-servers/nginx-overtakes-microsoft-no-2-web-server-183079) [nginx-overtakes-microsoft-no-2-web-server-183079](https://www.infoworld.com/t/application-servers/nginx-overtakes-microsoft-no-2-web-server-183079)
- [14] Netcraft "October 2011 Web Server Survey". 06/10/11. [http://news.netcraft.com/archives/2011/10/06/october-2011-web-server-su](http://news.netcraft.com/archives/2011/10/06/october-2011-web-server-survey.html)rvey. [html](http://news.netcraft.com/archives/2011/10/06/october-2011-web-server-survey.html)
- [15] ERIC: Education Resources Information Center <http://www.eric.ed.gov/>
- [16] MSDN: Documentación e información sobre productos Microsoft. [http://msdn.](http://msdn.microsoft.com/es-es/library) [microsoft.com/es-es/library](http://msdn.microsoft.com/es-es/library)
- [17] Visual Studio <http://msdn.microsoft.com/es-es/vstudio/default.aspx>
- [18] Novedades de Visual Studio [http://msdn.microsoft.com/es-es/library/](http://msdn.microsoft.com/es-es/library/bb386063(v=vs.90).aspx) [bb386063\(v=vs.90\).aspx](http://msdn.microsoft.com/es-es/library/bb386063(v=vs.90).aspx)
- [19] DigiBlog: Android and the HTTP download file headers [http://www.digiblog.de/](http://www.digiblog.de/2011/04/android-and-the-download-file-headers/) [2011/04/android-and-the-download-file-headers/](http://www.digiblog.de/2011/04/android-and-the-download-file-headers/)
- [20] Pencil <http://pencil.evolus.vn/>
- [21] JQuery. <http://jquery.com/>
- [22] JQuery Mobile. <http://jquerymobile.com/>
- [23] JQuery File Upload Plugin <http://blueimp.github.com/jQuery-File-Upload/>
- [24] Datatables. <http://datatables.net/>
- [25] JQuery Tools. <http://flowplayer.org/tools/>
- [26] Any+Time Calendar plugin <http://www.ama3.com/anytime/>
- [27] HTML5 Shiv <http://remysharp.com/2009/01/07/html5-enabling-script/>

# Apéndice A Diagrama de Gantt

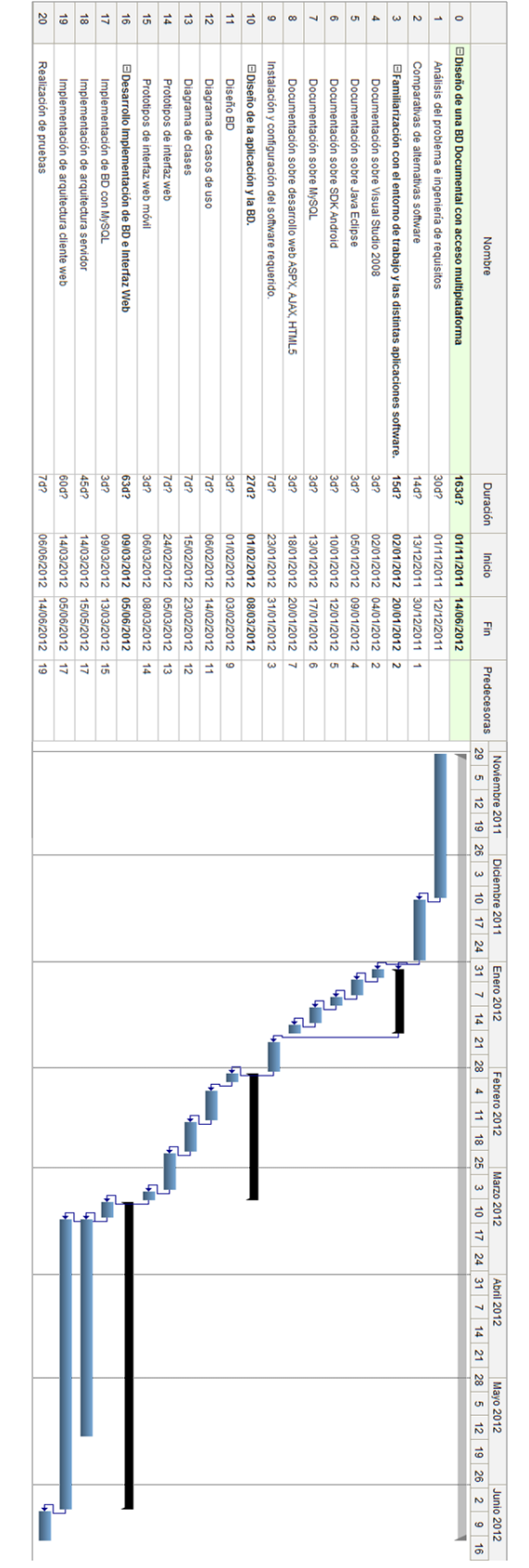
## Apéndice B

Diagrama de secuencia de subida de un archivo al servidor

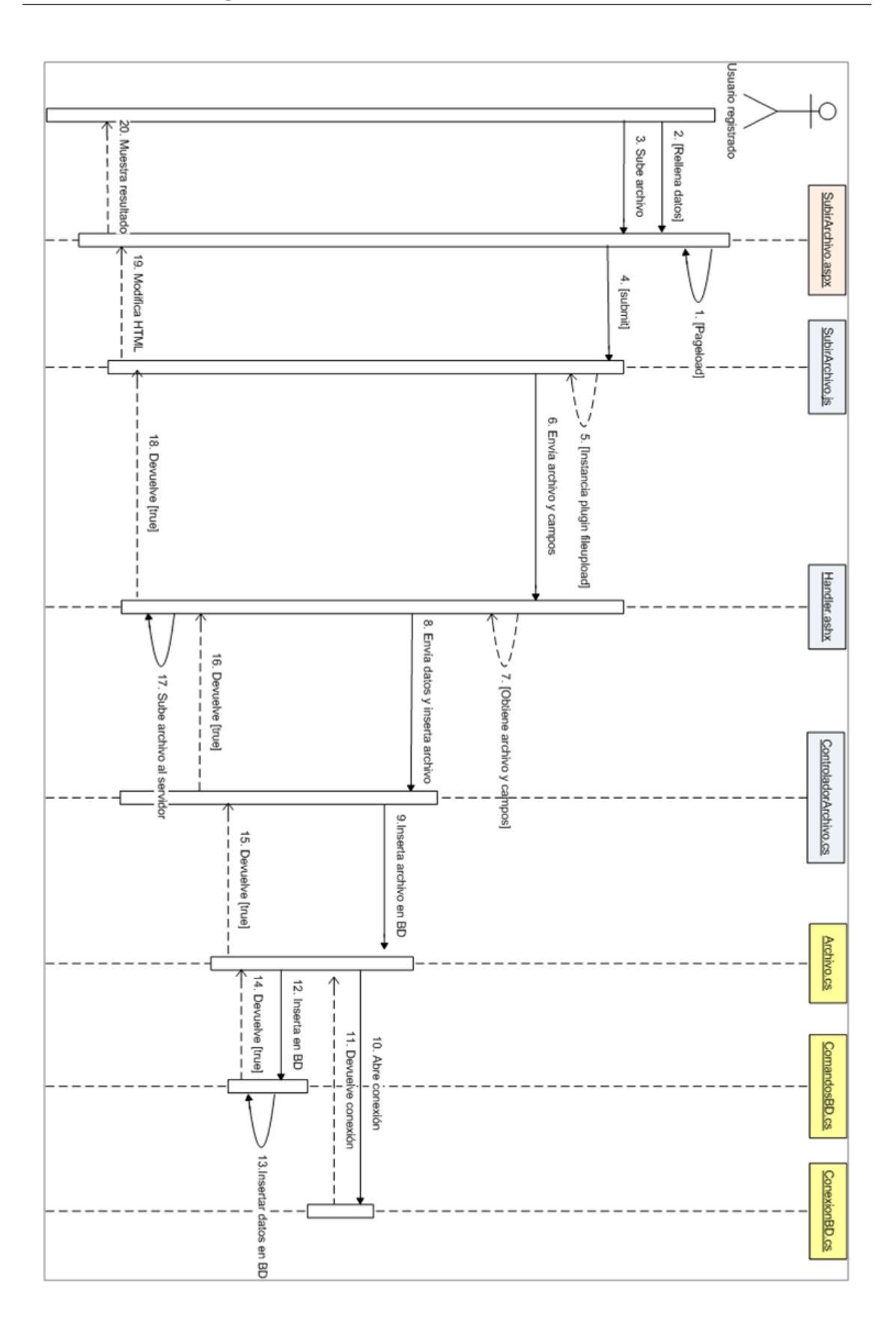

## Apéndice C

Diagrama formal de clases